Virpi Liukko

# IFC-SUUNNITTELU PURKULASKENNASSA

Opinnäytetyö

Insinööri (AMK)

Teollinen puurakentaminen

2022

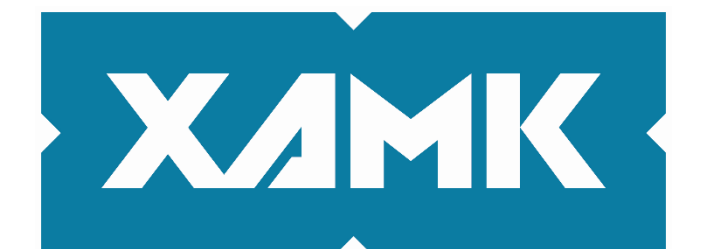

Kaakkois-Suomen ammattikorkeakoulu

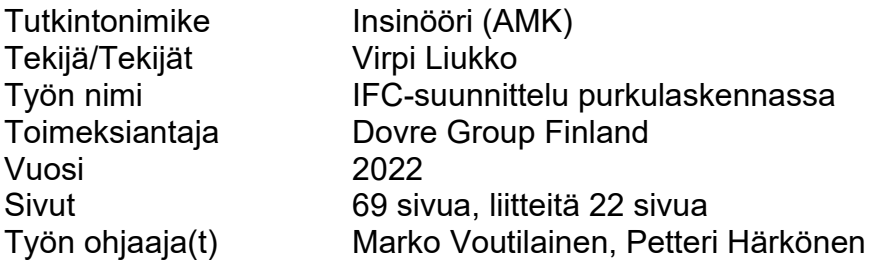

#### **TIIVISTELMÄ**

Tässä tutkimuksessa aiheena oli IFC-tiedoston käyttö rakennuspurkujätteen laskennassa. Työ tehtiin kansainväliselle konsulttiyritykselle Dovre Group Finland, jonka tavoitteena on tukea kestävää kehitystä ja tarjota yhteistyökumppanuutta julkisten ja yksityisten yritysten projektien läpiviemiseen.

Opinnäytetyössä tutkittiin inventointimallintamisen ja erityisesti IFC-tiedonsiirron mahdollisuuksia purkulaskennassa. Työ käsitteli rakennusten purkusuunnittelua kokonaisuudessaan mutta keskittyi puurakenteisiin ja 3D-mallintamiseen IFC-tiedoston mahdollisuuksiin tällä alueella.

IFC-tiedonsiirron lisäksi opinnäytetyössä tarkasteltiin lähdetietojen keräämistä laserkeilauksen ja fotogrammetrian avulla. Rakennuspurkumateriaalien kartoitus voi olla haasteellista, koska vanhoista rakennuksista ei aina löydy ajantasaisia rakennuspiirustuksia tai rakennustapaselostuksia. Rakennusten purkamisessa on tärkeää saada kokoon rakennusmateriaalien massat, jotta rakennusjätteen logistiikka saadaan suunnitelluksi.

Tärkeää on myös kartoittaa rakennusjätteen kierrätysmahdollisuudet ja mahdolliset vastaanottohinnastot. Tämä vaikuttaa rakennuksen purkubudjetin laadintaan. Opinnäytetyön lopputuloksena oli kirjallisuuskatsauksen ja kehittämistyön fuusio, jossa laajasta informaatiomateriaalista oli kerätty taulukoita uusien työmenetelmien tueksi.

**Asiasanat:** purkulaskenta, IFC-tiedosto, 3D-suunnittelu

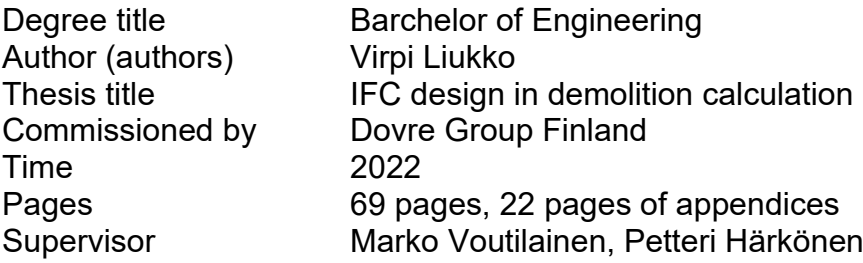

#### **ABSTRACT**

In this study the topic was the use of the IFC file in the calculation of construction demolition waste. The Thesis work was done for an international consulting company Dovre Group Finland, whose goal is to support sustainable development and offer cooperation in the implementation of projects in public and private companies.

The thesis examined the possibilities of inventory modeling and especially IFC data transfer in demolition calculations. The work dealt with the demolition planning of buildings entirety but focused on wooden structures and the possibilities of the modeling with IFC file in this area.

In addition to IFC data transfer, the thesis examined the collection of source data using laser scanning and photogrammetry. Mapping building demolition materials can be a challenge, because you cannot always find up-to-date construction drawings or construction method reports of old buildings. When demolishing buildings, it is important to collect the masses of building materials so that the logistics of construction waste can be planned.

It is also important to map construction waste recycling possibilities and possible reception price lists. This affects the preparation of the budget. The result of the thesis was a fusion of a literature review and development work, in which tables were collected from extensive information material to support the development methods of new work methods.

**Keywords:** demolition calculation, IFC file, 3D design

## **SISÄLLYS**

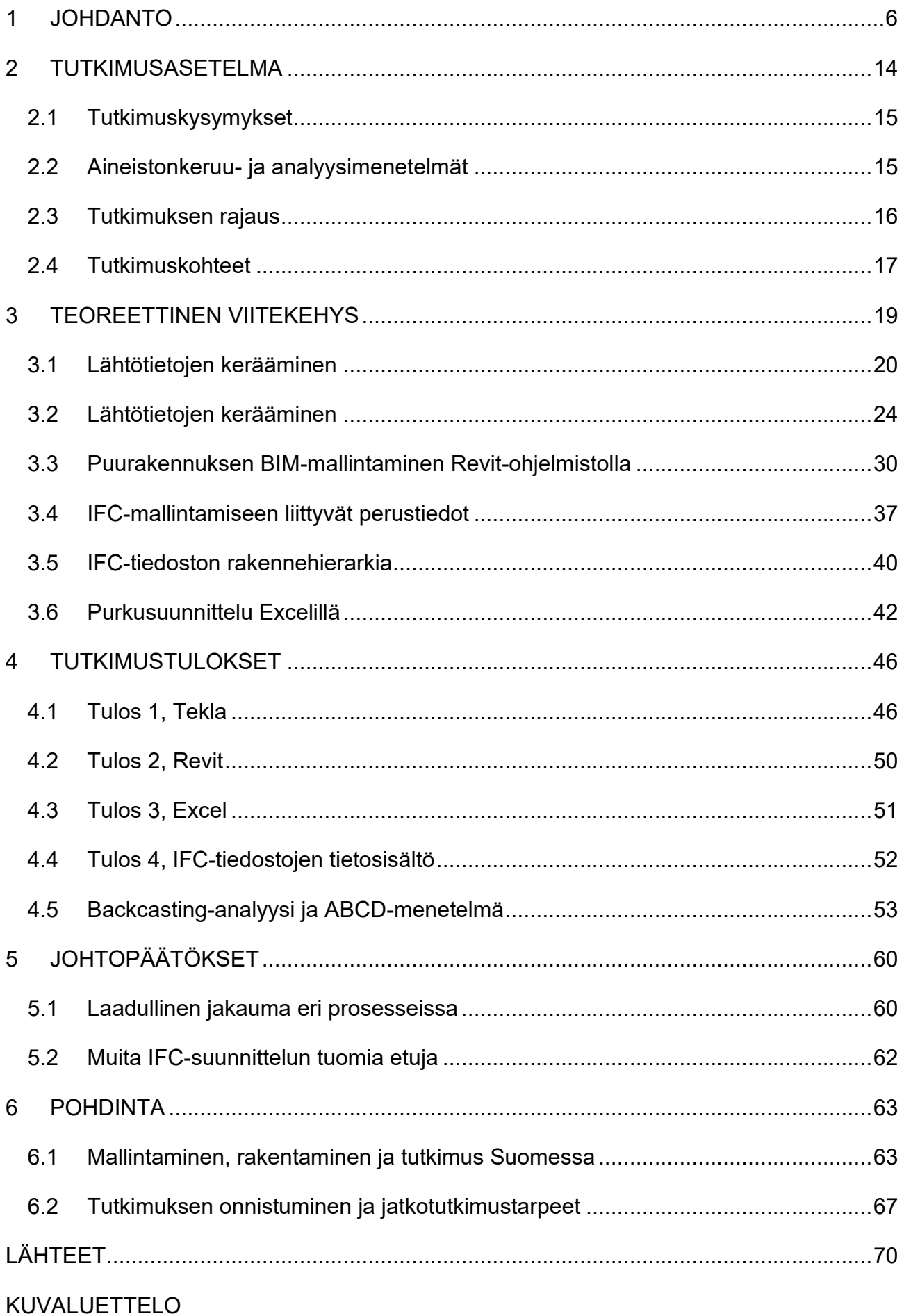

## LIITTEET

- Liite 1. IFC-mallintamiseen liittyvää käsitteistöä
- Liite 2. BEC-elementtitunnukset
- Liite 3. Purkusuunnittelun materiaalitaulukot
- Liite 4. IFC-tiedoston erittely
- Liite 5. Pistepilven tiedostomuodot

#### <span id="page-5-0"></span>**1 JOHDANTO**

Hyvin suunniteltu talon purkaminen säästää rahaa ja luontoa. Metallit kannattaa lajitella ja viedä romukauppiaalle. Kiinteät kalusteet, kuten uunit ja pesukoneet voi viedä kierrätyskeskukseen tai myydä eteenpäin. Kaatopaikalle vietäessä rakennusjätteestä peritään jätemaksu, joten on hyvä suunnitella, mikä osa jätteestä kelpaa esimerkiksi energian tuottamiseen eli polttoon ja miten muuten jätettä voidaan kierrättää. Purkusuunnittelija kerää tietoa paikallisista jätteenpolttolaitoksista, romukauppiaista ja kierrätysmahdollisuuksista. Hän kerää tiedot materiaaleista ja niiden kierrätyshinnastosta.

Purkutyötä voidaan suorittaa eri laajuudessa. Kokonaispurkuun kuuluu rakennuksen purkaminen kokonaan, rakennuksen poisto käytöstä ja rekisteristä. Kokonaispurkuun kuuluu eri vaiheita, kuten käsin purku ja massiivipurku. Osapurku ja saneerauspurku kuuluvat purkuun, jossa puretaan kokonaan tai osittain jokin rakennuksen osa (Juutinen 2022, 2–3).

Taulukossa 1 on koottuna purkutyöhön liittyviä asiakirjoja, kierrätys- ja purkutapoja sekä purkusuunnitelmien ja -tutkimusten tekijät ja vastuualueet. Purkulupa haetaan silloin, kun rakennus sijaitsee kaava-alueella, tai alueella, joka on kaavan valmistelun vuoksi rakennuskiellossa. Purkuilmoitus riittää silloin, kun rakennus sijaitsee kaava-alueen ulkopuolella tai kyseessä on muu vähäinen rakennus (talousrakennus). RK9-tilastolomakkeella rakennus poistetaan rekisteristä (Wahlström ym. 2019).

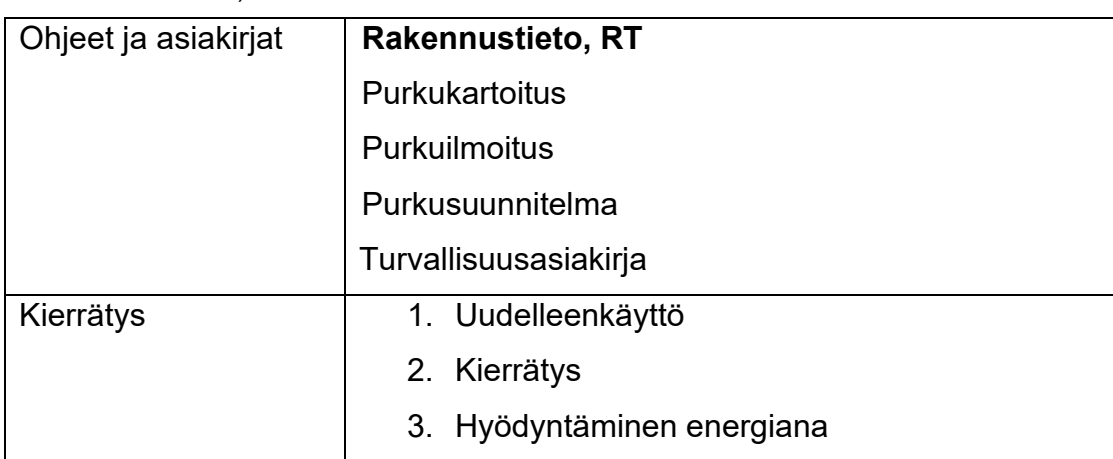

Taulukko 1. Ympäristöministeriön opas (purkutyöt – opas tekijöille ja teettäjille 2019)

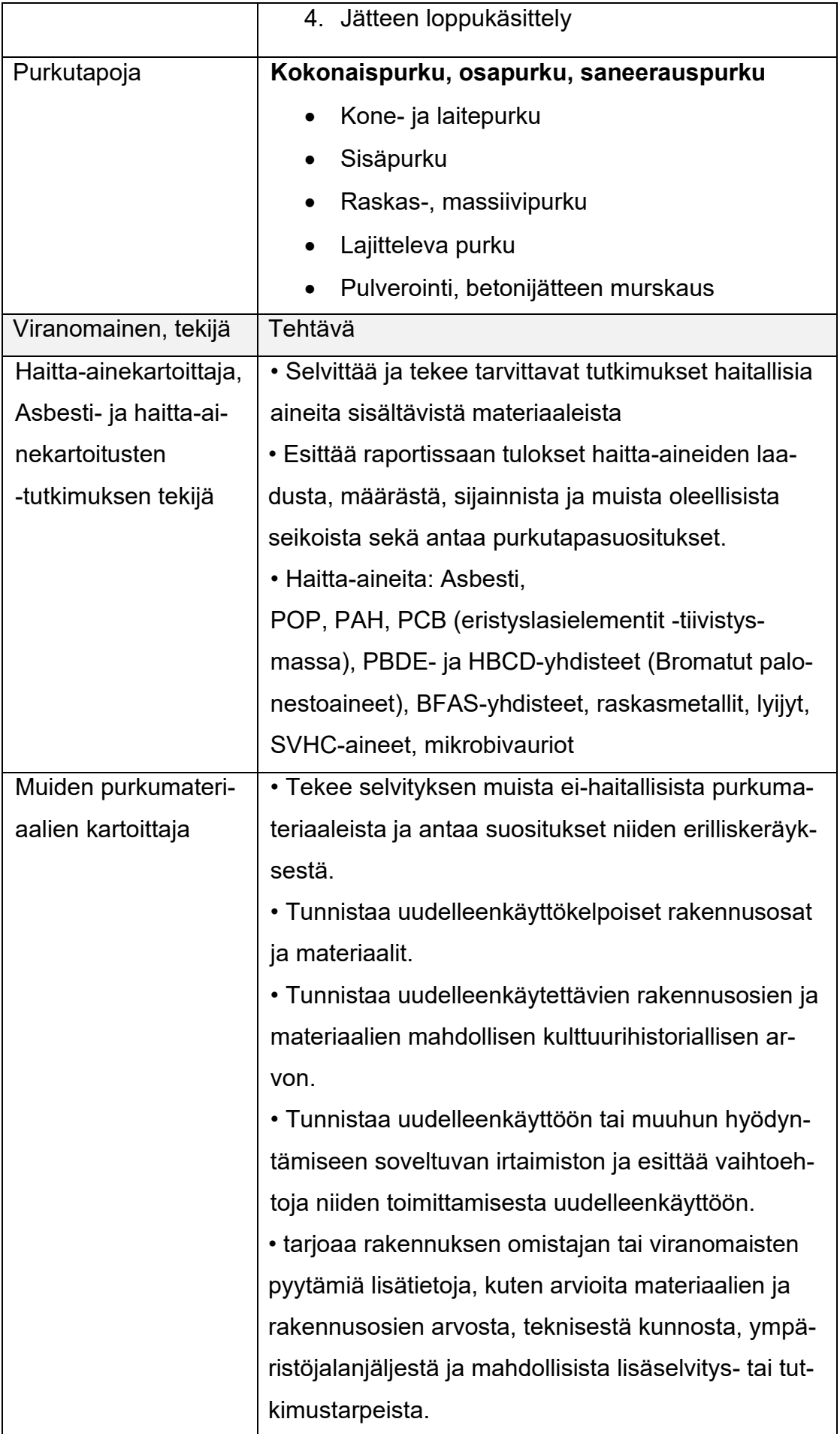

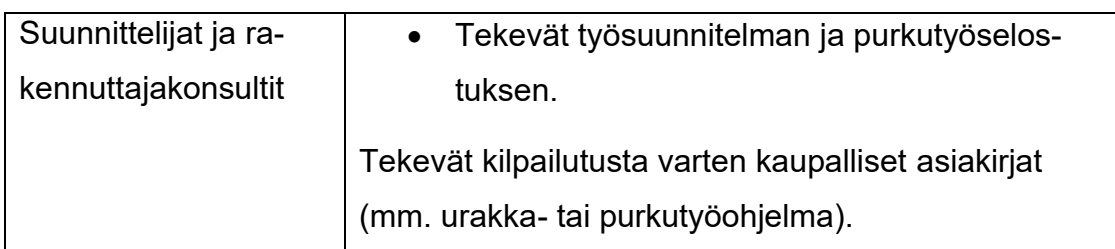

Purkuala on muutoksien edessä. Jätelaki on juuri muuttunut ja jätteen erilliskeräysvelvoite on tullut voimaan 1.7.2022. Tämä tarkoittaa sitä, että lajitellusta materiaalista saadaan paremmin tuotettua uusia materiaaleja ja hyödynnettyä jätemateriaali.

Ylen uutisissa 17.1.2019 Vesa Grekula toteaa, että Suomessa rakennuksia puretaan viitisen tuhatta vuosittain ja purkualaa on viime vuosina kohdannut muun muassa työvoimapula. Ylen uutisissa 7.10.2022 Suomen purkuliikkeiden liiton puheenjohtaja Kai Salmi kertoo haastattelussa, että tällä hetkellä purkuyritykset ovat yleensä pieniä ja keskisuuria. Aikaa ei riitä kierrätyspalveluiden kehittämiseen. Tästä syystä purkualalle toivotaan suurempia yrityksiä. Suuremmissa yrityksissä, joissa kierrätyksen kehittämistä tapahtuu, on paljon rakennesuunnittelua, laskentaa ja massoittelua. Purkusuunnittelu on nykyään enemmänkin insinööriala, Kai Salmi toteaa. Siksi alalle kaivataan insinööriopiskelijoita, ja yhteistyökuvioita ammattikorkeakoulujen ja purkusuunnittelun välillä onkin toteutettu.

Nykyään purkukartoitus on vapaaehtoinen, mutta sen laatimista suositellaan yli 100-neliöisiin purkuhankkeisiin. Valmisteilla olevaan maankäyttö- ja rakennuslain (MRL) uudistukseen ei ole tullut esitystä purkukartoituksen pakolliseksi asettamisesta (Kinnunen 2002). Kehitteillä on kuitenkin ehdotus, jonka mukaan uudelleenkäytön suunnittelua varten on kerättävä tietoa purettavan rakennuksen suunnitelma-asiakirjoista, mm. rakennusvuosi sekä tekniset tiedot säilytettävistä rakennusosista. Esimerkkinä betonielementin osalta tekniset tiedot ovat seuraavanlaisia: elementtityypit, dimensiot, reiät, liitokset, rasitusluokat, betonin puristuslujuus, raudoitus (Zhu ym. 2022, 52). Tämän tyyppinen tutkimusvaatimus on kehitettävä ja räätälöitävä jokaiselle uudelleenkäytettävälle rakennusosalle. Tuotehyväksyntää ajatellen on mahdollisuuksien mukaan selvitettävä purettavien rakennusosien historia ja tekniset asiakirjat tuotehyväksyntämenetelmistä sekä mahdolliset tuotehyväksyntädokumentaatiot (Zhu ym. 2022, 52).

Kierrätettäviä rakennustuotteita on ajateltava sekä terveellisyyden ja turvallisuuden että rakenteiden lujuuden ja vakauden näkökulmasta. Muita huomioon otettavia asioita ovat paloturvallisuus, esteettömyys, meluntorjunta ja energiatehokkuus. Uudelleen suunniteltujen tuotteiden suunnitteluun ja valvontaan täytyy kehittää ohjeistusta sekä sitä, miten tuote pystytään jäljittämään rakennusjärjestelmässä ja miten tuotteeseen suunnitellaan käyttö- ja huolto-ohjeet. Rakennustuotteiden täytyy täyttää rakentamismääräykset, jotka ovat tarkemmin eritelty Maankäyttö- ja rakennuslaissa (132/1999).

Terveellisyyden ja turvallisuuden näkökulmasta vaarallisten aineiden päästöt ovat tulossa osaksi CE-merkintää, -cEN/TC 351 ja cEN/TC 350 (Vuorinen 2019). Tämä tarkoittaa sitä, että rakennustuotteen on täytettävä rakennustuoteasetuksen olennaisen vaatimuksen n:o 3 (terveys, ympäristö, hygienia) toimeenpano. Tämä taas tarkoittaa, että tuotteesta on validoitava päästöt ilmaan ja maaperään tai vesiin sekä ionisoiva säteily ja tämä ilmoitus (DoP) tulee osaksi rakennustuotteiden CE-merkintää.

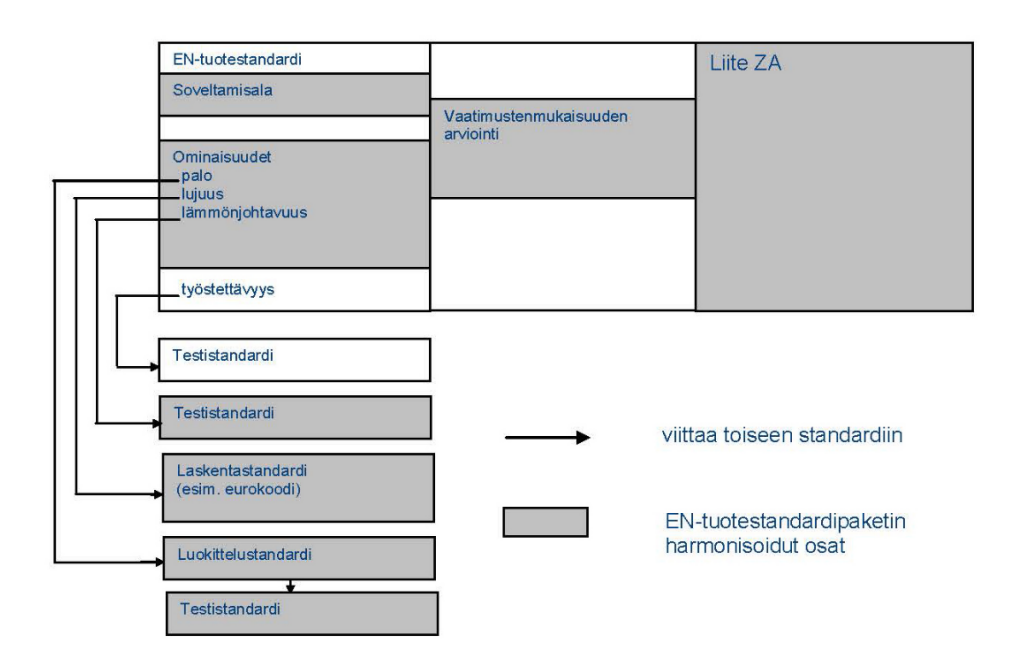

Kuva 1. Tuotestandardit ja viitestandardit 2021

Kuva 1 on erittely eurooppalaisesta tuotestandardoinnista. Rakennustuotteet täytyy EU:n alueella standardoida CE-merkinnällä. Myös kierrätetyt rakennustuotteet tulisi hyväksyttää testauksin. CE-merkinnässä tulee esittää materiaalista tietyt viranomaisvaatimukset, jotka tuotteelle on asetettu. CE-merkintään riittää, että yksi tuotteen ominaisuus on testattu. CE-merkintä voi olla eurooppalaisen teknisen hyväksynnän mukainen tai eurooppalaisen harmonisoidun tuotestandardin mukaisella testimenetelmällä testattu. Testi tulee tehdä valvonnan alla toimivassa virallisessa testauslaitoksessa.

RT eli Rakennustuoteteollisuus ry on pohtinut CE-merkinnän harmonisointia. Osa CE-merkityistä tuotteista on harmonisoitu, mikä tarkoittaa, että tuote tai jokin osa tuotteesta on testattu Euroopan alueella sovitun yhteisen suoritustason mukaisella menetelmällä. Tuotteen harmonisoidut ja harmonisoimattomat osat määritellään ZA-liitteessä. On kuitenkin huomioitava, että tuotteen käytettävyys on aina arvio aiottuun rakennuskohteeseen, eikä CE-merkintä takaa tuotteen soveltuvuutta. CE-merkittyjä tuotteita tulee kuitenkin aina tarkastella paikallisten olosuhteiden, paikallisten rakentamismääräysten ja aiotun käytön perusteella (Ympäristöministeriö 2022). Kokko (2019) muistuttaa, että harmonisoidun tuotestandardin kumoaminen ei välttämättä poista sitä käytöstä. Kierrätysmateriaalista tuotettu rakennusmateriaali on kuitenkin joltain osin testattava, jotta varmistutaan tuotteen turvallisuudesta.

Kiertotalous on keskeinen osa EU:n ympäristöpolitiikkaa ja vastikään julkistettua Vihreän kehityksen ohjelmaa European Green Deal. Keväällä 2022 on EU:lta tullut uutta ohjeistusta kierrätykseen liittyvistä asioista. Tulevaisuudessa rakennusteollisuus kokonaisuudessaan digitalisoituu ja modernisoituu (kuva 2). Digitalisoituminen on alkanut maarakentamisesta ja kaupunkisuunnittelusta, mutta voidaan olettaa, että pikkuhiljaa koko rakennusteollisuus rakennuslupakäsittelystä ja uudelleenrakentamisesta purkuun digitalisoituu.

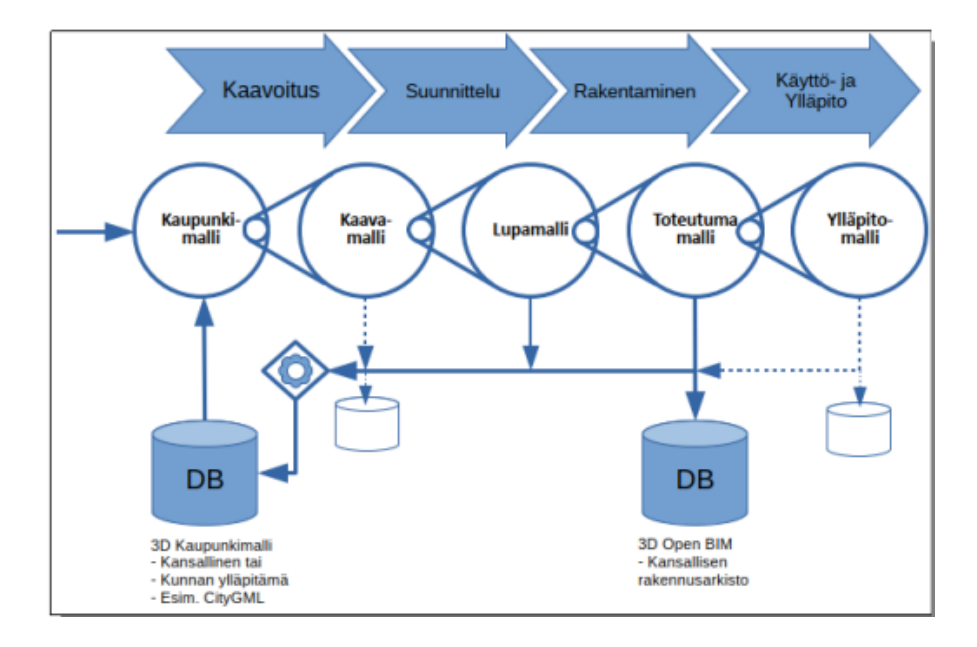

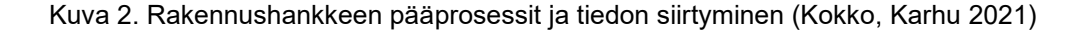

Tällä hetkellä Suomessa tuetaan kestävän kehityksen ja kierrätyksen hankkeita. EIB:n Horizon 2020 -ohjelmaan kuuluva InnovFin-rahoitusinstrumentti tukee innovatiivisia teknologialähtöisiä kiertotaloushankkeita. Tarkoitus on lisätä teknologian innovatiivisia ratkaisuja ja kehittää teollisuutta kestävän kehityksen suuntaan. Kaakkois-Suomen ammattikorkeakoulun ReUse-hanke, jossa kehitettiin ja innovoitiin purku- ja ylijäämämateriaalin uudelleenkäyttöä, toteutettiin 2018–2020 (Kaakkois-Suomen ammattikorkeakoulu 2020). Syyskuussa 2021 julkaistiin tieto siitä, että Green Building Council Finland (FIGBC) on rakentanut yhdessä jäsenmaidensa kanssa hiilineutraalin rakennetun ympäristön toimenpideohjelmaa.

Tämä konteksti luo tarpeen rakentamisen ja rakennusten purkamisen osalta tehtyyn suunnitelmalliseen mallintamiseen ja suunnitteluun, joka tähtää purkumateriaalin parempaan kierrätysasteeseen ja luo yhteistyötä eri verkoston osaajien kesken. Ideoita, innovaatioita ja näkymiä tulevaisuuden rakentamiselle tarvitaan kipeästi rakennettavan ympäristön kestävän kehityksen alueella. Opinnäytetyö käsittelee IFC-mallintamista osana purkusuunnittelun tehostamista. Työ tehdään kansainväliselle konsulttiyritykselle Dovre Group Finland:lle ja tavoitteena on parantaa purkusuunnittelua mallintamisen avulla. Mallintaminen ja sen resurssien tehokas käyttäminen voi tuoda yritykselle ja sen yhteistyökumppaneille tehokkuutta ja poistaa väärinymmärryksiä, joita 2Dkuvien käyttö voi aiheuttaa.

BIM (Building Information Modeling) (kuva 3) on 3D-suunnittelun ala, jota käytetään AEC-teollisuudessa (Architecture, Engineering, Construction). Tällä hetkellä rakennuksia suunnitellaan edelleenkin kaksiulotteisesti, jotta tietomallista ei tulisi liian raskas. BIM-suunnittelussa kohde suunnitellaan kolmeulotteisesti ja malliin voi liittää tietoja erilaisista rakenteista. Rakennusten BIM-mallinnusta voi tehdä erilaisilla suunnitteluohjelmilla. Yleensä eri suunnittelijat, arkkitehdit, rakenneinsinöörit, LVIS-suunnittelijat ja kustannuslaskijat käyttävät eri suunnitteluohjelmia. Yleisimpiä rakennusalan BIM-ohjelmistoja Suomessa ovat Trimblen Tekla Structures, Autodeskin Revit -ohjelmisto, CAD-ohjelmistot ja puusuunnittelussa käytetty Vertex-ohjelmisto.

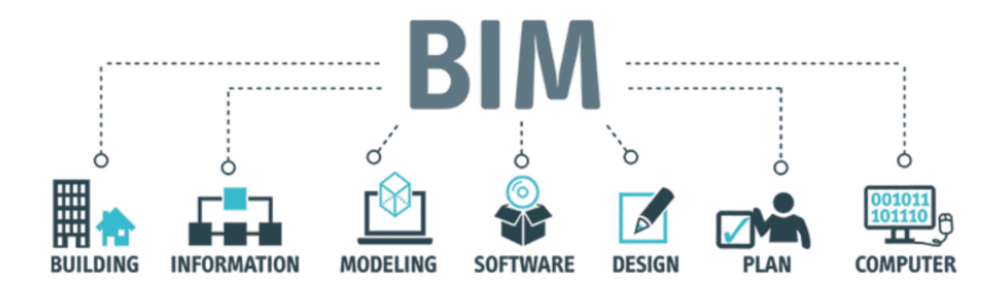

Kuva 3. Building Information Modeling (bimspot.io 2020)

BIM-suunnittelussa tietomalli luovutetaan natiivimuodossa tai IFC-formaatissa. Natiivimuodolla tarkoitetaan mallinnusohjelman omaa tiedostomuotoa. Natiivimuoto on avattavissa useimmiten vain saman ohjelmistovalmistajan tuotteilla. Mallinnusohjelmien väliseen tiedonsiirtoon yleisesti käytetty avoin tiedostomuoto on IFC-formaatti. Geometrian lisäksi IFC-formaatti mahdollistaa rakennusosan haluttujen attribuuttitietojen siirtämisen erilaisten suunnitteluohjelmien välillä. Attribuutteja voidaan käyttää esimerkiksi rakennusosan kerros-, lohko- ja suunnittelun vaihetiedon ilmoittamiseen (Elementtisuunnittelu.fi 2022).

Scan to BIM on määritelmä, jossa rakennusprojektista luodaan laserskannauksen avulla 3D-tietomalli, jota käytetään projektin hallinnassa. Rakennuksen mallintaminen tapahtuu yleensä projektin ehdotus- ja yleissuunnitteluvaiheessa. Tällöin projektille määritellään tavoitteet ja BIM-mallille määritellään kehykset. Yleensä tilaaja vaatii BIM-mallin tai inventointimallin luovuttamisen

IFC-formaatissa, jotta eri ammattikuntien edustajien (arkkitehdit, insinöörit ja rakentajat) tietomallien yhdistäminen onnistuu. Natiivimuodossa oleva malli luovutetaan silloin, kun halutaan varmistaa, ettei mitään tietoa lähdemallista häviä mallia jaettaessa tai jos mallia halutaan kehittää jatkokäyttöä varten.

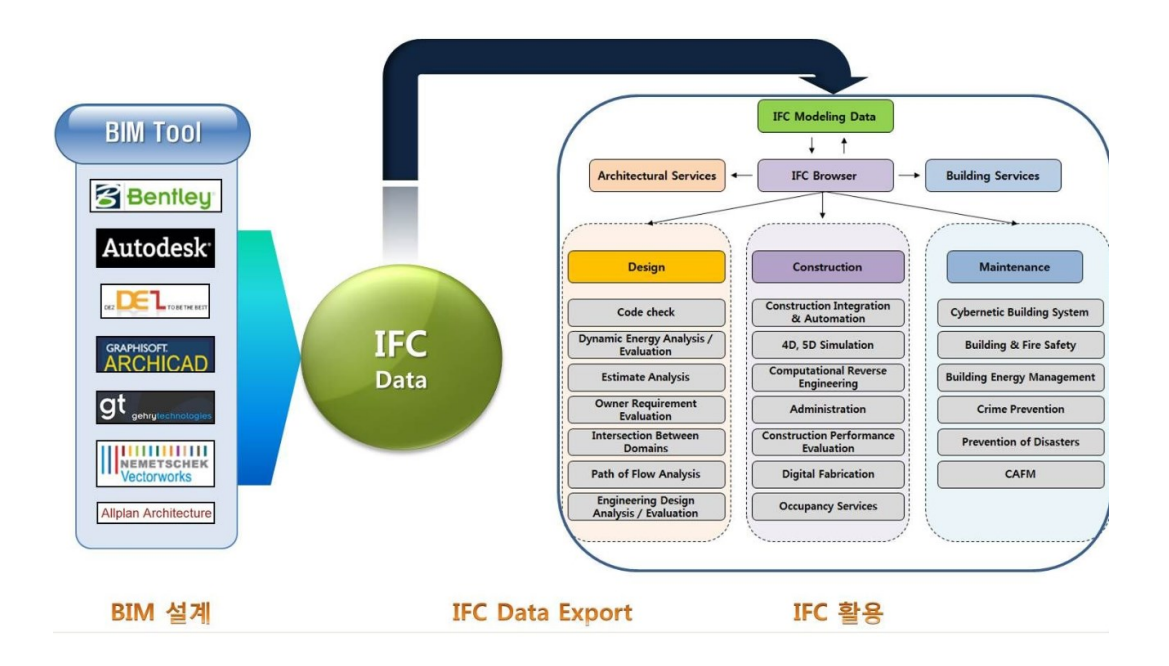

Kuva 4. IFC-formaatti tiedonsiirrossa (Tweet 2020)

IFC-tiedonsiirtoa käytetään tietomallipohjaisessa rakennusten mallinnusohjelmien välisessä tiedonsiirrossa (kuva 4). Tietomalleja voidaan hyödyntää koko rakentamisprosessissa ja eri ammattikuntien käyttämien ohjelmistojen välillä. Malliin voidaan kytkeä aikataulutus (4D) ja kustannusohjaus (5D), elinkaarikustannuslaskenta (LCC, Life Cycle Costing) (6D), rakenteiden, mittareiden,

takuiden, manuaalien, talotekniikan ja koko rakennuksen elinkaaren seuranta(7D) ja jopa rakenteiden mittatarkka suunnittelu eli ohjaus suoraan työstökoneelle (Vertex).

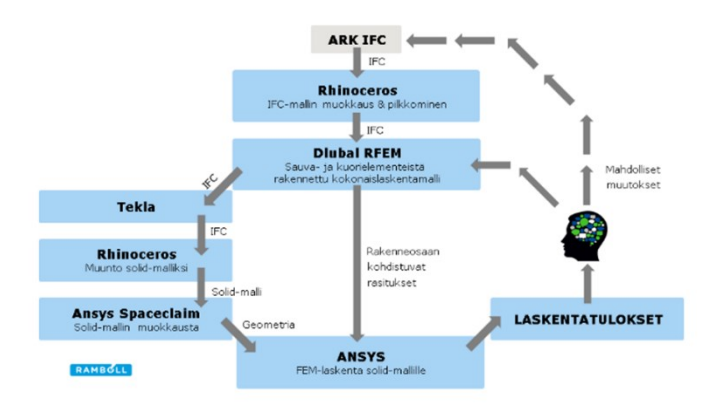

Kuva 5. IFC-tiedostomuodon käyttö FEM-mallinnuksen apuna esimerkkitapauksessa (Raiskila & Tuikka 2017)

IFC-tiedoston määrittely perustuu standardiin ISO 10303, joka yleisemmin tunnetaan nimellä STEP (Standard for the Exchange of product Model Data). IFC-tiedoston käyttöä on tutkittu Suomessa jo vuodesta 2017. Kuvassa 5 Raiskila ja Tuikka esittelevät arkkitehdin IFC-tiedoston käyttöä FEM-laskennassa kaaviolla.

#### <span id="page-13-0"></span>**2 TUTKIMUSASETELMA**

Tämä opinnäytetyö esittelee BIM-mallintamisen käyttöä purkulaskennan apuvälineenä. Testauksen kohteena on IFC-tiedonsiirto. Työssä käsitellään myös rakennusjätteen kierrätystä kaikkien materiaalien osalta mutta keskitytään puumateriaalien kierrätykseen. Työn tavoitteena on löytää IFC-suunnittelussa malleja ja käyttöratkaisuja, jotka tukevat ajankäytöllisesti nopeaa purkusuunnittelua ja tuottavat sille lisäarvoa.

Vertailtavat kohteet ovat mallintamisohjelmat Trimblen Tekla Structures ja Autodeskin Revit. Perinteisesti purkusuunnittelua on tehty käsin laskennan (Excel) avulla tai muulla määrälaskentaohjelmalla. Aineistona tutkimuksessa käytetään aikaisempien tutkimusten tuloksia ja omaa empiirisen aineiston tutkintaa ja näiden aineistojen vertailua keskenään.

Purkuarviot suoritetaan pistepilvipalvelun antamilla tiedoilla tai arkkitehdin pohjapiirustusten pohjalta. Haasteena purkusuunnittelussa on se, että vanhoista rakennuksista ei aina löydy rakennetietoja tai rakennustapaselostuksia. Rakenteiden arviot suoritetaan kokemuksen tuomalla arviointikyvyllä ja ajan rakennustapojen tuntemuksella. Ensimmäiset rakennusmääräykset julkaistiin vuonna 1976. Sitä ennen rakennusten suunnittelu ja toteutus on ollut rakennusmestareiden ja ulkomailta tulleiden professoreiden opettamien tietojen varassa.

#### <span id="page-14-0"></span>**2.1 Tutkimuskysymykset**

Tutkimuskysymyksenä on se, sopiiko BIM-mallintaminen ja eri ohjelmien välinen IFC-tiedonsiirto purkusuunnitteluun. Onko purkusuunnittelu tehokkaampaa BIM-mallintamisen avulla kuin perinteinen purkujätteen määrän laskeminen ja erottelu Excel-tiedostossa.

Toisena kysymyksenä mietitään sitä, helpottaako BIM-mallin jakaminen IFCtiedoston avulla työskentelyä purkusuunnittelussa. Helpottaako se esimerkiksi urakan jakoa eri tahoille? Työssä pohditaan, IFC-tiedonsiirtoa testaamalla ja mietitään, tuleeko IFC-suunnittelun etuna jotain muuta. Näitä etuja voisivat olla esimerkiksi määrälaskennan tehostaminen, urakkarajat ja muut edut, kuten työjärjestyksen suunnittelu. Onko BIM-mallista ja sen IFC-tiedostosta hyötyä esimerkiksi siinä, että kohdetta voi esitellä projektin muille toimijoille, urakoitsijoille tai purku-urakan suunnittelijoille?

#### <span id="page-14-1"></span>**2.2 Aineistonkeruu- ja analyysimenetelmät**

Empiirisen osan aineistona käytän omaa työtäni. Reliabiliteetin eli luotettavuuden arvioinnissa tulee ottaa huomioon käyttäjän tekniset taidot ja sen luomat rajoitteet sekä kokemattomuus rakenteiden historian tuntemuksessa. Tutkimusaineiston laadun tarkkailuun vastataan ISO 9000 -standardisarjalla, johon rakennusalan peruskäsitteet, termit ja määritelmät sisältyvät. Laadun tarkkailuun BIM-mallintamisessa käytetään YTV2012-tietomallintamisen laadunvalvontaan kehitettyä ohjeistusta, etenkin seuraavia ohjeistuksia:

- osa 2. lähtötilanne
- osa 6. laadunvarmistus
- osa 7. määrälaskenta

BIM-mallin nimikkeistön ohjeistus tapahtuu ohjekortin avulla RT 15-10919 CAD-KUVATASOJÄRJESTELMÄ, joka pohjautuu Talo 2000 -nimikkeistöön.

Työn arvioimiseen ja analysointiin käytetään Backcasting -analyysiä ja siihen liitettynä ABCD-menetelmää (The Natural Step 2021). Ensin esitellään tulevaisuudenkuva eli visio, jota lähdetään jäljittämään tämän päivän käytäntöihin ja suunnittelutapoihin. ABCD-menetelmä ryhmittelee vision ongelmanratkaisut A = Tietoisuus ja visiointi, B = Perusteiden kartoitus, C = Luovien ratkaisujen ideointi ja D = Priorisointi. The Natural Step -järjestö puhuu menetelmästä strategisen kestävän kehityksen yhteydessä.

Tietoa IFC-mallintamisesta ja rakennuksen purkusuunnittelun menetelmistä sekä näihin liittyvistä asioista haetaan opinnäytetyöarkistosta Theseuksesta sekä tutustutaan BIM-mallinnuksen trendeihin ja tulevaisuuden näkymiin internetistä löytyvän aineiston pohjalta.

Lisäarvona tutkimukselle ovat sisäisen laadunvalvonnan FPC-käsikirjat, jotka syntyvät tekemäni työn erehdyksen ja onnistumisen kautta ja joita voidaan kehittää sen mukaan, kun järjestelmä kehittyy. Tutkimuksen tarkoituksena ja tuloksena on luoda prosessi, joka on helppo toteuttaa ja joka yleistyisi näin yritysten käytössä.

FPC (Factory Product Control) on laatu- ja työohjeita sisältävä manuaali, jonka työohjeita noudattamalla ja laatudokumentteja käyttämällä varmistetaan tuotteiden vaatimustenmukaisuus.

## <span id="page-15-0"></span>**2.3 Tutkimuksen rajaus**

Tutkimuksen rajauksena Tekla- ja Revit-ohjelmiston vertailu. Excel-pohjaista laskentaa käytetään tämänhetkisen laskentatavan esimerkkinä. Opinnäytetyö ei ota kantaa IFC-tietomalliformaatin käyttöön kaupunkimallinluomisessa, josta löytyy ympäristöministeriön teettämä kehityshanke IFC-mallien vaatimuksien

tarkentaminen kaupunkimalliin siirtämisen helpottamiseksi ja paikkatiedon saamiseksi, vaikkakin BIM-mallin tuominen koordinaateiltaan oikeaan paikkatietoon osaltaan kuuluukin lähdetietojen luomiseen BIM-suunnittelussa.

## <span id="page-16-0"></span>**2.4 Tutkimuskohteet**

Tutkimuskohteina on viisi rakennusta. Koulurakennuksen purkulaskenta suoritetaan Tekla-ohjelmistolla, kahden puisen kasarmirakennuksen BIM-mallintaminen suoritetaan Revit-ohjelmistolla ja kolmas esimerkki on terveyskeskusrakennus, jota käytetään Excel-laskennan laskuesimerkkinä.

Ensimmäisenä tutkimuskohteena (kuva 6) on massiivitiilirakenteinen koulurakennus, joka on yli 100 vuotta vanha. Koulurakennuksessa on 2-kerroksinen osa ja 3-kerroksinen osa. Rakennuksessa on myös kellarikerros. Koulurakennus mallinnetaan Tekla-ohjelmistolla.

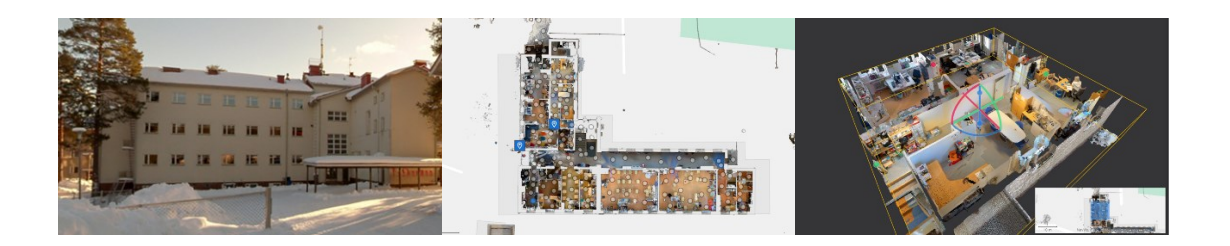

Kuva 6. Vasemmalla koulurakennus 1890-luvulta, keskellä pohjakuva, oikealla 3D-Kuva irtaimistoineen. (Kuvat eSiteView)

Tekla-ohjelmistolla suunnitellun purku-urakan IFC-tiedonsiirron testaamiseen käytän sekä koulurakennuksen IFC-mallia että Laavu-projektia, joka on hirsirakenteinen. Tämä ratkaisu on tehty siksi, että haluan tuoda esille puurakenteisen rakennuksen IFC-tiedonsiirtoon liittyviä käytäntöjä ja ongelmakohtia.

Toisena tutkimuskohteena (kuva 7) on kaksi vanhaa kasarmirakennusta, jotka ovat suojeltuja. Kasarmirakennusten käyttötarkoitusta aiotaan muuttaa. Tilaaja haluaa kohteesta tason 3 BIM-mallin, joka helpottaa tulevan saneerauksen suunnittelemista.

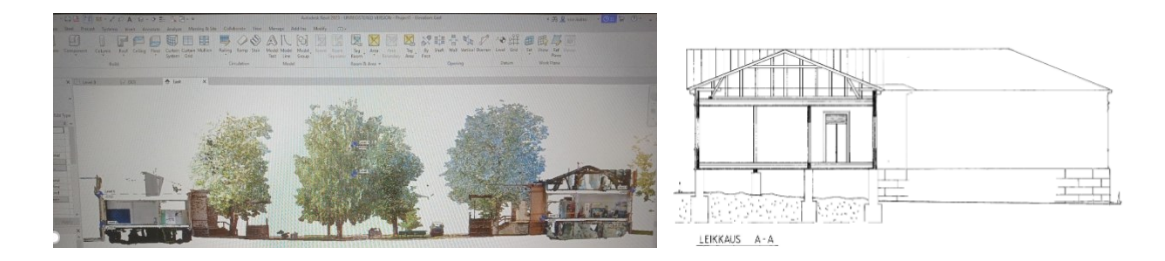

Kuva 7. Vasemmalla pistepilvi-kuva (Revit2023-ohjelmisto). Oikealla kasarmirakennuksen poikkileikkaus (arkkitehdin Kuva 1992).

Revit2023 -ohjelmistolla mallinnetun BIM-mallin suunnittelussa tulee huomioida korjausrakentamisen tarpeita tilaajan kannalta. Lähtötietomalli, eli inventointimalli suunnitellaan niin, että purettavista osista saadaan tehtyä listoja, joissa näkyy materiaalien ja osien sijainti, koko ja paino. Tärkeää on saada malliin ajantasaiset arkkitehtikuvat, jotta suunnitelmat ja muutokset saadaan toimitetuksi rakennusviranomaisille. Revit-mallin pohjaa, voidaan käyttää myös koko rakennuksen purkusuunnitteluun.

RT 15-10849 Muutos ja korjausrakentamiseen tarvittavia lähtötietoja:

- Asemakaava ja rakennusjärjestys
- Suojelumääräykset ja rakentamisen ympäristövaikutusten arviointi
- Rakennushistoriaselvitys kulttuurihistoriallisesti ja taiteellisesti arvokkaan rakennuksen korjausrakentamishankkeessa
- Kaupunki- tai maisemakuva, naapurirakennukset
- Rakennuksen sisä- ja ulkoarkkitehtuuri
- Selvitys käytetyistä materiaaleista ja rakennustavasta
- Rakennusfysikaaliset ominaisuudet ja terveydelliset olosuhteet
- Energiataloudellinen selvitys, rakennuksen elinkaaren aikainen ympäristörasitus, rakennusosien ja teknisten järjestelmien korjattavuus, vaihdettavuus ja kierrätettävyys
- Hankkeen tilaohjelma, aikataulu ja toteutusmuoto
- Ajantasapiirustukset
- Korjaushistoria

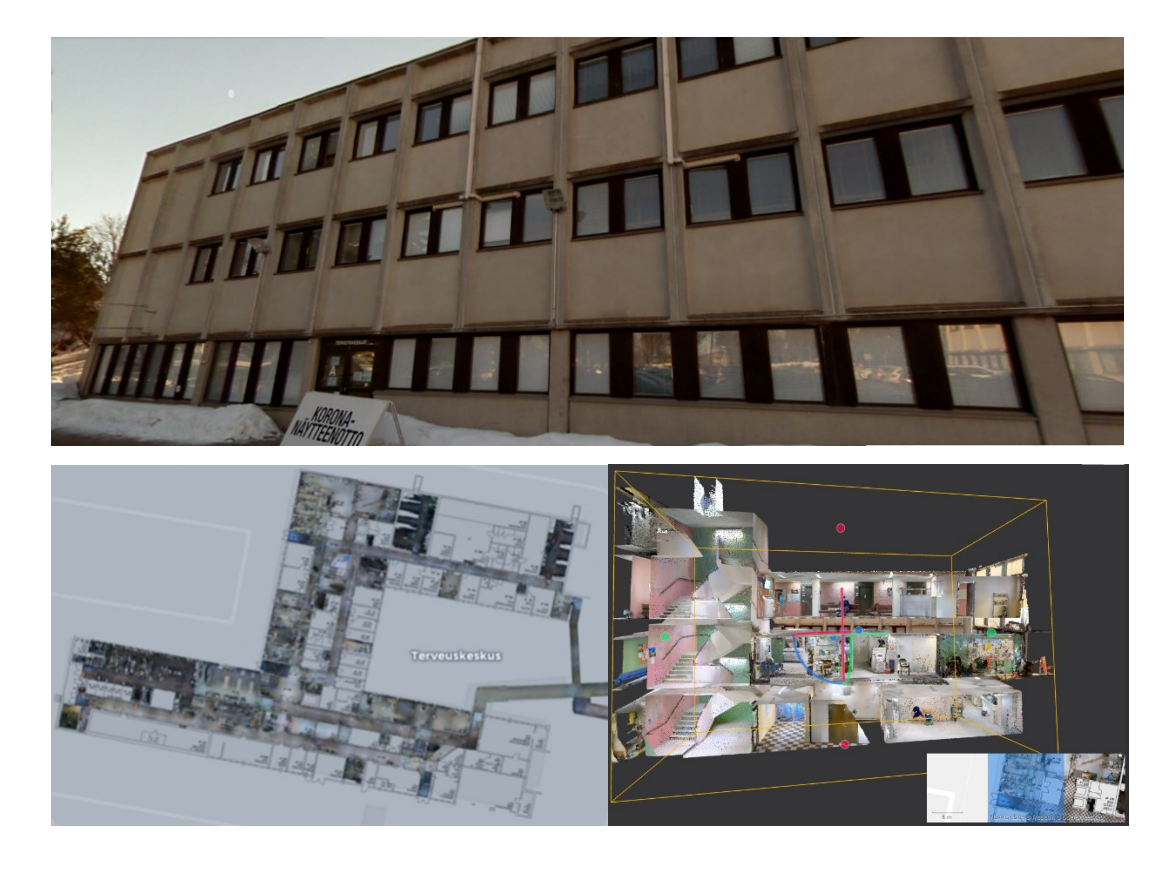

Kuva 8. Ylhäällä terveyskeskusrakennuksen julkisivu, alhaalla vasemmalla pohjakuva ja alhaalla oikealla 3D-leikkauskuva (Kuvat eSiteView 2022)

Excel-pohjaisen laskennan tutkimuskohteena on terveyskeskusrakennus (kuva 8). Sen osia ovat

- kellarikerros,
- 1. ja 2. kerros sekä
- kevytsorakatto.

Terveyskeskusrakennus puretaan kokonaisuudessaan. Rakennus on betonielementtirakenteinen ja rakennettu todennäköisesti 1970-luvulla. Rakennusmateriaaleille ja irtaimistolle pyritään löytämään uudelleenkäyttökohteet. Kohteessa suoritetaan haitta-ainekartoitus, jonka tuottaa RamoPro -niminen yritys.

## <span id="page-18-0"></span>**3 TEOREETTINEN VIITEKEHYS**

Rakennusten purkuun ja rakennusmateriaalien määrälaskentaan tarvitaan tietoa rakennusmateriaaleista. Laskentaan tarvitaan materiaalin tai aineen tiheys, jotta saadaan rakennusmateriaalin paino tonneina (1000 kg). Nykyään rakennuksesta syntyvä jäte eritellään ympäristöministeriön purkukartoituksen

raportointilomake-Exceliin. Tämä ei ole pakollista. Purkuvaiheista tehdään erilliset vaiheilmoitukset rakennusviranomaisille. Pääosin on purkajan vastuulla, että purkutuotteet määräytyvät oikeisiin kierrätys- ja lajittelupisteisiin.

Rakennusten kestävään purkamiseen ja purkutöihin löytyy ympäristöhallinnon yhteisen verkko palvelun alta kolme opasta: 1) Purkutyöt – opas teettäjälle ja tekijälle 2) Purkukartoitus – opas laatijalle ja 3) Kiertotalous purkuhankkeissa – opas julkisiin hankintoihin (ymparisto.fi 2019). Koska tavalliselle kuluttajalle tieto purettavien tuotteiden kierrätysmahdollisuuksista on usein hajanaista, joutuu rakennusjäte kaatopaikalle. Rakentamisen purkamiseen ja kierrätykseen pyritään vaikuttamaan kustannuksia ohjaavilla käytännöillä, joten rakennusjätteelle on kaatopaikalle kuljetettaessa määrätty jätemaksu. Tämä ei kuitenkaan riitä purkujätteen uudelleenkäytön ja kierrätysmahdollisuuksien lisäämiseen. Jätemaksu on usein halvempi ja nopeampi vaihtoehto kuin se, että rakennusosat purettaisiin käsin hellävaraisesti, jotta niitä voitaisiin ohjata uudelleen käyttöön.

Luvussa 3.6 selvitetään tarkemmin, kuinka ympäristöministeriön Excel toimii ja kuinka siinä rakennusosat ja materiaalit jaotellaan. Excel-suunnittelu rakennuksen purkujätteen jaottelussa toimii myös esimerkkinä siitä, miten purkujätteen suunnittelu toimii tänä päivänä. Tässä opinnäytetyössä kehitän purkusuunnittelun ideaa niin, että purettavasta rakennuksesta mallinnetaan BIMmalli, jonka avulla purettavat tuotteet voidaan luetteloida jo ennen rakennuksen varsinaista purkua. Malli voidaan viedä tietokantaan, jossa rakentajat ja tuotteiden jatkokäsittelijät voivat selailla tuotteita ja varata rakennusosia tai irtaimistoa käyttöönsä. Tällaista yhteistä kierrätettävien rakennustuotteiden tietokantaa ei vielä ole olemassa, mutta tässä opinnäytetyössä tarjotaan visiota ja kehittämisideoita purkusuunnitteluun.

#### <span id="page-19-0"></span>**3.1 Lähtötietojen kerääminen**

Purkusuunnittelussa projekti käynnistyy lähtötietojen keräämisellä. Lähtötietoja ovat esimerkiksi arkkitehti- ja rakennepiirustukset, joita löytyy rakennuksen sijainnin mukaan paikallisilta rakennusviranomaisilta ja kunnan rakennusvalvonnan arkistosta. Kaikista rakennuksista ei kuitenkaan ole saatavilla tietoja ja osa tiedoista on jäänyt päivittämättä rakennusta remontoitaessa.

Näissä tapauksissa rakennuksen ja sen ympäristön laserkeilaus ja fotogrammetria auttavat lähdetietojen reaaliaikaisessa keräämisessä.

Korjausrakentamisessa ja määrien laskennassa, kuten esimerkiksi soramäärien laskennassa käytetään jo pistepilvisuunnittelua. Pistepilvimalli on kolmiulotteinen aineisto kohteesta, joka koostuu miljoonista yksittäisistä pisteistä. Se sisältää tarkan kohteen geometrian, parhaimmillaan millimetreissä. Pisteet voivat sisältää 3D-sijaintinsa lisäksi tiedon väristä tai kohteen materiaalista (Keitaanniemi 2021).

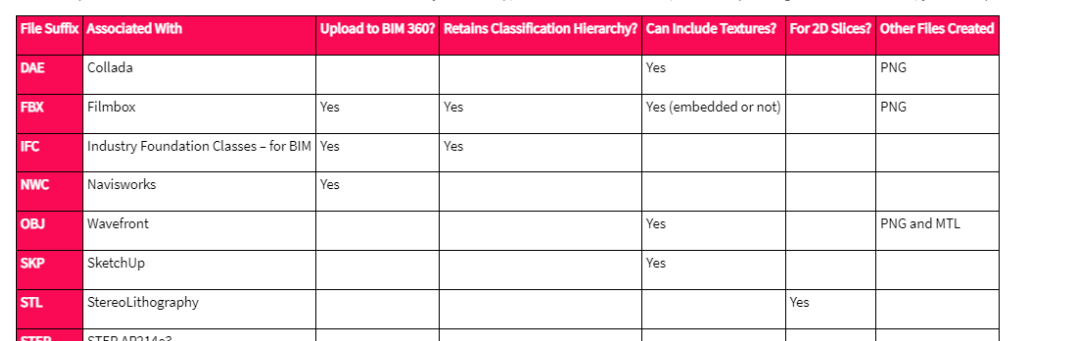

You can export some or all of the surfaces of a mesh model to a file on your desktop, in the formats in the table, below. If uploading to Autodesk BIM 360, you can export to FBX and IFC:

Kuva 9. PointFuse -ohjelman tiedoston vientiin käytettävät tiedostot (PointFuse User Guide 2022)

Yes

Web3D Consortium

PNG

Pistepilvi tuotetaan yleensä laserkeilauksen ja ilmakuvauksen (drone) lopputuloksena. Lähdeaineisto saadaan yleensä e57- tai PLY-tiedostomuodossa. Pistepilviaineistosta voidaan muodostaa ohjelmassa, kuten PointFuse2022.2 (kuva 9) tai Autodesk ReCap, yhtenäinen (solid) verkko (mesh). Verkko sidotaan globaaliin koordinaatiojärjestelmään takymetrin (Total station) avulla. Takymetri mittaa pistepilviaineiston sijainnin globaalissa järjestelmässä ankkuripisteiden koordinaattitietojen avulla. Yhtenäisen verkon pistepilvimallista voi tuottaa myös Autodeskin Fusion360 -ohjelmalla tai Trimblen RealWorks -ohjelmalla tai Arc Linux:n Inkscape Illustrator -ohjelmalla.

Kun pistepilvi on e57-muodossa, sen voi siirtää jatkokäsittelyyn suoraan joihinkin 3D-suunnitteluohjelmistoihin, kuten Trimble:n Teklaan. Tyypillistä jalostamista on pisteiden värjäys pysty tai viistokuva-aineiston perusteella sekä normaalia luokitusta tarkempi luokittelu käyttötarkoitusta paremmin palvelevaksi. Useimmat sovellukset kykenevät jo hyödyntämään monipuolisesti pistepilveä suunnittelu- ja visualisointitehtävissä (Kaupunkimallinnuksen ohjekirja 2016).

Pistepilveä voidaan käyttää tietomallinnuksen lähtötietoina, samoin kuin esimerkiksi 2D-arkkitehtikuvia. Pistepilvikenttä luodaan maalaserkeilaimella, mobiililaserkeilaimella tai puhelimella (iPhone12 + LiDAR-anturi). Rakentamisessa ja tarkemmassa suunnittelussa pistepilvi luodaan laserkeilaimen avulla. Takymetria käytetään oikeiden koordinaatti- ja korkeustietojen saamiseksi. IPhonen Lidar-anturi pystyy mallintamaan suhteellisen pieniä alueita tai kappaleita, joten se ei vielä tänä päivänä riitä kapasiteetiltaan rakennusteollisuuden BIM-mallinnus tarpeisiin. Ehkä tämäkin toiminto vielä kehittyy.

Fotogrammetria on tekniikka, jossa apuna käytetään 360-asteista valokuvausta kartoitukseen. Kuvausjärjestelmään kuuluu tietokone ja laskentajärjestelmä (kuva 11) eli ohjelma, joka laskee kuvatusta tiedostosta mittauskohdat ja yhdistää ne globaaliin koordinaatiojärjestelmään.

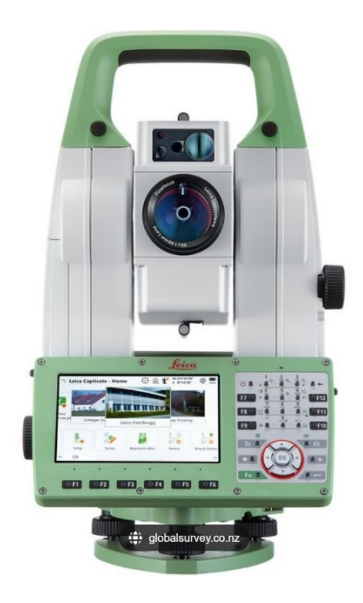

Kuva 10. Leica TS16 Takymetri (leica-geosystems.com 2022)

Kuvamateriaali voidaan siirtää esimerkiksi eSiten NavVis IVION -pilvipalveluun, jossa kuvien ja pistepilven yhdistettyä materiaalia voidaan mitata mittatyökalujen avulla ja kuvista saadaan poikkileikkauksia ja keilatun alueen rakenteiden pintatietoja.

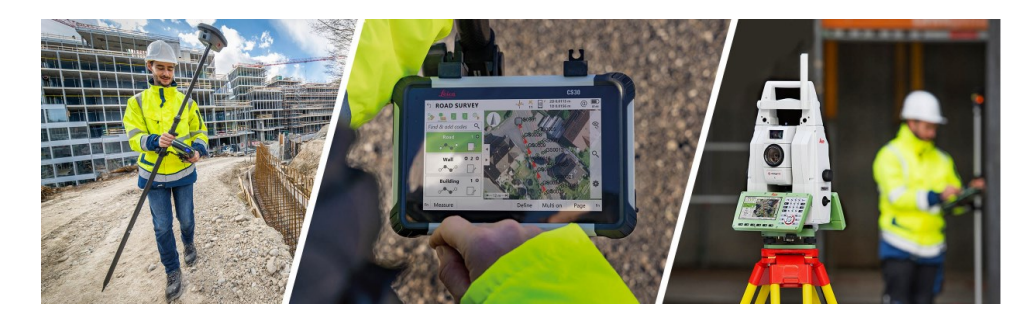

Kuva 11. Leica Captivate Surveying Field Software (leica-geosystems.com 2022)

Kuvassa 10 näkyvä Leica TS16 -takymetri tuottaa pistepilven sekä 360°:een kuvauksen alueesta. Kokoonpanoon kuuluu myös Leica captive surveying software (kuva 11). Pistepilveä voidaan tarkastella myös visuaalisessa muodossa kuvina ja muokata erillisessä ohjelmassa. Muokkauksen jälkeen pistepilven voi tuoda Revit BIM -mallinnusohjelmaan 3D-mallin lähtötiedoiksi.

Mittauksiin löytyy ohjeistus (YTV2012 osa 2, 10). Huomioitavaa on, että laserkeilauksen kohina, eli virhe saa olla maksimissaan +/- 10 mm. Resoluutio eli pistetiheys on alle 5 mm:n välein. Takymetrissa määritettyjen mittapisteiden poikkeama saa olla maksimissaan 5 mm.

Pistepilven, fotogrammetrian tai laserkeilauksen tiedostomuoto on useimmiten PLY-tiedosto. PLY-tiedostomuoto (Polygon File Format tai Stanford Triangle Format) on suunniteltu tallentamaan kolmiulotteisia tietoja. Tietojen tallennusmuoto tukee suhteellisen yksinkertaista yksittäisen objektin kuvausta listana nimellisesti litteistä polygoneista. Useita ominaisuuksia pystytään tallentamaan, kuten värit, läpinäkyvyys, pintanormaalit, tekstuurin koordinaatit ja tietojen luottamusarvot. Muoto mahdollistaa eri ominaisuudet monikulmion etu- ja takapuolelle. Tiedostomuodosta on kaksi versiota: ASCII-muoto ja binäärimuoto (Digital Preservation Home 2020).

Pistepilviaineistot ovat kooltaan suuria. Nopeamman pistepilviaineiston lataamiseksi täytyy aineisto ladata mahdollisimman pienellä resoluutiolla. Trimblen RealWorks-project 3D-skannauksen prosessointiin kehitetty ohjelmisto käyttää aineistoformaattina RWP-tiedostoa ja sen hakemistomuoto (directory) on - RWI. RWP-tiedosto lähetetään ZIP-formaatissa. Autodeskin ReCap-ohjelmistossa Scan Essential toolbar –toiminnolla rajataan kohteesta tarvittava materiaali tai rajataan pois tarpeeton materiaali. Projektissa on huomioitava sille

määritetyt vaatimukset. YTV2012:n osa 2:ssa määritetään minimivaatimukset resoluutiolle.

Suurien tiedostojen lähettämiseen on saatavilla ohjelmistoja kuten WeTransfer. Sen kautta pystyy lähettämään jopa 2 GB:n kokoisia tiedostoja. Myös Googlella on palvelin, jota voi käyttää pistepilven lataukseen (Dropbox). MEGA for business tarjoaa pilvipohjaista tallennustilaa ilmaiseksi 20 GB:iin asti. MEGA:n palvelimesta voit jakaa tiedoston yhteistyökumppaneille jakamalla linkin tiedostoon.

| Tiedostomuoto<br>HUOM!<br><b>PDF</b><br>×<br><b>PDF</b><br>x<br>Muu osittain vanhentunut aineisto.<br><b>PDF</b><br>×<br>Valokuvia vastaavasta rakennuksesta (rakennus 11). Alueella on<br>neljä (4) samanlaista kasarmia, joista kaksi (2) on toteutettu peilikuvana.<br><b>JPG</b><br>×<br>Tilojen numerointi ja nimeämisohjeet<br>Suomeksi, Arkkitehtipiirustuksien mukaan<br>Virallinen tonttikartta toimitetaan pyydettäessä<br>×<br>Mittauksen- ja inventointimallin tehtävän määrittelylomake<br>×<br>Käytettävä mittausmenetelmä<br>Taso3 - Laserkeilausmittaus<br>kohina max<br>$+/-$<br>10 <sub>mm</sub><br>x<br>Piha-alueiden kartoitus<br>×<br>Lattiakaivojen kartoitus<br>Muu paikalla tehtävä mittaus<br>$\mathbf x$<br>Mallin täydentäminen vanhojen suunnitelmien-, kuntotutkimuksen-, ja<br>Rakennetyypit, pystyhormit. Selvitetään yhteistyössä Talotoin<br>x<br>rakennushistoriallisen selvityksen pohjalta.<br>Laserkeilausmittauksen pyörähdyskuvat ja pyörähdyskuvaindeksi<br>x<br>XY7-formaatti<br>Laserkeilauksen pistepilvimalli<br>×<br>ASCII-muodossa keilauksittain rekisteröitynä.<br>RCP / RCS - muodossa<br>(AutoDesk ReCap)<br>x<br>Mitattavat pyörähdyskuvat<br>x |                                                        |  |  |  |  |  |  |  |  |  |  |          |
|----------------------------------------------------------------------------------------------------|--------------------------------------------------------|--|--|--|--|--|--|--|--|--|--|----------|
|                                                                                                    | Lähtötiedot tilaajalta                                 |  |  |  |  |  |  |  |  |  |  |          |
|                                                                                                    | Molemmat kasarmit mallinnetaan samaan Revit malliin!   |  |  |  |  |  |  |  |  |  |  |          |
|                                                                                                    | Olemassa olevat arkkitehtisuunnitelmat kuvatiedostoina |  |  |  |  |  |  |  |  |  |  |          |
|                                                                                                    | Olemassa olevat rakennesuunnitelmat kuvatiedostoina    |  |  |  |  |  |  |  |  |  |  |          |
|                                                                                                    |                                                        |  |  |  |  |  |  |  |  |  |  |          |
|                                                                                                    |                                                        |  |  |  |  |  |  |  |  |  |  |          |
|                                                                                                    |                                                        |  |  |  |  |  |  |  |  |  |  |          |
|                                                                                                    |                                                        |  |  |  |  |  |  |  |  |  |  |          |
|                                                                                                    | Muut                                                   |  |  |  |  |  |  |  |  |  |  |          |
|                                                                                                    | Tonttikartta tai tuloste WEBMAP:stä                    |  |  |  |  |  |  |  |  |  |  |          |
|                                                                                                    |                                                        |  |  |  |  |  |  |  |  |  |  |          |
|                                                                                                    |                                                        |  |  |  |  |  |  |  |  |  |  |          |
|                                                                                                    |                                                        |  |  |  |  |  |  |  |  |  |  |          |
|                                                                                                    |                                                        |  |  |  |  |  |  |  |  |  |  | , mittar |
|                                                                                                    |                                                        |  |  |  |  |  |  |  |  |  |  |          |
|                                                                                                    |                                                        |  |  |  |  |  |  |  |  |  |  |          |
|                                                                                                    |                                                        |  |  |  |  |  |  |  |  |  |  |          |
|                                                                                                    |                                                        |  |  |  |  |  |  |  |  |  |  |          |
|                                                                                                    | Mittauksen lopputuote                                  |  |  |  |  |  |  |  |  |  |  |          |
|                                                                                                    |                                                        |  |  |  |  |  |  |  |  |  |  |          |
|                                                                                                    |                                                        |  |  |  |  |  |  |  |  |  |  |          |
|                                                                                                    |                                                        |  |  |  |  |  |  |  |  |  |  |          |
|                                                                                                    |                                                        |  |  |  |  |  |  |  |  |  |  |          |

Kuva 12. YTV2012 osa 2, Lähtötilanteen mallinnus (Excel-tiedosto 2022)

Laserkeilausmittauksen lähtötietojen alustaksi valikoitui YTV2012 osassa 2 olevan malliesimerkin avulla tehty Excel-tiedosto (kuva 12). Excel-tiedostosta projektin edellytysten täyttymistä voi helposti seurata, ja siihen on myös hyvä merkitä mittapoikkeamat ja muut projektin suunnitellusta toteutumasta poikkeavat tilanteet.

## <span id="page-23-0"></span>**3.2 Lähtötietojen kerääminen**

Tekla on erinomainen insinöörien käyttämä mallinnusohjelma, jolla rakennusta voidaan mallintaa suoraan kolmeulotteisesti. Siihen voidaan ladata osia, kiinnikkeitä, betonielementin suunnitteluosia ja valmistajien tuotteita, esimerkiksi Peikon kiinnityslevyt, Tekla Warehouse -palvelusta. Tekla Warehouse on Trimblen internetissä toimiva palvelu, jonne pääsee kirjautumaan salasanoilla.

Tekla on betoni- ja terässuunnitteluun kehitetty rakennesuunnittelun ohjelmisto, joka on alun perin suomalainen mutta on nykyään amerikkalaisessa omistuksessa.

Tekla-ohjelmistossa purkusuunnittelu tapahtuu pääpiirteittäin seuraavalla tavalla. Rakennuksesta tuodaan referenssitieto, arkkitehtipiirustus tai pistepilviaineisto, mallinnusohjelmaan. Seinät piirretään seinätyökalulla. Välipohjat mallinnetaan paikallavaluna tai ontelolaattana. Puurakenteiden suunnittelu tapahtuu Tekla:lla niin, että pilarit ja palkit mallinnetaan ensin betonielementteinä ja vaihdetaan materiaali puuksi. Alapohjalaatta mallinnetaan yleensä 100 mm:n paksuisena betonilaattana. Ovet ja ikkunat mallinnetaan aukkoina. Katto mallinnetaan rakennetietojen mukaan. Lopuksi mallin tiedot viedään Tekla:n organizer -välilehdelle, jossa tiedot voidaan jakaa haluttuihin luetteloihin.

Purkusuunnittelu ja inventointimallintaminen onnistuu Tekla:lla erittäin hyvin. Referenssitietona BIM-mallille voidaan käyttää arkkitehdin pohjapiirustuksia tai pistepilviaineistoa. Referenssitietona voi avata tiedostoja, joka ovat seuraavia muotoja:

- PDF
- ASCII
- DWG/DFX
- **ELiPLAN**
- XML
- FEM
- E57 (Point cloud)

Pistepilven voi lisätä suoraan oikeassa reunassa olevan pilven muotoisen painikkeen alta löytyvästä valikosta Point clouds, josta pistepilven saa linkitettyä malliin.

Betonirakennuksen suunnittelu alkaa sekä lähtötietojen valinnalla, että betonirakennuksen elementtitietojen ja -lyhenteiden määrittelyllä. Trimblen Tekla mallinnusohjelmalla betonielementin voi rakentaa Wall layout -työkalulla. Joitakin elementtejä tietoineen voi suoraan ladata Tekla Warehouse -palvelusta. Elementtiin voi määrittää betonin ja eristeen paksuuden. Lisäksi elementtiin

voi määrittää raudoituksen ja aukot. Koska tarkoituksena on luoda rakennetiedot nopeasti tiedettäessä rakennuksen seinäpaksuudet, arvioin kantavan sisäkuoren 120 mm:n paksuiseksi, eristeen 120 mm:n paksuiseksi ja ulkokuoren 80 mm:n paksuiseksi (kuva 13). Rakennuksen seinät ovat noin 300 mm:n paksuiset mitattaessa eSiteView -pilvipalvelusta. Raudoituksen arviointi jätettiin pois, jotta aikaa säästyisi.

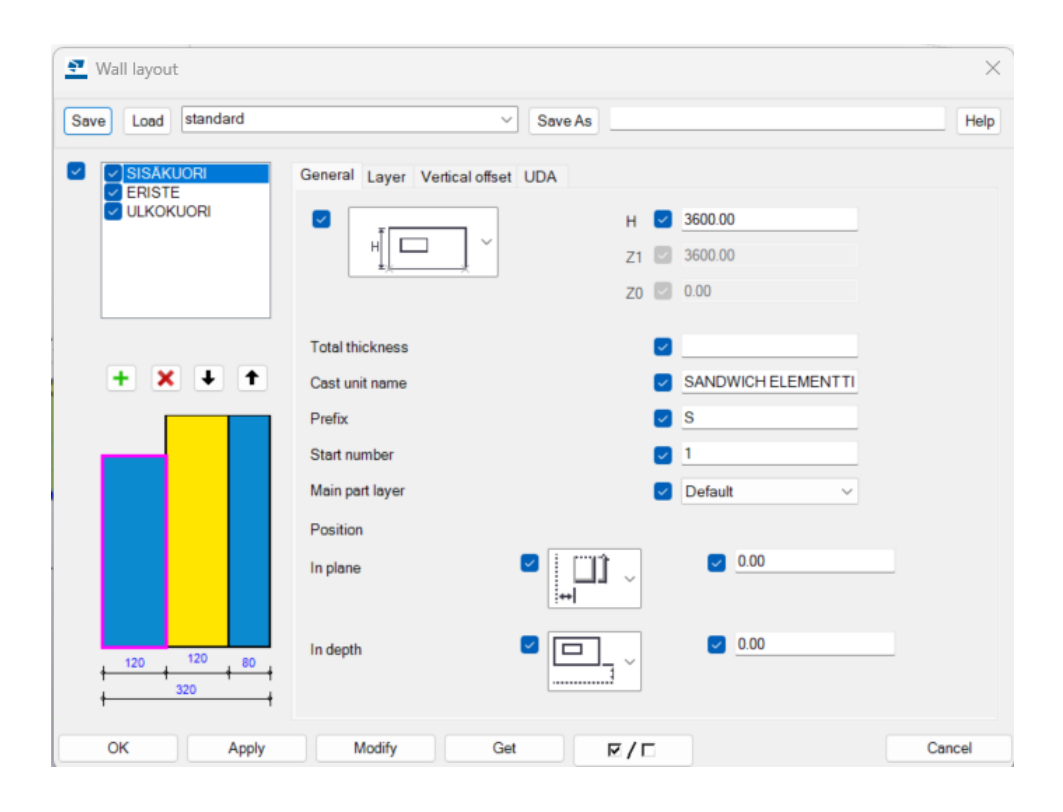

Kuva 13. Tekla-ohjelmiston Wall layout -työkalu 2022

Betonirakennuksen tarkkuustason ohjeistuksen määrittää BEC2012, Elementinmallinnusohje v.1.09 2016 ja standardielementit on luetteloitu Betoniteollisuus ry:n Runkorakenteet v.10.3.2010 -luettelossa. BEC-projekti on luotu betonielementtien 3D-suunnittelua ja tiedonsiirtoa ajatellen. Ohjeistuksia BECprojektiin löytyy elementtisuunnittelu.fi -sivustolla. Tekla-ohjelmistoon on tulossa myös puurakennesuunnitteluun sopivia alustoja. Tällä hetkellä hirsi mallinnetaan Tekla-ohjelmistossa ensin betonipalkkina, jonka jälkeen palkin materiaali vaihdetaan puuksi.

Lähtötietojen pohjalta valikoidaan arkkitehdin pohjapiirustuksen referenssimallin tuominen Tekla ohjelmistoon. Keväällä 2022 ei Tekla:ssa ollut vielä mahdollisuutta tuoda malliin PDF-tiedostoa, joten käytössä olevat arkkitehdin

suunnitelmat muutetaan PDF-tiedostosta DXF-tiedostoksi (tai DWG-tiedostoksi) internetistä löytyvällä konvertterilla. Mahdollista on myös tuoda PDF-tiedosto CAD-ohjelmaan, kuten CADMATIC tai AutoCAD, jossa PDF-tiedoston voi muuttaa DFX- tai DWG-tiedostoksi. Tämän jälkeen tiedosto avautuu 3Dmuodossa. Referenssikuva täytyy vielä mitoittaa oikean kokoiseksi. eSiten NavVis IVION-pistepilviaineistosta löytyvät koulun julkisivujen reaalimitat 3Daineistona. Referenssikuvan ulkoseinät määritellään näiden tietojen avulla oikeisiin mittasuhteisiin. Purkusuunnittelussa mittojen ei tarvitse olla millilleen mittatarkkoja, sillä purettava aineisto määritellään tonneissa (1000 kg).

Tekla:n objektinumerointi tapahtuu buildingsmart.fi-sivuilla määritetyillä YTV:n yleisillä standardeilla. BuildingSmart neuvoo onnistuneen tietomallin hyödyntämiseen määrittäen mallinnukselle hankekohtaiset painopisteet ja tavoitteet (BuildingSmart: määrälaskenta). Osat numeroidaan automaattisen GUID-numerointimenetelmän avulla. Lisäksi Tekla:ssa käytetään (kuva 14) Class-numerointia valmiille rakenteille. Numeroinnin painopisteitä on hyvä miettiä tarkkaan, koska mallille on turha määrittää liikaa tietoa tässä tapauksessa määrälaskentaa varten. Tärkeintä on tallentaa objektin tiedot ja dimensiot. Jatkossa mallia voidaan täydentää tarvittavilla tiedoilla.

|                       |                             |              |                         |                  |                  |                     |                                  | <b>KAIKKI MATERIAALIT /</b> |
|-----------------------|-----------------------------|--------------|-------------------------|------------------|------------------|---------------------|----------------------------------|-----------------------------|
| <b>Nimi</b>           | <b>Name</b>                 | <b>Class</b> | <b>Cast Unit</b>        | Part             | <b>Plate</b>     | Rakenneosa          | <b>Structure</b>                 | <b>ALL MATERIALS</b>        |
| Valmiit rakenteet     | <b>Existing structures</b>  | $400 -$      | Prefix and start number |                  |                  |                     | Oletusosa / default profile      |                             |
| <b>NYKYINEN</b>       | <b>EXISTING</b>             | 400          | NYK1                    | NYK1             | NYK1             | Olemassaoleva       | <b>Existing structure</b>        |                             |
|                       |                             |              |                         |                  |                  |                     | Structure to be                  |                             |
| <b>PURETTAVA</b>      | TO BE DEMOLISHED            | 401          | PUR <sub>1</sub>        | PUR <sub>1</sub> | PUR <sub>1</sub> | Purettava rakenne   | demolished                       |                             |
|                       |                             |              |                         |                  |                  |                     |                                  |                             |
|                       |                             |              |                         |                  |                  |                     |                                  |                             |
| <b>Muut rakenteet</b> | <b>Other structures</b>     | $340 -$      |                         |                  |                  |                     |                                  |                             |
| <b>TIILISEINA</b>     | BRICK WALL                  | 340          | $M-TS1$                 |                  |                  | Tiiliseinä          | <b>Brick wall</b>                |                             |
| <b>HARKKOSEINA</b>    | <b>BLOCK WALL</b>           | 341          | $M-HS1$                 |                  |                  | Harkkoseinä         | <b>Block wall</b>                |                             |
| <b>FRISTE</b>         | <b>INSULATION</b>           | 342          | FR <sub>1</sub>         |                  |                  | Eriste              | <b>Thermal insulation</b>        |                             |
| <b>KANAALISEINA</b>   | <b>CHANNEL WALL</b>         | 343          | <b>PV-KAS1</b>          |                  |                  | Kanaalin seinä      | Channel wall                     |                             |
| <b>KANAALIPOHJA</b>   | <b>CHANNEL FLOOR</b>        | 344          | <b>PV-KAP1</b>          |                  |                  | Kanaalin pohja      | <b>Channel floor</b>             |                             |
| <b>PORRAS</b>         | <b>STAIR</b>                | 345          | PV-PO1                  |                  |                  | Porras              | <b>Stair</b>                     |                             |
| <b>PORRASHUONE</b>    | <b>STAIR ROOM</b>           | 346          | PV-PH1                  |                  |                  | Porrashuone         | Stair room                       |                             |
| <b>HISSIKUILU</b>     | <b>ELEVATOR SHAFT</b>       | 347          | PV-KH1                  |                  |                  | <b>Hissikuilu</b>   | <b>Elevator shaft</b>            |                             |
|                       |                             |              |                         |                  |                  |                     |                                  | PAIKALLAVALU / CAST IN      |
| <b>Nimi</b>           | <b>Name</b>                 | <b>Class</b> | <b>Cast Unit</b>        | Part             | <b>Plate</b>     | Rakenneosa          | <b>Structure</b>                 | <b>SITU</b>                 |
| Perustukset           | <b>Foundations</b>          | $310 -$      |                         |                  |                  |                     |                                  |                             |
| <b>ANTURA</b>         | <b>FOOTING</b>              | 302          | $PV-A1$                 |                  |                  | Antura              | Pad footing                      | 1500*1500                   |
| <b>PAALUANTURA</b>    | PILE FOOTING                | 303          | PV-PA1                  |                  |                  | Paaluantura         | Pile cap footing                 | 1500*1500                   |
| <b>PERUSPILARI</b>    | <b>FOUNDATION COLUMN</b>    | 304          | PV-PP1                  |                  |                  | Peruspilari         | Foundation column/pillar 480*480 |                             |
| <b>PERUSMUURI</b>     | <b>FOUNDATION WALL</b>      | 305          | PV-PM1                  |                  |                  | Perusmuuri          | <b>Foundation wall</b>           | 300*600                     |
| <b>SOKKELIPALKKI</b>  | <b>SOCLE</b>                | 306          | PV-SP1                  |                  |                  | Sokkelipalkki       | Socle beam                       | 300*600                     |
|                       |                             |              |                         |                  |                  |                     | Machine foundation in a          |                             |
| <b>KONEPERUSTUS</b>   | <b>MACHINE FOUNDATION</b>   | 307          | PV-KP1                  |                  |                  |                     | factory                          |                             |
|                       |                             |              |                         |                  |                  | <b>Koneperustus</b> |                                  |                             |
| <b>Runkorakenteet</b> | <b>Framework structures</b> | $320 -$      |                         |                  |                  |                     |                                  |                             |
| PILARI                | <b>COLUMN</b>               | 320          | $PV-P1$                 |                  |                  | Pilari              | Column                           | 480*480                     |
| <b>PALKKI</b>         | <b>BEAM</b>                 | 322          | $PV-K1$                 |                  |                  | Palkki              | Beam                             | 780*380                     |
| LAATTA                | <b>SOLID SLAB</b>           | 323          | $PV-L1$                 |                  |                  | Laatta              | Slab                             | 200                         |
| LEPOTASOLAATTA        | <b>LANDING</b>              | 324          | PV-LL1                  |                  |                  | Lepotasolaatta      | Landing                          | 250                         |
| MAANVARAINENLAATTA    | <b>GROUND SLAB</b>          | 325          | PV-ML                   |                  |                  | Maanvarainenlaatta  | Solid slab on ground             | 100                         |
|                       |                             |              |                         |                  |                  |                     | Solid slab on a plank or         |                             |

Kuva 14. Teklan Class-numerointiohjeet (Tekla 2022)

Tekla:lla mallintaessa elementeille voi asentaa numerointisuosituksen mukaisia Class-numerointeja. Purettavalle objektille on oma Class-numerointi Tekla:n omien numerointisuositusten mukaan 401. Objektille tallentuva tieto on helposti haettavissa.

Ulkoseinän profiilina on betoni-sandwich. Korkeutena on 3600 mm, elementin paksuutena on 320 mm. Betonille pystyy määrittämään betoniluokan, mutta tässä tapauksessa sitä ei tiedetty. Class-numerointi on 221 SANDWICH, Kantava sandwich.

Numerointisuosituksissa ei löydy Class-numeroa väestönsuojaseinälle, joten numeroin sen 229 maanpaineseinäksi. Ajatuksena on, että väestönsuojan seinä ja maanpaineseinä ovat rakenteeltaan poikkeavampia kuin perinteinen betonisandwich, ainakin raudoituksen ja betonin puristuslujuuden osalta (C35-C45). Maanpaineseinältä vaaditaan parempia lujuus- ja paineensieto-ominaisuuksia. Koska betonin lujuusarvoja ei ollut tiedossa, voidaan seinän Class-numeroinnin avulla päätellä, että seinä on korkealuokkabetonia.

Tekla-ohjelmistolla mallintaessa elementeille voidaan määrittää edellisten tietojen lisäksi referenssitietoja. Nämä tiedot tallentuvat IFC-komponenttiin ja ovat avattavissa myös muissa ohjelmissa. Kuvassa 15 näkyy profiilin parametrit-välilehdellä purkusuunnitteluun tuodulle osalle tai kokoonpanolle luodut referenssitiedot. Suunnittelu-välilehdellä voi objektiin lisätä tietoja tarkastajasta, objektin statuksesta ja kenelle objekti on määrätty purun jälkeen.

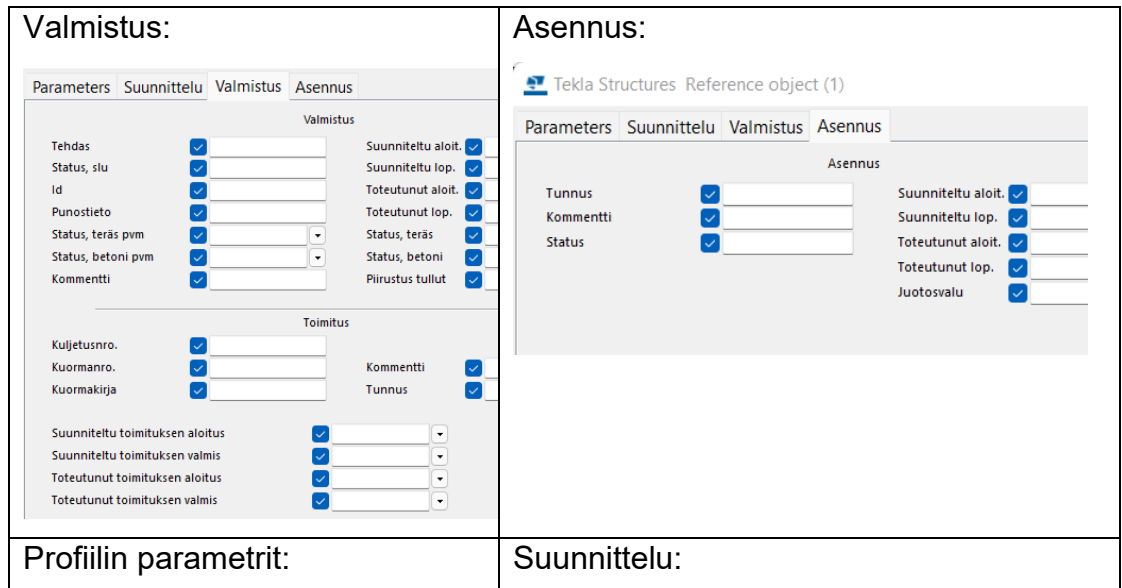

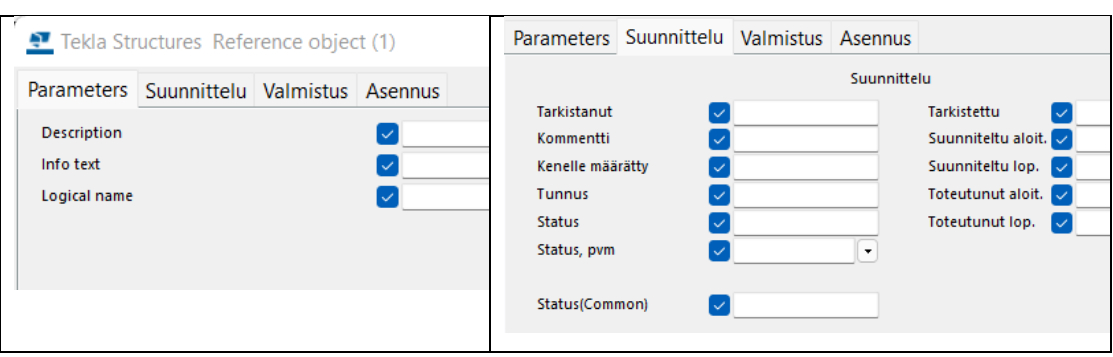

Kuva 15. Tekla-objektin referenssitietojen lisäys (Tekla-ohjelmisto 2022)

Valmistus-välilehdelle voi laittaa tietoja kuljetuksesta ja toimituksesta. Viimeisellä Asennus-välilehdellä objektille voi kirjata esimerkiksi seuraavaan kohteeseen siirretyn objektin työlle aloitus-, lopetus- ja juotosvalutietoja. Referenssitietosarakkeet on luotu uusrakentamista varten, mutta samoja tietosarakkeita voidaan käyttää luovasti myös rakennuksen purkuun käytettävän informaation keräämiseen.

Valmis malli voidaan muuttaa IFC-tiedostomuotoon. Teklan IFC-tiedostovientiin on tarjolla seuraavat tiedostomuodot ja taulukossa 2 näkyy eri tiedostomuotoihin tallentuva tietosisältö.

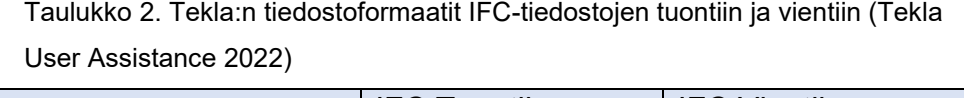

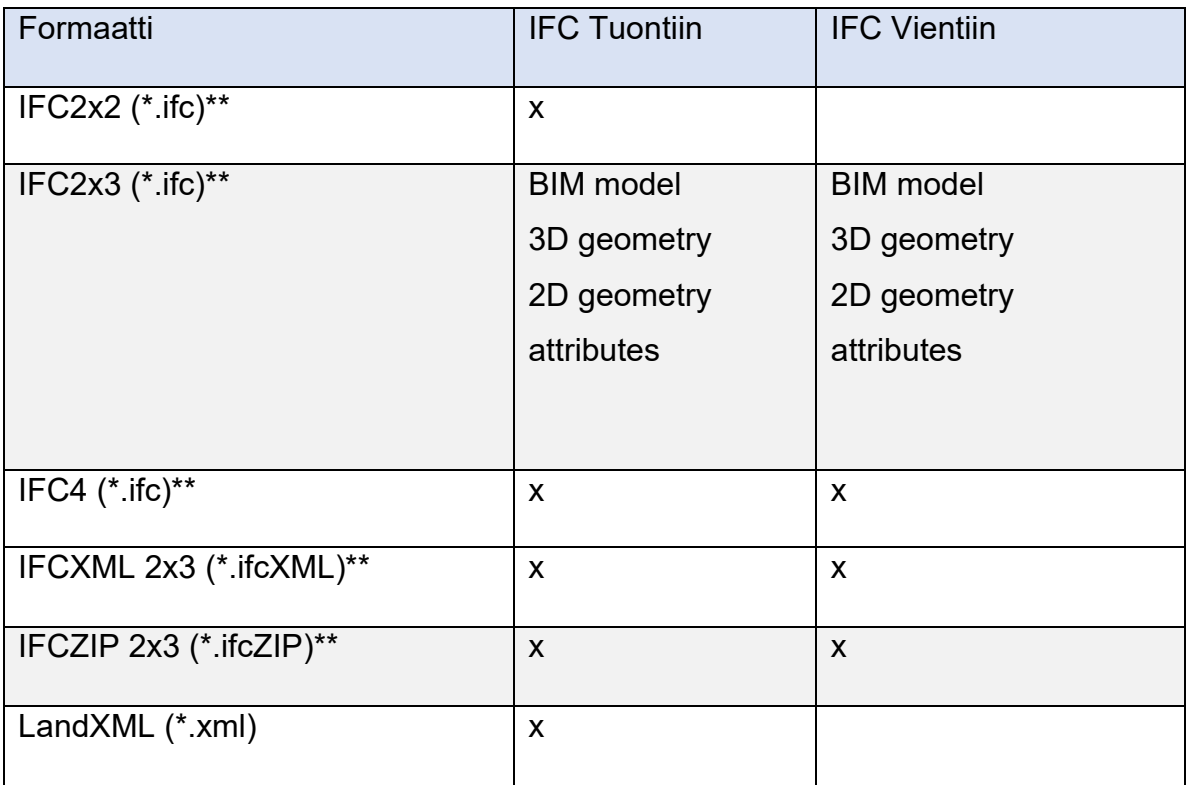

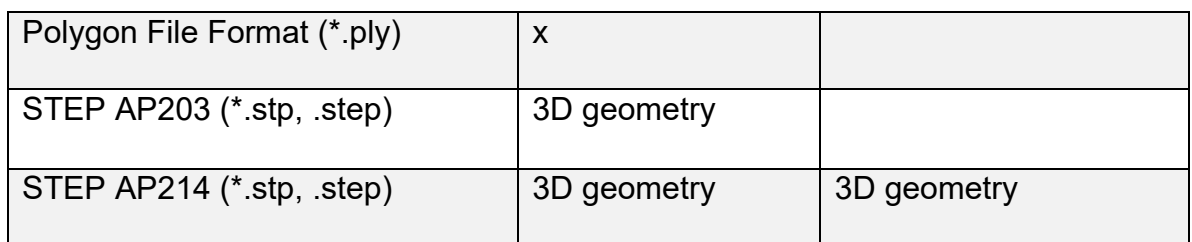

Tekla-ohjelmiston IFC-tiedonsiirtoon on valittavissa taulukon ensimmäisessä sarakkeessa löytyvät IFC-komponentit. IFC-formaatit on tarkemmin eritelty taulukossa 3, kohdassa 3.4. Seuraavaan sarakkeeseen on määritelty, mitä edellisessä sarakkeessa oleva IFC-komponentti tuo Tekla:an tai onnistuuko tuonti. Kolmannessa sarakkeessa on määritelty, mitä tietoja ensimmäisessä sarakkeessa oleva IFC-formaatti vie toiseen ohjelmaan. Esimerkiksi IFC2x2 formaatin voi tuoda Tekla-malliin, mutta Tekla ei tuota samaista formaattia IFC-tiedon vientiin ohjelmasta. Lisää tietoja Trimblen ohjelmien ja Tekla:n tiedonsiirtoon löytyy Tekla:n kotisivuilta (support.tekla.com).

#### <span id="page-29-0"></span>**3.3 Puurakennuksen BIM-mallintaminen Revit-ohjelmistolla**

Autodeskin Revit-ohjelmisto on suosittu arkkitehtien suunnitteluväline sen erinomaisten visualisointien ansiosta. Autodesk on panostanut siihen, että Revit-ohjelmistolla voi tehdä sekä arkkitehti- että rakenne- ja myös talotekniikan suunnittelua. Ohjelmisto on laaja-alainen ja toimii erilaisella tavalla ja erilaisella työkalujen nimeämisellä kuin esimerkiksi Tekla tai CADmatic (CADs). Revit-ohjelmistossa aloitusnäkymän (Template) asetukset määrittelevät suunnittelun kulkua. Samoin rakenteet, kokoonpanot ja moduulit ryhmitellään perheiksi (Family), jotka voidaan tuoda aloitusmalliin, tai pitää ne mallin ulkopuolella rakennekirjastossa ja käyttää vain tarvittaessa. Revit ei itsessään pidä sisällään kuin muutamia amerikkalaisia perusmoduuleja, seinä-, lattia- ja muita malleja. Tarkoitus on luoda omat tuotekirjastot. Aloitusnäkymän luominen helpottaa työskentelyä myös Tekla-suunnittelussa.

Revit-ohjelmistolla suunnittelu tapahtuu pääpiirteittäin seuraavasti: suunnittelu alkaa aloitusnäkymän luomisella. Aloitusnäkymä rakennetaan ja jäsennellään niin, että se parhaiten tuottaa hyötyä suunnittelun lopputulokseen. Purkusuunnittelussa aloitusnäkymään voidaan luoda yleisimmät betonielementtiseinät, harkkoseinä, tiiliseinä, hirsiseinä ja puurunkoseinä. Ikkunat luodaan venyteltävänä aukkona, jonka voi kohdistaa paikalleen pistepilven avulla. Samoin toimitaan oviaukkojen kanssa. Joitakin porraselementtejä tuodaan porrasperheeseen ja erilaisia variaatioita, eri parametreillä, voi luoda perheen alle tyypiksi (type). Korjausrakentamisessa piirustusmerkinnät ja paperikoot tuodaan mallinnuskansioon, koska korjausrakentamisen yhteydessä rakenteista ja rakennuksen osista tarvitaan erilaisia piirustuksia toimitettavaksi rakennusvalvontaan. BIM-malli luodaan käytössä olevilla välineillä. Välineitä tai oikeammin family:itä ja niiden tyyppejä voi muokata monistamalla tyypin ja muokkaamalla sen parametrejä. Mallintaessa rakennusosille voi antaa Keynote tai Assembly code -numeroinnin, jonka avulla mallista saadaan luotua listoja. Malli voidaan tallettaa myös IFC-muotoon ja viedä toiseen ohjelmistoon. Esimerkiksi johonkin laskentaohjelmaan.

BIM-mallintaminen Revit-ohjelmistolla alkaa rakennekirjaston luomisella ja aloitusnäkymän tekemisellä. Työskentelyyn tuodaan mahdollisimman paljon aineistoa, jota mallintaessa voidaan suoraan käyttää. Lähtötietojen avulla haetaan sopivat ikkuna- ja ovikomponentit valmiiksi näkymään tai perheeksi rakennekirjastoon. Purkumäärien kartoitukseen käytimme venyteltävää aukkoa ikkuna- ja ovikomponenttien sijaan. Revit:ssä voi tuotteita hakea ja lisätä malliin pitkin mallinnusprosessia.

Lähtötiedot hankitaan eSiteView-pilvipalvelinta käyttäen. Crop and Download –toiminnolla (kuva 16) pistepilvestä valitaan sopiva 3D-alue. Pistepilvi tallennetaan halutulla nimellä e57-tiedostomuotona. Tiedosto e57 halutaan muuttaa Revitin lukemaksi (RCP-tiedostoksi). Revit 2023 -mallinnusohjelmaan ei siis voi suoraan tuoda e57-tiedostoa, kuten esimerkiksi Tekla-ohjelmistossa.

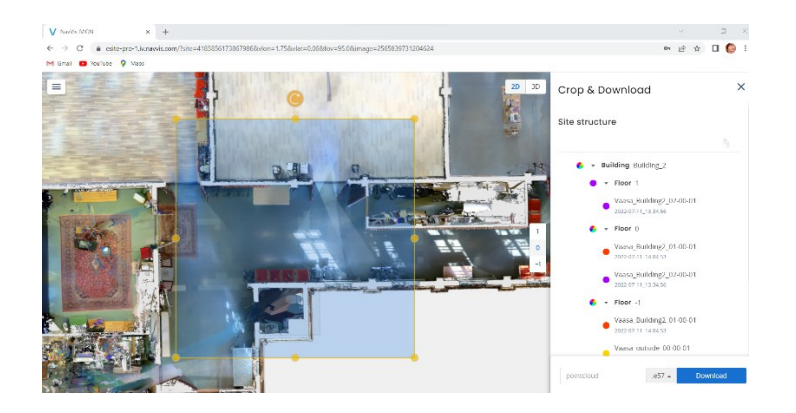

Kuva 16. pilvipalvelimesta voi ladata Point cloud e57 –tiedoston (eSiteView 2022)

31

Autodeskin ReCap 2023 Pro –ohjelmassa pistepilven tiedosto e57 voidaan muuttaa yhtenäiseksi verkoksi (mesh), kun ladataan Desktop Connector – x64.exe -apuväline (Adsk-connect-64). Tällöin pisteistä muodostuva kuva saadaan muokattua yhtenäisiksi pinnoiksi, joille voi antaa attribuutteja, kuten seinä, ovi, katto. Näin pisteistä voi muodostaa moduuliverkon, jota voi käyttää sellaisenaan mallissa. Ainoana ongelmana on se, että mesh on yleensä suurikokoinen ja tekee mallista raskaan ja hitaan.

eSiteView-pilvipalvelun pistepilvestä rajataan sopiva alue. e57-tiedosto tallennetaan koneelle ja avataan ReCap –ohjelmalla (kuva 17). Kuvasta voidaan poistaa turhat pisteet, esimerkiksi puut.

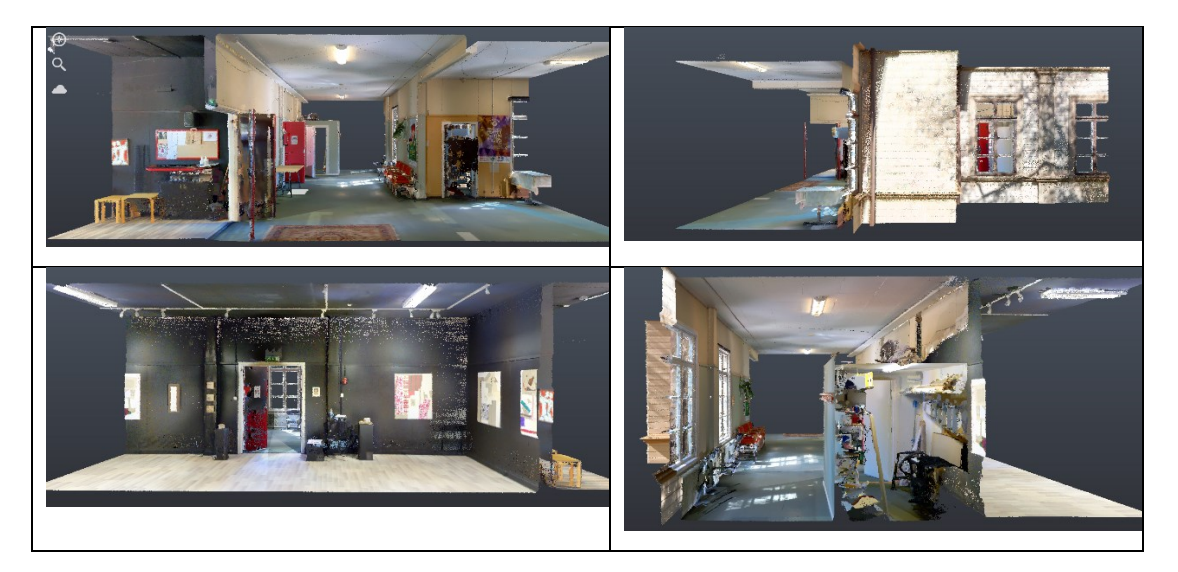

Kuva 17. Pistepilven osa kuvattuna eri puolilta (Autodeskin ReCap Pro 2023)

ReCap-ohjelmistossa muokattu pistepilvi tallennetaan RCP-tiedostona (kuva 18), jonka voi avata Revit-ohjelmistolla.

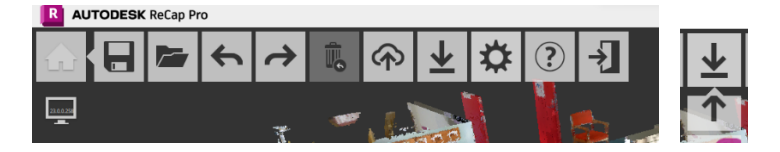

Kuva 18. Vasemmalla ReCap-ohjelmiston valintarivi ja oikealla tiedoston tallennus painike (Autodeskin ReCap Pro 2023)

Recapissa muokattu pistepilvi tuodaan Revit-ohjelmistoon Insert Point Cloud – toiminnolla (RCP-, RCS-tiedosto). Revitillä pystyy avaamaan RTV-, RFA-,

ADSK-, RTE- ja IFC-tiedostoja. Referenssikuvan tuonti onnistuu (lisää) insertnäppäimen kautta ja se luo tuotavalle tiedostolle linkin, joita ovat seuraavat:

- Revit link
- IFC link
- CAD link
- Topography (kartta) link
- DWF markup
- Decal (tarra)
- Point Cloud (RCP)

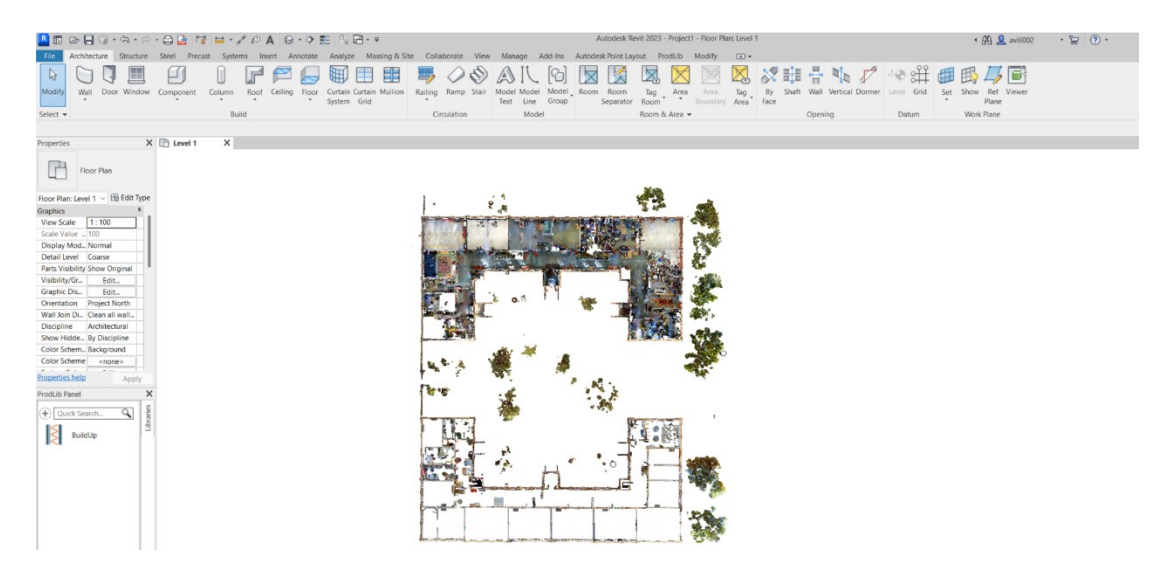

Kuva 19. Kasarmirakennusten pohjapiirustukset BIM-mallintamisessa (Revit 2023)

Pistepilviaineisto toimii erinomaisesti referenssinä BIM-mallintamisessa (kuva 19). Pistepilviaineistosta voidaan ottaa leikkauskuva (kuva 20), jonka avulla oikeat lattia- ja yläpohjakorkeudet voidaan määrittää ja tallentaa kuvatasoina (level). Seinät ja muut pystyrakenteet saadaan helposti oikeille kohdille käyttämällä Revitin View Range -ominaisuutta, jossa pistepilvi voidaan rajata tietylle korkeudelle. Seinien hahmottaminen helpottuu ja ylimääräinen aineisto poistuu näkyvistä. Samoin ikkunat ja ovet voidaan mallintaa oikealle kohdalle käyttämällä Camera-ominaisuutta.

Ikkunoita ja ovimoduuleita voidaan hakea Revitin omasta tuotekirjastosta tai ProdLib -tuotekirjastosta.

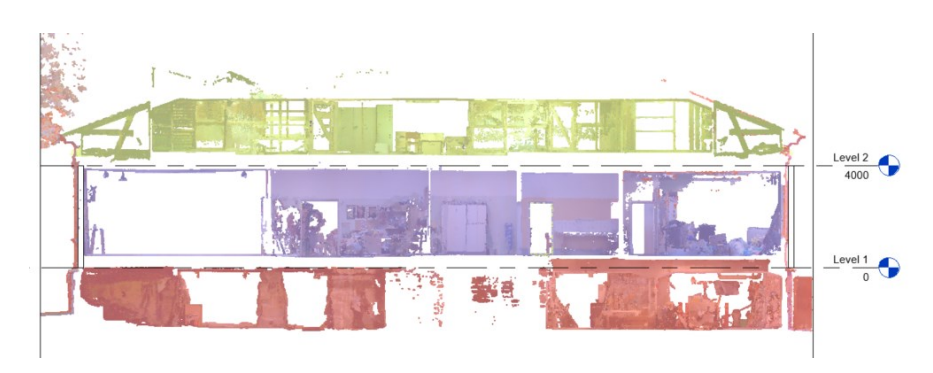

Kuva 20. Kerrokset on väritetty mallintamislohkojen havainnollistamiseksi (Revit 2023)

IFC-tiedoston avaamiseksi Revit tukee IFC-tiedostoja, jotka ovat seuraavaa muotoa: IFC4, IFC2x3, IFC2x2 ja IFC2x. BIM-mallin vientiin Revit tukee seuraavia standardeja: IFC4, IFC2x3, IFC2x2. IFC4-vientiä varten tarvitaan IFC-Export -käyttöliittymä, joka sisältyy valmiina Revit 2023 -ohjelmassa.

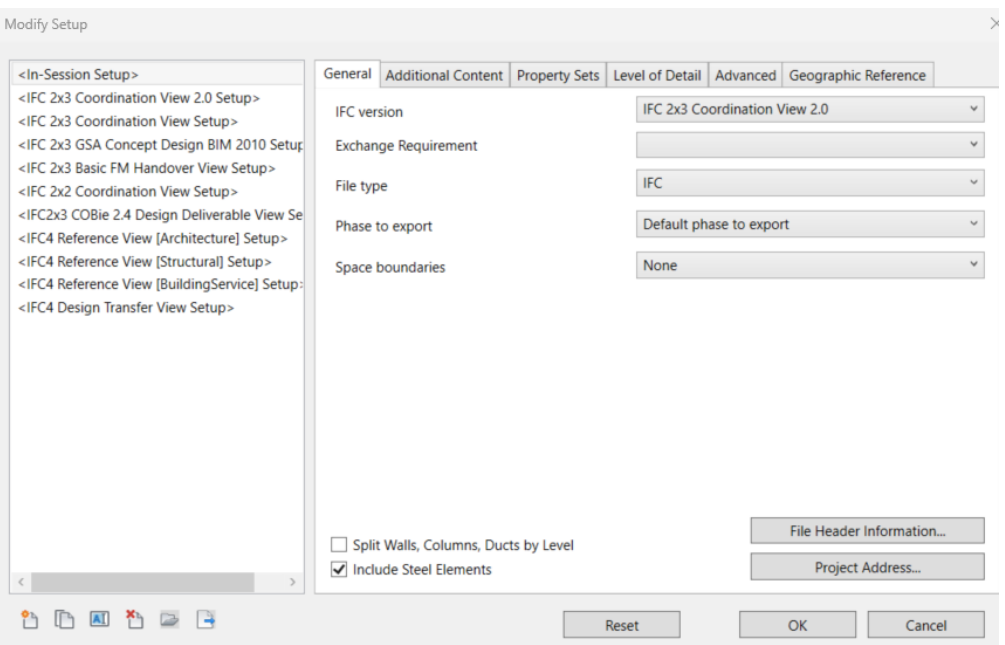

Kuva 21. Revit 2023 -ohjelmaversion IFC-vienti

Revit-tiedoston IFC-tiedonsiirto tapahtuu File-välilehdeltä ja toiminnolla Export. IFC-tiedosto voidaan tallettaa kuvan 21 vasemmanpuoleisissa tiedostomuodoissa. IFC-tiedoston parametreja voidaan säätää oikeanpuoleisten välilehtien avulla: general, additional content, property sets, level of detail, advanced ja geographic reference. Additional –välilehdellä voidaan määrittää, tallennetaanko IFC-tiedostoon 2D-kuvat, linkitetyt tiedostot, esimerkiksi topografia vai pelkästään kuvassa näkyvät elementit (huoneet, pinta-alat ja tilat 3D-näkyminä). Kannattaa miettiä, mitä tietoa IFC-komponenttiin kannattaa tallettaa ja

miten, sillä IFC-tiedosto kasvaa helposti todella suureksi ja sen käyttö hidastuu ja avaaminen vaikeutuu. Tilaajalta pitäisi aina projektin aloitusvaiheessa kysyä, mihin IFC-tiedostoa käytetään.

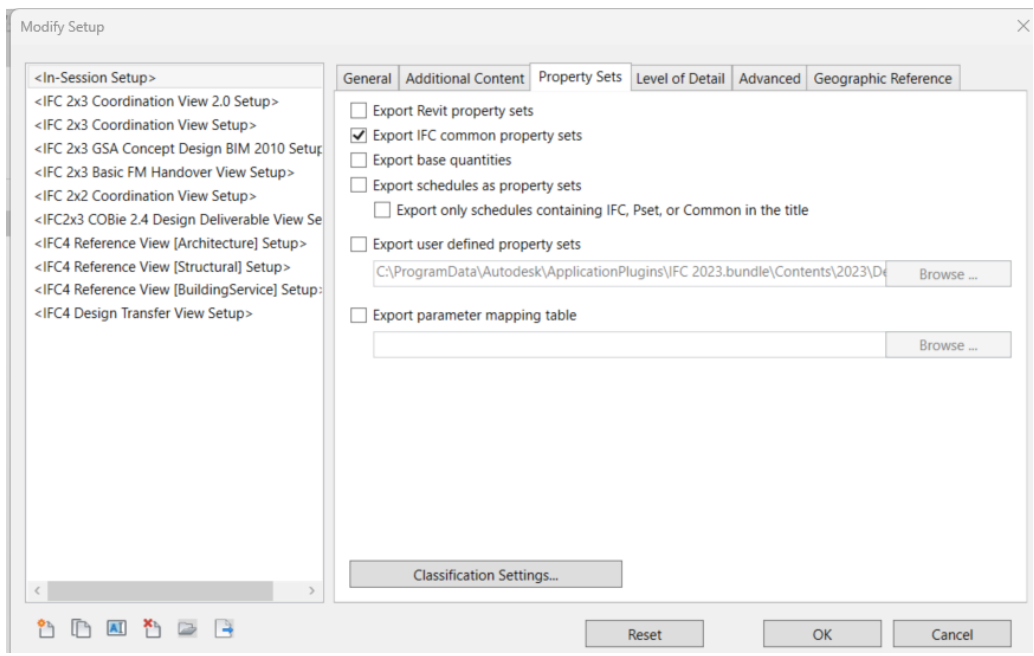

Kuva 22. Revit 2023 -ohjelmaversion Property Sets-välilehti

Kuvan 22 Property Sets -välilehdellä voidaan IFC-tiedostolle määrittää erilaisia ominaisuuksia. Esimerkiksi Revit-mallin ominaisuudet, yleiset IFC-ominaisuudet, perusmääreet (kuten kg ja mm), luettelot tai käyttäjän itse määrittelemät ominaisuudet. Classification Settings- toiminnon avulla voidaan määrittää IFC-tiedostoon määritetyt ominaisuudet, kuten Assembly koodin vieminen IFC-tiedostoon.

Koska ohjelmisto on amerikkalainen, tarkkuustaso määritellään LOD:n (level of detail) avulla. Valintana on extra low, low, medium ja high eli epätarkasta tarkkaan tarkkuuteen. LOD-määritellään tarkemmin luvussa 3.4.

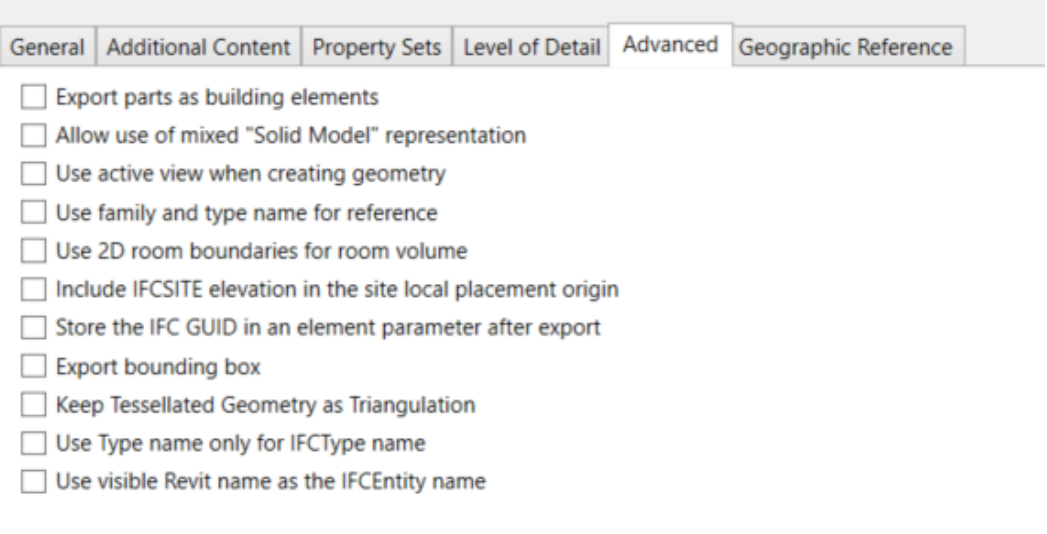

Kuva 23. Advanced settings, Revit-mallin IFC-vientiin (Revit 2023)

Kuvassa 23 on Revit-ohjelmiston edistyneelle käytölle valintoja, kuten osien vienti taloelementteinä tai kiinteän verkkomallin (solid mesh) esitystavan käyttö tai esillä olevan näkymän käyttö geometrian luomisessa. Viimeisellä välilehdellä määritellään geografinen referenssi eli topografia. Tässä voidaan määrittää projektiin tuotavalle topografialle mallinnuskoordinaatiston lähtötaso (base coordinate) ja EPSG-koodin avulla mallin kääntämiseksi lokaalista koordinaattijärjestelmästä (suunnittelu) globaaliin koordinaattijärjestelmään (pohjoinen, etelä, itä, kaakko). Kääntämiseen käytetään kahta pistettä.

Revit-ohjelmistolla saa tehtyä luetteloita ja luotua työjärjestyksiä Legends ja Schedules –toiminnoilla. Rakenteita luotaessa niihin voidaan nimetä Keynote, joka on Talo 2000 –tuotantonimikkeistön määrittely ja ohjaa tilauskantoja ja niiden panoksia. Assembly code nimetään Talo2000 –hankenimikkeistöstä (RT 10-10918) määritetyllä koodilla ja ohjaa luettelointia määrälaskentaan käyvällä koodistolla. Lisäksi malliin voidaan asettaa Assembly code(2), joka ohjaa rakennustuotteiden luettelointia esimerkiksi EWC-koodin avulla. Jätenimike EWC:n tarkempi määrittely löytyy sivuilta 44–45, luvusta 3.6.

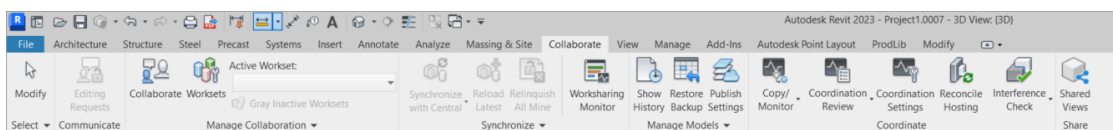

Kuva 24. Revit ohjelmistolla monen suunnittelijan työskentely samanaikaisesti onnistuu Collaborate –toiminnon avulla (Revit 2023)
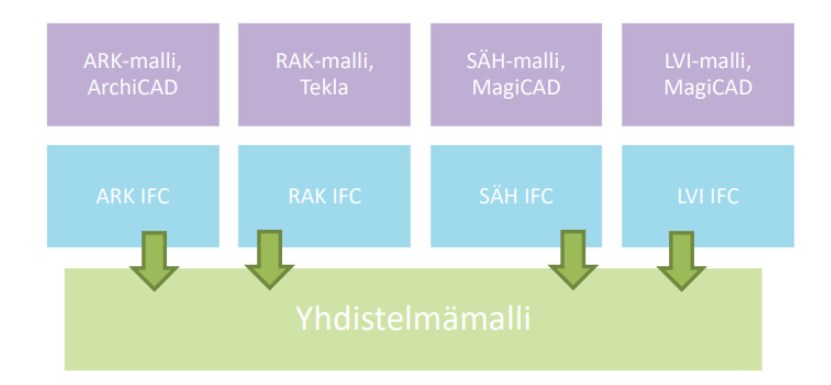

Kuva 25. Yhdistelmämalli BIM-suunnittelussa (Oikarinen 2020)

Revit-ohjelma on suurikokoinen ja monitoimintoinen. Se mahdollistaa erilaisten suunnittelijoiden työskentelyn samalla ohjelmalla (kuva 24, collaborate-toiminto). Revit-ohjelmalla onnistuu arkkitehti-, rakenne- ja LVIS-suunnittelu, mutta se vaatii tietokoneelta paljon muistia ja kapasiteettia. Kuvassa 25 IFCtiedosto yhdistää eri mallinnusohjelmien tiedot yhdistelmämalliin.

# **3.4 IFC-mallintamiseen liittyvät perustiedot**

Building Smart oli aiemmin nimeltään International Alliance for Interoperability. Se on Autodeskin perustama konsortio, joka on kehittänyt IFC-tiedoston ja sen standardin ISO/PAS 16739 vuodesta 1994 lähtien (kuva 26.)

BuildingSMART Finland on suomalainen tietomallintamisen yhteistyöfoorumi, jossa tällä hetkellä (kesä 2022) työstetään muun muassa kaupunkimallinnuksen ohjekirjan päivittämistä ja ylläpitoa. BuildingSMART-sivustoilta löytyvät yleiset ohjeet rakentamisen tietomallisuunnitteluun.

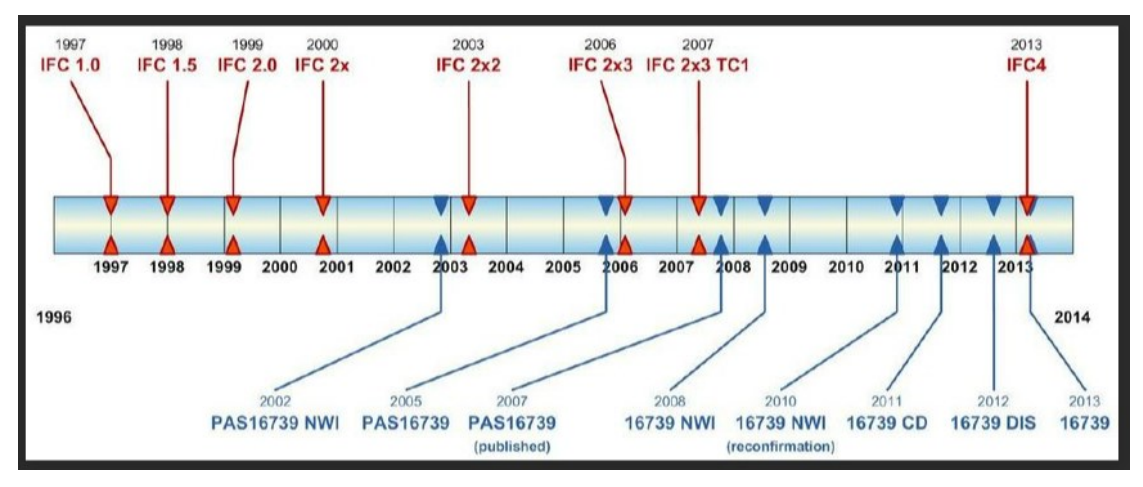

Kuva 26. IFC-tiedoston kehitys (BuildingSMART 2013)

IFC-tiedoston määrittely perustuu valmistavan teollisuuden tuotemallien standardeihin, esimerkiksi ISO 10303:n, joka yleisemmin tunnetaan nimellä STEP (Standard for the Exchange of Product Model Data) (Raiskila & Tuikka 2017). IFC on kansainvälinen ja jatkuvasti kehitettävä rakennusalan ISO/PAS 16739 standardi oliopohjaisen tiedon siirtoon tietokonejärjestelmästä toiseen (kuva 26.) IFC-standardia kehittää IAI-järjestö, joka tunnetaan nykyisin markkinointinimellä BuildingSMART (Bazjanac 1997).

Virallisia IFC-tiedostomuotoja ovat IFC, IFCXML, IFCZIP. Kokeellisia ja väliaikaisia muotoja ovat muun muassa JSON-, HDF-, SQLITE-muodot, jotka ovat tällä hetkellä ehdokkaita ja joita ei tueta (bimspot 2022).

| .ifc        | STEP-tie-       | perustuu ISO-standardiin EX-       |
|-------------|-----------------|------------------------------------|
|             | dosto           | PRESS-tietomallin selkeän tekstin  |
|             |                 | esittämiseen.                      |
| Ifc.XML     | <b>XML-tie-</b> | parantaa luettavuutta. 13 % suu-   |
|             | dosto           | rempi kuin IFC-tiedosto. Perustuu  |
|             |                 | ISO-standardiin STEP:n esittämi-   |
|             |                 | nen XML-muodossa                   |
| $ifc$ $ZIP$ | ZIP-tie-        | Pakatut IFC-tiedostot, joiden koko |
|             | dosto           | on vertailukelpoinen               |

Taulukko 3. IFC-tiedoston kehitys (Zigurat 2019)

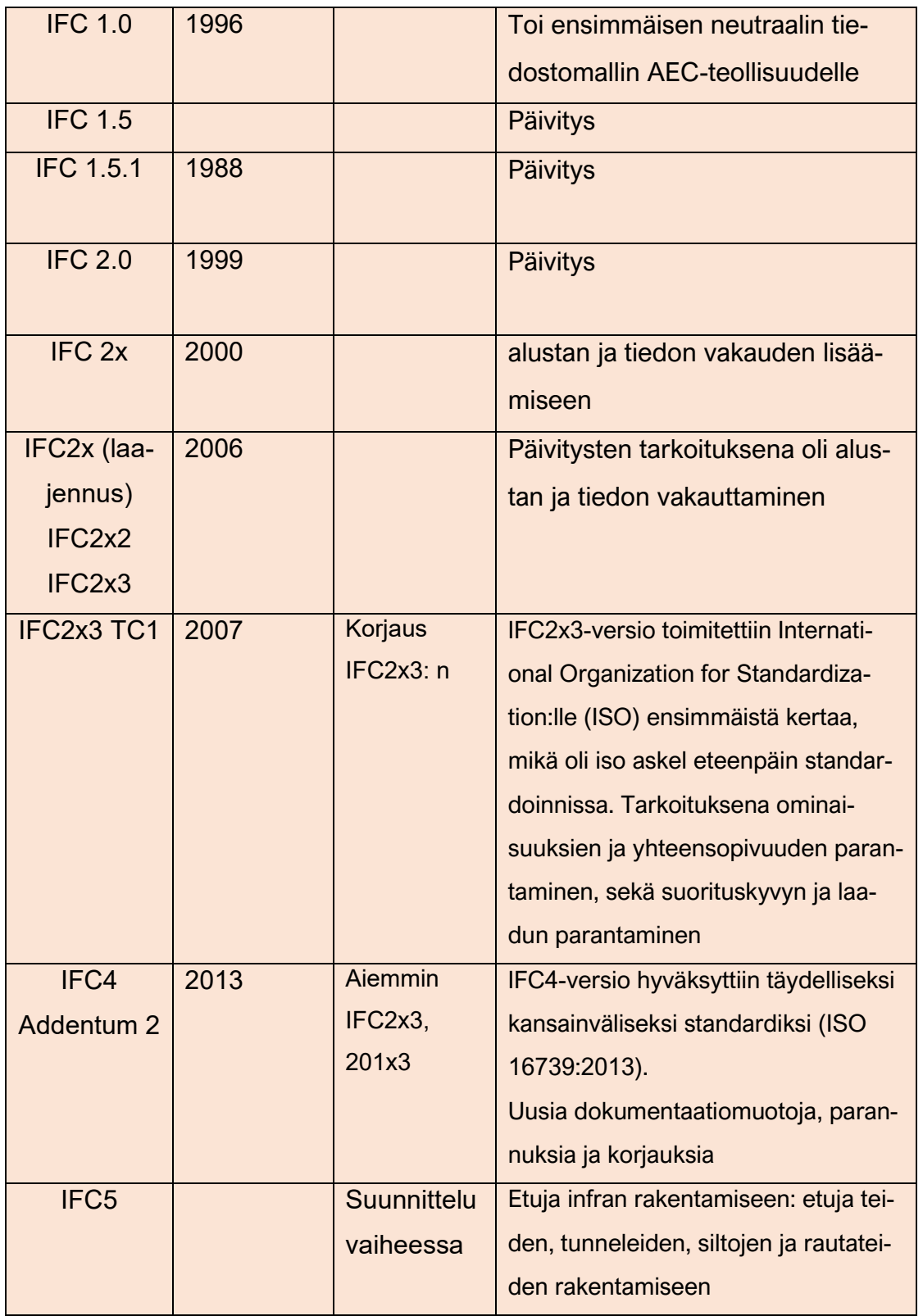

IFC:n (Industry Foundation Classes) rinnalla kulkee amerikkalainen standardi LOD (Level of Detail), jonka esitteli American Institute of Architects (AIA) vuonna 2008. LOD määrittelee 3D-mallinnuksen seuraavanlaisesti:

- LOD 100 konseptisuunnittelu
- LOD 200 kaaviosuunnittelu
- LOD 300 yksityiskohtainen suunnittelu
- LOD 350 rakennusdokumentaatio
- LOD 400 valmistus ja kokoonpano
- LOD 500 valmistettuna

LOD-määritelmiä käytetään esimerkiksi infran suunnittelussa.

# **3.5 IFC-tiedoston rakennehierarkia**

Rakennus mallinnetaan käyttäen elementtejä, kuten seinäelementtiä, välipohjaelementtiä ja ikkunaelementtiä. Elementeille tallennetaan tietoa, kuten koko ja aineen määritys. Elementille voidaan tallentaa myös muita tietoja, kuten aikataulutusta (esimerkissä Tekla) tai luettelointiin ohjaavaa kooditusta, kuten Keynote (Talo 2000 -tuotantonimikkeistö) tai Assembly code (Talo2000 -hankenimikkeistö), kuten Revit esimerkissä. Elementtiin tallennettu tieto tallentuu myös IFC-elementtiin. IFC-elementissä pyritään säilyttämään ohjelmiston elementteihin sisällytetty tieto ja tietojen väliset relaatiot, kuten ohjelmiston natiivimallin tiedonsiirtojärjestelmäänkin se on tallennettu.

Bimspotin artikkelissa kuvataan IFC-tiedoston rakennehierarkiaa seuraavanlaisesti:

> *IFC-tiedosto perustuu Express-mallinnuskieleen, joka määrittelee objektien (esimerkiksi seinä-, kattoelementtien ja niiden ominaisuuksien) välisiä yhteyksiä. Express-kieli on objektihierarkia, joka kuvaa mallin sisällä olevien entiteettien ja attribuuttien välisiä suhteita.* (Kuva 27.)

*Entiteettien päätyyppi on IFC-root (IFC.juuri), joka on kaikkien entiteettien perus- ja abstrakti juuriluokka. Juuriluokat määritellään nimellä ja kuvauksella,* kuten betonipilari 200 x 200 mm*. IfcRootille on määritelty kolme abstraktia alaluokkaa:*

- *IfcObjectDefinition, joka kuvaa objektien esiintymät ja tyypit*
- *IfcRelationship, joka kaappaa niiden väliset suhteet*
- *IfcPropertyDefinition, joka edustaa objektien ominaisuuksia ja attribuutteja.*

*IfcRelAggregateilla määritellään toisiinsa liittyvät tilarakenteen elementit (tontti, rakennus, rakennuksen kerros, tila) ja niiden suhteet. Rakennus- (tai purku-) kohde voi sisältää enemmän kuin yhden kerroksen tai muita rakennuksia, kerroksia ja tiloja* (bimspot 2022).

#### IFC-SEINÄN TIEDOSTOHIERARKIA:

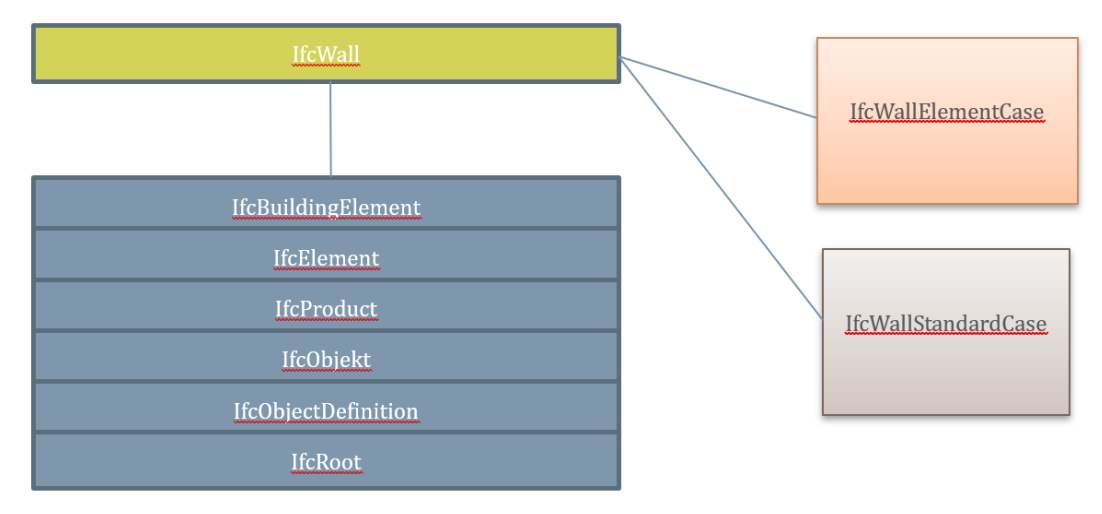

Kuva 27. Tiedostohierarkia (Wiki.osearch.org 2022)

*Fyysiset rakennuselementit voivat olla IfcWall-, IfcSlab-, IfcColumn-, IfcWindow- tai IfcFurnishingElement-objekteja. IfcDistributionElement sisältää kaikki sähkö-, putki- ja LVI-objektit. Objektin geometrinen muoto määritellään esityksen avulla ja kuvataan IfcShapeRepresentation-instanssilla* (bimspot 2022).

*Nämä määritetään kohteen paikallisessa (local) koordinaattijärjestelmässä, joka on suhteessa siihen liittyvään tilaelementtiin tai säiliöinstanssiin. Jos esimerkiksi haluamme saada elementin absoluuttisen sijainnin, meidän on palautettava suhteelliset paikalliset sijoittelut perusobjektiin, joka voi olla tontti tai rakennus* (bimspot 2022.)

IFC-tiedoston rakennetta ja kykyä säilyttää ja jakaa sisältämäänsä tietoa kehitetään jatkuvasti, koska IFC-tiedonsiirto ei ole vielä täysin varma tapa siirtää tietoa ohjelmistosta toiseen. IFC-tiedoston käyttö vaatii testausta, ennen kuin voidaan varmistua tärkeän ja olennaisen tiedon siirtyminen toiseen järjestelmään. Vakiintuneiden ohjelmistojen IFC-tiedonsiirto onkin vakaampaa kuin

uusien ohjelmistojen. IFC-tiedonsiirto on kehittynyt tarkemmaksi ja vakaammaksi ja IFC-tiedonsiirrosta on kehitetty erilaisia testauksia, joita löytyy esimerkiksi Building Smartin sivustoilla.

# **3.6 Purkusuunnittelu Excelillä**

Tällä hetkellä rakennusten purkusuunnittelua ja etenkin määrälaskentaa tehdään suurimmaksi osaksi Excel-laskentana. Excel on Microsoftin Office365:n yleisesti käytetty laskentaohjelmisto. Se on loistava laskentaohjelma yleisyytensä vuoksi. Excelin käyttöön löytyy paljon ohjeistusta esimerkiksi You-Tube:sta.

Vastaavanlainen ilmaisohjelma löytyy esimerkiksi Google-hakukoneen käyttäjälle Google Sheets. Purkulaskenta onnistuu myös ohjelmistolla kuten Tocoman BIM3, johon sisältyy aikataulutus. Muita määrälaskennan ohjelmistoja on esimerkiksi Solibri Office, Simple BIM, JCAD ja RIB iTwo. iTwo on pilvipohjainen 5D-BIM-projektinhallintaohjelmisto, joka mahdollistaa muun muassa määrä- ja kustannuslaskennan sekä aikataulutuksen yhdessä ohjelmistossa.

Excel-tiedostoon suunniteltu purkusuunnittelu alkaa lähtötietojen keräämisellä. Lähdetietoina käytetään eSiteView –pilvipalvelimesta saatuja tietoja. Käytössä ei ollut valmiita Excel-tiedostomalleja seinien, lattioiden ja muiden materiaalien tietojen keräämiseen, joten keräämiseen luodaan uudet Excel-tiedostot. Valmiiksi luodut tiedostot nopeuttavat jatkossa laskemista.

eSiteView-pilvipalvelusta pystyy mittaamaan erityisillä mittatyökaluilla pituusmittoja, pinta-aloja ja osoittimella saa myös tiedon kohteen x-, y-, z-akselin pisteen koordinaateista, mikä helpottaa esimerkiksi kattorakenteiden pinta-alojen arvioinnissa. Syöttämällä katon reunapisteiden koordinaatit matriisiin, saa Excelillä laskettua kattojen pinta-alat. Ulkoseinien pituudet ja korkeudet ja aukkojen koot mitataan ja kuva-aineistosta lasketaan pinta-alat, arvioidaan materiaalit ja lasketaan materiaalit kuutioina. Lisäksi kerätään tietoja kiintokalusteista. Mittaaminen ja tietojen siirtäminen Exceliin on hidasta, liikkeet ovat toistuvia. Seinät kannattaa numeroida ja merkitä koodi tiedostoon, jotta sekaannuksia ja uudelleen laskentoja ei tapahtuisi.

eSiteView-palvelin on kätevä pistepilven käsittelyssä. Crop and Download -toiminnolla saa pistepilvestä leikattua sopivan palan, jonka voi tallentaa e57 -tiedostona. Palaa pystyy leikkaamaan haluamassaan suunnassa, mikä helpottaa materiaalipaksuuksien arvioinnissa esimerkiksi välipohjaelementin paksuuden arvioinnissa. Samoin eSiteView-pilvipalvelin tarjoaa asiakkaalle sekä mahdollisuuden tutkia kohdetta 360°:n valokuvatiedostojen, että pistepilven avulla. Tämä mahdollisuus tuo uuden ulottuvuuden siihen vaihtoehtoon, että henkilö matkustaa työmaalle ja tutkii kohdetta paikan päällä. Huomioitavaa on, että kaikkia tutkimuksia ei kuitenkaan voi tehdä pelkän pinnan näkemisen avulla.

Lopullinen purkutuotteiden määritys ja erittely tehdään Lauri Tähtisen suunnittelemalla ympäristöministeriön purkukartoitus-Excelillä (Tähtinen 2019). Excel ohjaa käyttäjäänsä ohjesivun avulla (kuva 28). Muita sivuja ovat yhteenveto-, haitta-ainekartoitus-, rakennusosa- ja muut purkumateriaalit -sivu.

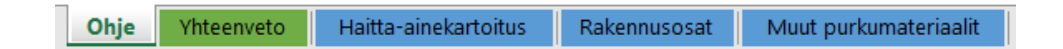

Kuva 28. Ympäristöministeriön purkukartoitus-Excel, ohjaava välilehdistö (Tähtinen 2019)

## **Haitta-aine kartoitus**

Haitta-aine kartoituksen suoritti RamoPro-niminen yritys. Rakennuksesta otettiin näytteitä, jotka analysoitiin laboratoriossa ja kohteesta kirjoitettiin raportti. Raportista haitta-aineet luetteloidaan lyhyesti Exceliin.

## **Rakennusosat-sivu** (kuva 29)

Rakennusosat-sivulle taulukoidaan mm. tiilet, luonnonkivi, metallipalkit ja -tasot, hirret, runkopuu, liimapuu, puutavara, ikkunat (sisä-, ulko-), ovet (sisä-, ulko-), kalusteet (kiinto-, irto-) betonielementit, valaisimet, helat, LVIS-kanavat ja tarvikkeet, koneet ja laitteet, tulisijat, portaat ja tikkaat, pihan (-pinnoitteet, varusteet, -kalusteet). Sivulle kartoitetaan yksittäiset osat tai kokoonpanot, jotka voidaan kierrättää irtaimistona tai rakennusosana tai materiaalina.

| Purkukartoituksen raportointilomake |                                                                                     |              | Rakennusosat                              |                         |                        |  |
|-------------------------------------|-------------------------------------------------------------------------------------|--------------|-------------------------------------------|-------------------------|------------------------|--|
| Versio 1.0   julkaistu 15.11.2019   |                                                                                     |              | Uudelleenkäyttöön soveltuvat rakennusosat |                         |                        |  |
|                                     |                                                                                     |              |                                           |                         |                        |  |
| Rakennusosa tai -materiaali         | <b>Tarkempi kuvaus</b>                                                              | <b>Mitat</b> | Määrä [kpl]                               | <b>Käyttökelpoisuus</b> | Sijainti rakennuksessa |  |
| Kalusteet - kiinto                  | Katsomotuoli+pöytä                                                                  |              | 150                                       | Kohtuullinen            | Auditorio              |  |
| Kalusteet - kiinto                  | Liitutaulut                                                                         |              | 38                                        | Hvvä                    | Luokat                 |  |
| Kalusteet - kiinto                  | Valkokangas                                                                         |              | 38                                        | Hvvä                    | Luokat                 |  |
| Kalusteet - kiinto                  | Keittiökokonaisuus (hella,<br>kaapisto, teräspesutaso,<br>vesipiste, liesituuletin) |              | 16                                        | Kohtuullinen            | Kotitalousluokka       |  |
| Kalusteet - kiinto                  | Pesuliniasto                                                                        |              | $\mathbf{1}$                              |                         | Teollisuuskeittiö      |  |
| Koneet ja laitteet                  | Uunit                                                                               |              | 3                                         |                         | Teollisuuskeittiö      |  |
| Koneet ja laitteet                  | <b>Teollisuusliesi</b>                                                              |              | $\mathbf{1}$                              |                         | Teollisuuskeittiö      |  |
| Koneet ja laitteet                  | <b>Teollisuuskeittimet</b>                                                          |              | $\overline{2}$                            |                         | Teollisuuskeittiö      |  |
| Koneet ja laitteet                  | Kylmiöt/pakkaset                                                                    |              | 3                                         |                         | Teollisuuskeittiö      |  |
| Kalusteet - kiinto                  | Ruokailulinjasto                                                                    |              | $\overline{2}$                            |                         | Teollisuuskeittiö      |  |
| Koneet ja laitteet                  | Jääkaappi (teollisuus)                                                              |              | 5                                         |                         | Teollisuuskeittiö      |  |
| Kalusteet - kiinto                  | Terästyöpöytiä                                                                      |              | 10                                        |                         | Teollisuuskeittiö      |  |
| Kalusteet - kiinto                  | Iilmastointihuuva, Teräs                                                            |              | $\overline{2}$                            |                         | Teollisuuskeittiö      |  |
|                                     |                                                                                     |              |                                           |                         |                        |  |
|                                     |                                                                                     |              |                                           |                         |                        |  |
|                                     |                                                                                     |              | 271                                       |                         |                        |  |

Kuva 29. Ympäristöministeriön Purkukartoitus-Excel, Rakennusosat (Tähtinen 2019)

# **Purkumateriaalit –sivu**

Purkumateriaalit-sivulle kerätään luonnonkivi, betoni, tiili, laatat (muu keramiikka), muut mineraalipohjaiset, puut (käsittelemätön, käsitelty), eristeet (kivija lasivilla, muovi-, puukuitu-, sahapuru-, muut), metallit, kipsilevyt, lasi, kattohuopa ja bitumi, asfaltti, muovit, linoleumi ja korkki, pahvi ja paperi, sekalainen rakennusjäte, muut. Purkumateriaalit sivulle luetteloidaan materiaali, joka hyödynnetään maantäyttöön, energiaksi tai materiaaliksi.

| Purkukartoituksen raportointilomake |                               |                                                 | Muut purkumateriaalit                           |                                                         |                                                     |                |  |
|-------------------------------------|-------------------------------|-------------------------------------------------|-------------------------------------------------|---------------------------------------------------------|-----------------------------------------------------|----------------|--|
| Versio 1.0   julkaistu 15.11.2019   |                               | Rakennus - ja purkujätteeksi päätyvä materiaali |                                                 |                                                         |                                                     |                |  |
|                                     |                               |                                                 |                                                 |                                                         |                                                     |                |  |
| Purkumateriaali                     | <b>Tarkempi kuvaus</b>        | <b>Paino [tn]</b>                               | <b>Hyödyntämistapa</b>                          | Sijainti rakennuksessa                                  | Lisätiedot ja ohjeet hyödyntämistä ja purkua varten | Jätenimike EWO |  |
| Betoni                              | Runko                         | 11000                                           | Maantäyttö                                      | Perustukset, runko                                      | Pulverointi työmaalla + Murskaus ja MARA            | 170101         |  |
| Tilli                               | Julkisivu                     | 450                                             | Maantäyttö                                      | Julkisivu                                               | Pulverointi työmaalla + Murskaus ja MARA            | 170102         |  |
| Tilli                               | Väliseinät                    | 1750                                            | Maantäyttö                                      | Väliseinät                                              | Pulverointi työmaalla + Murskaus ja MARA            | 170102         |  |
| Puut - käsittelemätön               | Puurakenteet                  | 70                                              | Hyödyntäminen<br>energiana                      | Vesikattorakenteet, ikkunapokat Hyödyntäminen energiana |                                                     | 170201         |  |
| Eristeet - kivi- ja lasivilla       | Eristevillat                  | 44                                              | Muu jatkokäsittely                              | Julkisivu                                               | Erilliskeräys, syntypaikkalajittelu                 | 170604         |  |
| Eristeet - muut                     | Kevytsora                     | 341                                             | Hyödyntäminen<br>materiaalina                   | Vesikatto                                               | Esim Anpe Oy                                        | 170604         |  |
| Metallit                            | Teräs                         | 27                                              | Hyödyntäminen<br>materiaalina                   | Talotekniikka, rakenteet                                | Kierrätys                                           | 170407         |  |
| Metallit                            | Kupari ja alumiini            | 35                                              | Hyödyntäminen<br>materiaalina                   | Talotekniikka, verhoukset                               | Kierrätys                                           | 170401, 170402 |  |
| Metallit                            | <b>Betoniteräs</b>            | 280                                             | Hyödyntäminen<br>materiaalina                   | <b>Betoniteräs</b>                                      | Kierrätys                                           | 170405         |  |
| Lasi                                | Ikkunat, lasiovet, lasiseinät | 30                                              | Hyödyntäminen<br>materiaalina                   | Julkisivu, teräsikkunat ja ovet                         | Esim Vaahtolasi                                     | 170202         |  |
| Kattohuopa ja bitumi                | Vesikatto                     | 52                                              | Hyödyntäminen<br>materiaalina                   | Vesikatto                                               | Kierrätys asfaltiksi                                | 170302         |  |
| Kipsilevyt                          | Kipsilevyt                    |                                                 | Hyödyntäminen<br>materiaalina                   | Kotelot ym                                              | Kierrätys                                           | 170802         |  |
| Linoleum/korkki                     | Vinyylilaatat                 |                                                 | Muu jatkokäsittely                              | aula, ruokasali                                         | Tutkittava mahdollisuus kierrättää                  | 170203         |  |
| Muovit                              | Muovimatot                    | 20                                              | Hyödyntäminen<br>energiana                      | Luokat ja käytävät                                      |                                                     | 14 02 03       |  |
| Sekalainen rakennusjäte             |                               | 90                                              | Loppusijoitus tai<br>loppukäsittely polttamalla |                                                         | Sekalaisen rakennusjätteen määrä minimoitava        | 170904         |  |

Kuva 30. Muut purkumateriaalit, erittely (Tähtinen 2019)

Jätenimike EWC (European Waste Catalog) haetaan jäteluettelosta. Jäteluettelo on koottu jätelakiin (179/2012), jossa rakennusjätteet löytyvät kohdasta 17.

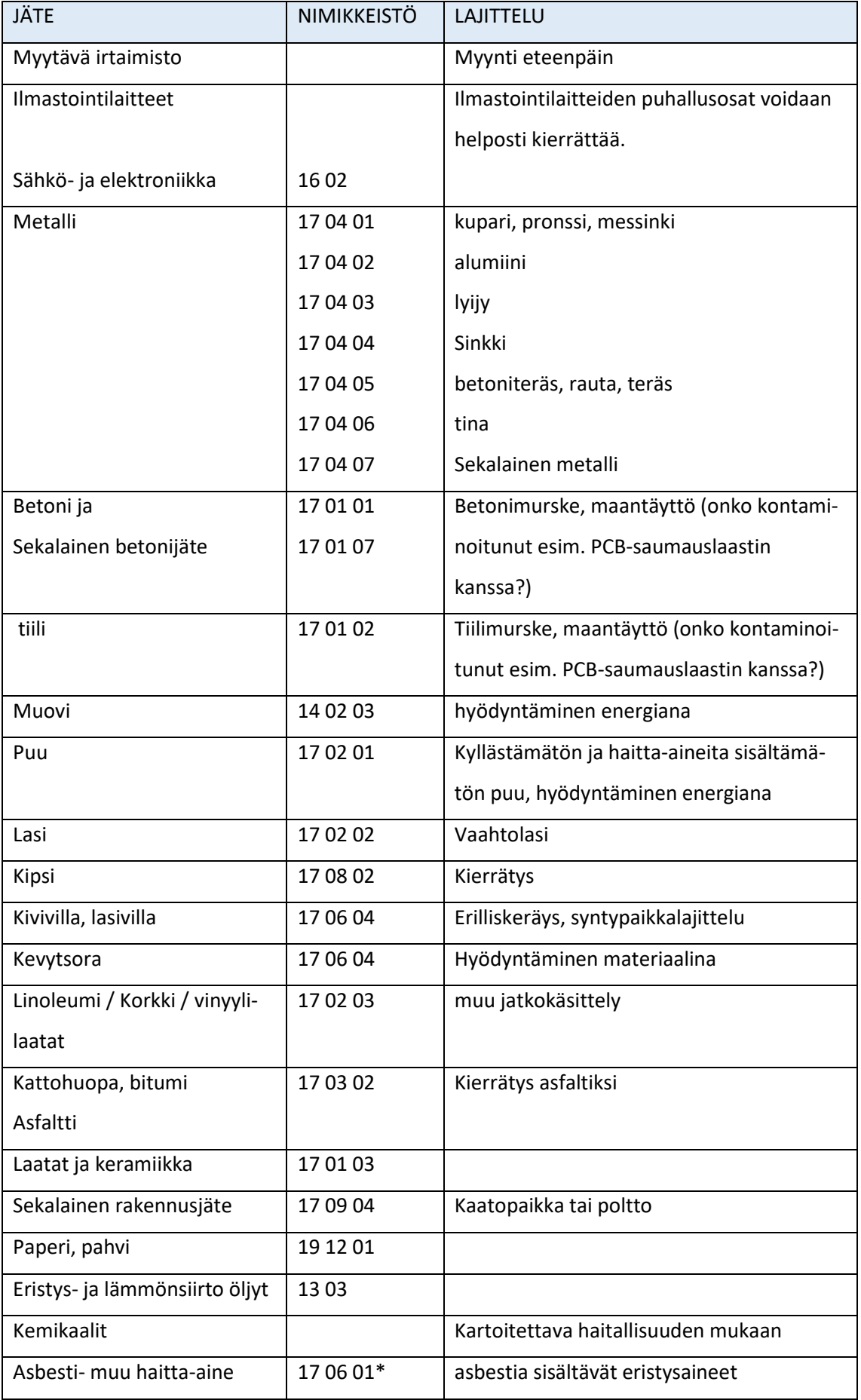

Taulukko 4. Yleisimmät rakennuksen purkamisessa syntyvät jätteet (Jäteluettelo 179/2012)

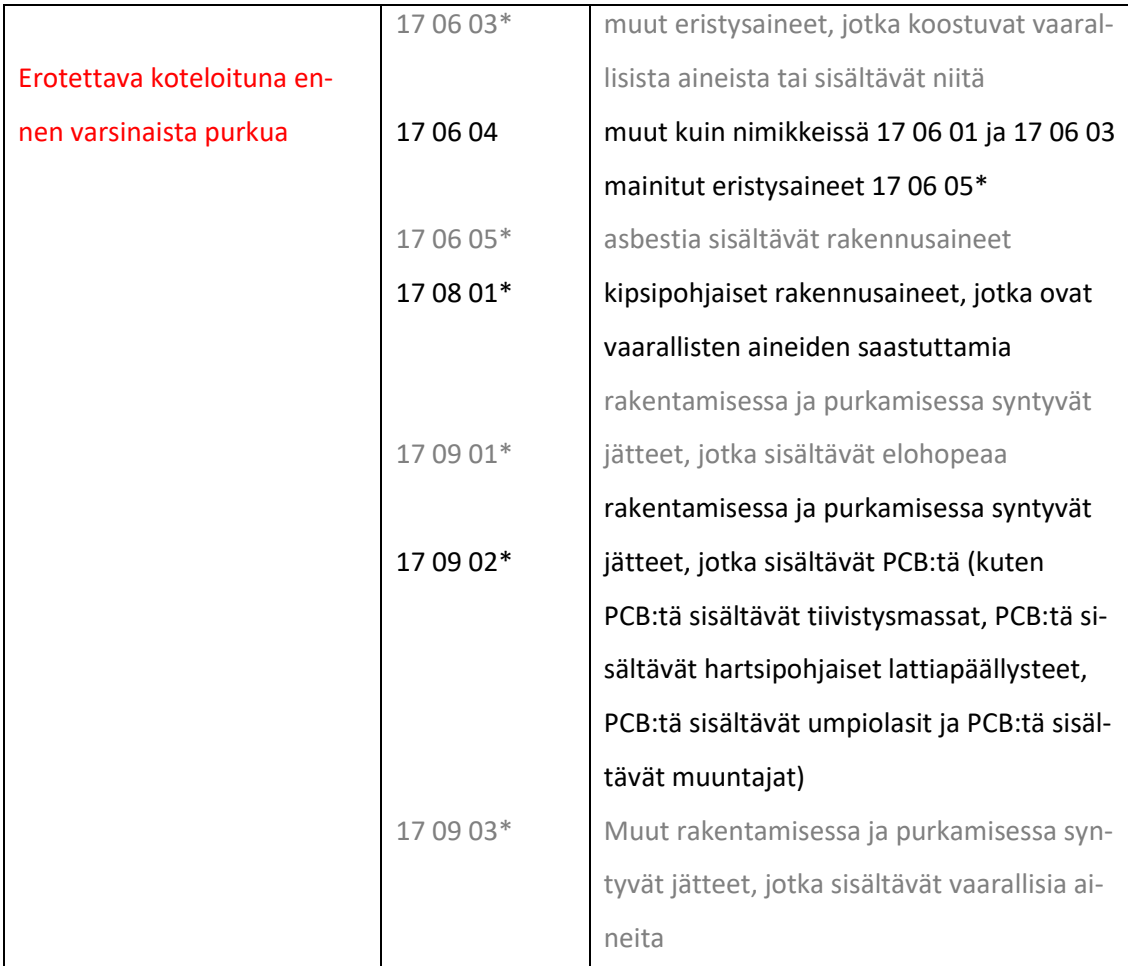

Tutkimuksen myötä syntyi rakennusjätteistä koottu taulukko (taulukko 4), josta yleisimmät rakennusjätteet löytyvät helposti. Rakennusjätteelle on myös merkitty lajittelu ja jatkotoimitusehdotus. Lajitteluehdotukset löytyvät niistä kohdista, joihin tutkimuksen myötä syntyi kartoitettua tietoa.

# **4 TUTKIMUSTULOKSET**

# **4.1 Tulos 1, Tekla**

Tekla-ohjelmiston BIM-mallintaminen on käyttäjälle helppoa. Tarkkuutta vaatii materiaalien objektinumerointi, jotta IFC-tiedostoon saadaan oikeat tiedot. Tekla-ohjelmistosta tuotu IFC4-tiedosto ei auennut Revit-ohjelmistossa halutulla tavalla. IFC-mallista avautui vain pohjapiirros, mutta seinäelementit eivät näkyneet Revit-ohjelmistossa. Sen sijaan Solibri Anywhere -katseluohjelmassa Tekla-mallinnuksesta tuotetut IFC-mallit avautuvat moitteettomasti.

46

Solibri Anywhere -katseluohjelma on yleisesti käytössä rakennustyömaalla, koska se on ilmaiseksi ladattavissa Internetistä. Solibri:in voi tuoda rakennuksen tiedot IFC-tiedostona eri suunnitteluohjelmista ja jakaa 3D-malli haluamilleen yhteistyökumppaneille (kuva 31).

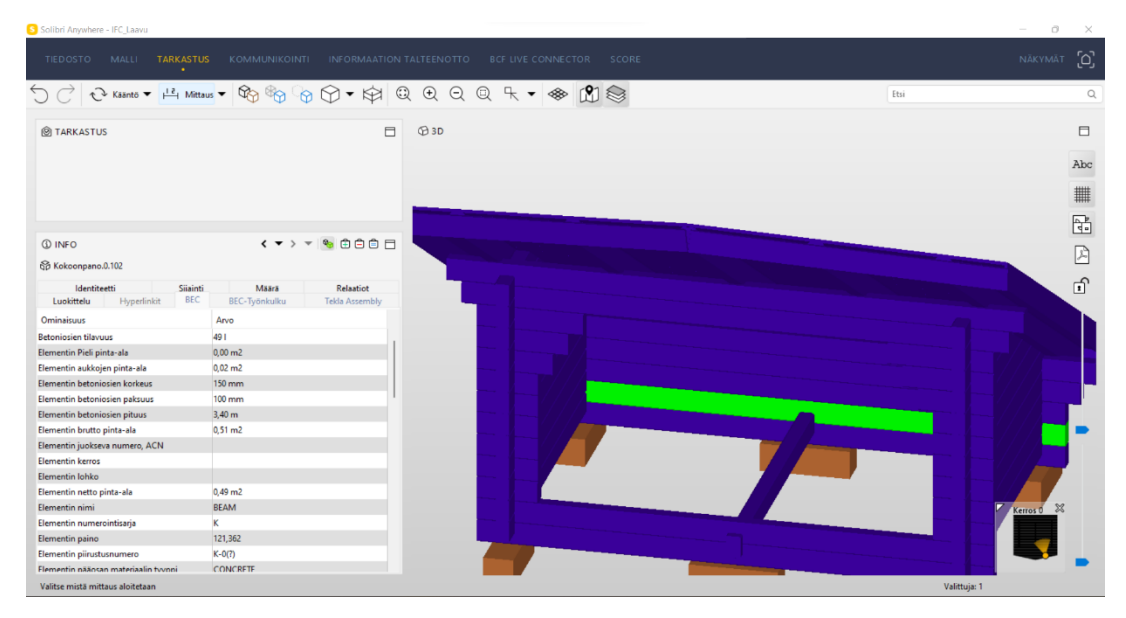

Kuva 31. Solibri Anywhere -katseluohjelmalla voi tarkastella 3D-kuvia ja IFC-tiedostossa tuotuja tietoja (Solibri Anywhere 2021)

Tarkastus-välilehdellä, voit valita IFC-mallista osan ja hakea sille tietoja, kuten identiteetti, sijainti, määrä, relaatiot, luokittelu. Relaatiot -sivulta voi hakea tietoa kuten koostuminen, sisältyminen, yhdistelmäkerrokset.

Identiteetti-välilehdeltä (kuva 32) löytyy IFC-mallin osan nimi, kuvaus ja materiaali. Muita tietoja ovat materiaalin kuvataso, geometria ja mistä ohjelmasta IFC-tiedosto on tuotu. Välilehdeltä löytyvät myös osan IFC-komponentin tyyppitietoja.

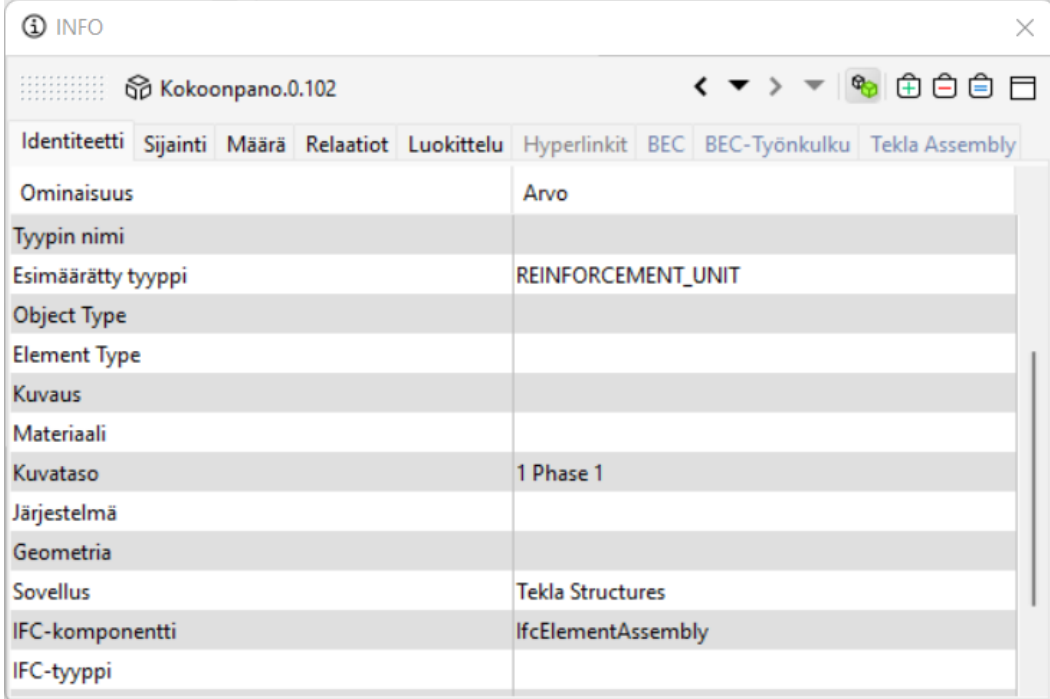

#### Kuva 32. Identiteetti-välilehdeltä löytyy IFC-kokoonpanoon tuotuja tietoja (Solibri Anywhere 2021)

| $\bigcirc$ info<br>×           |                                                                                               |  |  |  |  |
|--------------------------------|-----------------------------------------------------------------------------------------------|--|--|--|--|
| Sp Kokoonpano.0.102            | く▼ > ▼ ☞ ⊕ ⊕ 白自 □                                                                             |  |  |  |  |
|                                | Identiteetti Sijainti Määrä Relaatiot Luokittelu Hyperlinkit BEC BEC-Työnkulku Tekla Assembly |  |  |  |  |
| Ominaisuus                     | Arvo                                                                                          |  |  |  |  |
| <b>Betoniosien tilavuus</b>    | 491                                                                                           |  |  |  |  |
| Elementin Pieli pinta-ala      | $0,00 \text{ m}$ 2                                                                            |  |  |  |  |
| Elementin aukkojen pinta-ala   | $0,02 \, \text{m}$                                                                            |  |  |  |  |
| Elementin betoniosien korkeus  | $150 \text{ mm}$                                                                              |  |  |  |  |
| Elementin betoniosien paksuus  | $100 \text{ mm}$                                                                              |  |  |  |  |
| Elementin betoniosien pituus   | $3,40 \; \mathrm{m}$                                                                          |  |  |  |  |
| Elementin brutto pinta-ala     | $0.51 \text{ m2}$                                                                             |  |  |  |  |
| Elementin juokseva numero, ACN |                                                                                               |  |  |  |  |
| <b>Elementin kerros</b>        |                                                                                               |  |  |  |  |
| Elementin lohko                |                                                                                               |  |  |  |  |
| Elementin netto pinta-ala      | $0,49$ m2                                                                                     |  |  |  |  |
| Elementin nimi                 | <b>BEAM</b>                                                                                   |  |  |  |  |

Kuva 33. BEC-tiedosto (Solibri Anywhere 2021)

BEC-tiedostosta (kuva 33) löydät valitun profiilin tiedot, jotka voi siirtää Exceliin. Tekla-mallinnuksessa Organizer –toiminnolla materiaalin jakaminen luetteloihin tapahtuu myös vaivattomasti. Organizer numeroi 3D-mallista osat ja luettelointia voi suorittaa erilaisten sisältömääreiden avulla. Luettelointi tapahtuu suoraan Excel-tiedostoon ja esimerkiksi betonin osuus saadaan suoraan

tonneissa, mikä helpottaa tiedon siirtämistä ympäristöministeriön purkukartoituksen raportointilomakkeelle.

Tekla-ohjelmistoa käytetään yleisesti insinööritoimistoissa ja rakennesuunnittelussa. Vaikka Tekla-ohjelmaan on tuotu visuaalisia toimintoja, se ei ole yleisesti esimerkiksi arkkitehtien käytössä. Tekla-ohjelmistoa käytetään rakennustyömailla usein kantavien rakenteiden osalta hankintoja tukevaan määrälaskentaan (Teittinen 2022).

Tekla-ohjelmistoon voi ladata haluttuja komponentteja omasta Tekla Warehouse -tuotekirjastosta. Tekla-ohjelmistossa hirsielementiksi muokattu betonipalkki näkyy IFC-tiedonsiirron jälkeen betoniosana. Tekla-ohjelmiston IFC-tiedonsiirto toimii hyvin esimerkiksi Solibri Anywhere -katseluohjelman kanssa ja sopii tässä tapauksessa erinomaisesti urakan jakamiseen eri toimijoiden välissä. Tekla-ohjelmiston tiedonsiirto eri ohjelmien välillä on suhteellisen toimivaa verrattuna esimerkiksi Revit-ohjelmiston tiedonsiirtoon IFC-tiedoston välityksellä. Teklan Organizer –toiminto helpottaa rakennusosien luettelointia ja lisäämällä Tekla-ohjelmistossa mallinnetuille elementeille asennustietoja (referenssitietoja) saadaan luotua aikataulutusta.

Tekla-ohjelmistolla mallinnetun koulurakennuksen kohdalla minulle sattui virhe. Arvioin rakennuksen seinät betoniksi, mutta myöhemmin selvisi, että kyseessä oli todennäköisesti massiivitiilirunkoinen rakennus. Tämä oli kuitenkin helppo korjata muuttamalla jo Excel-pohjaan siirretyt julkisivumateriaalien betoniosuudet tiilen painoon 20 kN/m<sup>3</sup>.

Kaikkineen Tekla-ohjelmiston BIM-malli ja IFC-tiedonsiirto sopii hyvin purkusuunnitteluun. BIM-malliin saa hyvin tallennettua materiaalitietoja ja Teklan organizer –työkalu mahdollistaa materiaalien luetteloinnin ja jakamisen määriin ja painoihin. Purkusuunnittelu on tehokasta ja BIM-malli auttaa määrälaskijaa pysymään kartalla siinä, mitkä seinät ja materiaalit on jo laskettu tai mallinnettu. Muita etuja on esimerkiksi se, että Tekla-ohjelmistossa materiaalin referenssitietoihin pystytään lisäämään materiaalin purkuun ja logistiikkaan liittyviä tietoja.

# **4.2 Tulos 2, Revit**

Monissa tavallisissa Revit-ohjelmiston IFC-elementeissä on niin kutsutut säilöt, jotka eivät vaadi erityisiä toimia elementin viemiseksi. Esimerkiksi Revitseinät viedään IfcWall –tiedostona. Muut Revit-perheet, kuten liukuportaat vaativat, että ne yhdistetään IFC-säilöihin ennen vientiä.

Revitin IFC2x3-tiedoston vieminen Solibri Anywhere –katseluohjelmaan ei onnistunut. IFC-mallin vieminen Revit-ohjelmistosta Solibri-katseluohjelmaan onnistui vain uudella Revit 2023 –ohjelmistolla, jossa on IFC4-export-ominaisuus. Myös Solibri Anywhere –katseluohjelma täytyy päivittää viimeiseen muotoonsa. Revit-ohjelmiston IFC-tiedoston vientiä Solibri-katseluohjelmaan on kritisoitu, mutta viimeisimmissä versioissa tähän on tullut parannuksia. Revit 2023 -ohjelman IFC4 -tiedoston vienti Autodeskin omaan Fusion 360 -ohjelmistoon onnistui erinomaisesti.

Revit-ohjelmistolla mallinnetun IFC2x3-tiedoston 3D-grafiikka avautui Teklaohjelmistossa hyvin ja oikeaan asemaan (kuva 34). Koska BIM-malli oli mallinnettu N2000-järjestelmässä, malli avautui z-akselin nolla-aseman yläpuolelle. Moduuliverkosto jäi selvästi mallin alapuolelle. Malli muodostui kuvaan oikean muotoisena ja mallissa näkyi elementtejä, kuten putkistoja ja kattotuolit.

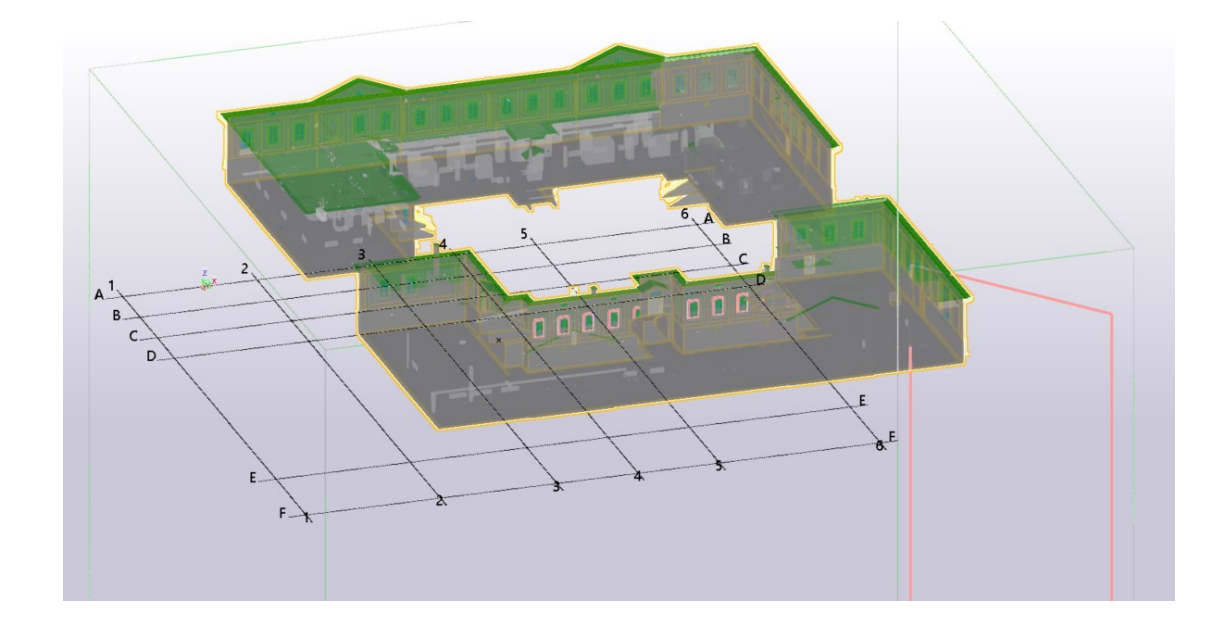

Kuva 34. Revit-mallin IFC2x3-tiedoston avaaminen Teklassa (Tekla 2022)

50

Mielestäni Revit-mallintaminen sopii myös purkulaskentaan, etenkin jos samalla tekee muuta, esimerkiksi jotain visuaalista suunnittelua. Revit-mallin IFC-tiedonsiirto onnistui parhaiten Autodeskin omien tuotteiden välillä. Revitsuunnittelun käyttö purkusuunnittelussa vaatii myös muita Autodeskin tuotteita, kuten ReCap-ohjelmiston käyttöä, etenkin jos lähtötietoina käytetään pistepilviaineistoa. Toisaalta työ oli laadukasta ja visuaalisesti korkeatasoista.

Revit-ohjelmiston IFC-tiedonsiirto onnistui parhaiten viimeisellä versiolla Revit 2023. Revit 2023 –ohjelmalla mallinnettu BIM-malli ei kuitenkaan avaudu aikaisemmilla Revit-versioilla, mikä vaikeuttaa Revit-ohjelmiston jakamista muiden urakan osapuolien kanssa. Vanhemmalla Revit-ohjelmistolla mallinnettu malli avautuu kuitenkin uudemmalla versiolla, mutta jotain ominaisuuksia saattaa hävitä mallin päivittämisen yhteydessä. Revit 2023 -ohjelmistolla mallinnetun mallin voi tuoda esimerkiksi Solibri Anywhere -katseluohjelmaan, josta määrät voi helposti siirtää Exceliin.

IFC2x3-tiedosto oli testeissä suurempi kuin natiivimalli. Revit-ohjelmiston natiivimalli oli 43.3 MB ja IFC2x3-tiedosto 54.7 MB. Raskaimmassa tapauksessa IFC-tiedosto oli 79.4 MB. IFC4-tiedosto oli kevyempi ja tallensi rakenteiden aukot ja BIM-mallin virheettömämmin kuin IFC2x3-tiedosto.

Revit-ohjelmiston käyttäminen purkumäärien laskennassa edellyttää, että urakan osapuolilla on yhteneväiset ohjelmistot tai IFC-tiedonsiirtoa tulee testata, ennen kuin mallia jaetaan muihin ohjelmistoihin. Revit-ohjelmaan on sisällytetty aikataulun luominen, mikä helpottaa työjärjestyksien luomisessa. Revitmallintamisessa Assembly-koodin lisääminen materiaalitietoihin helpottaa rakennustuotteiden luettelointia.

## **4.3 Tulos 3, Excel**

Excel-suunnittelua käytetään paljon erilaisten materiaalien määrälaskennassa. Määrälaskentaan löytyy myös paljon muita siihen suunniteltuja ohjelmia. Excel-suunnittelun kömpelyytenä purkulaskennassa on se, että jokainen seinä, ikkuna ja pinta-ala täytyy mitata lähdeaineistosta ja luetteloida Exceliin. Toisaalta jo valmiiksi määrälaskentaan suunnitellut Excel-tiedostot helpottavat

määrälaskentaa seuraavalla kerralla. Excel-tiedoston käyttö on helppoa tiedoston suunnittelijalle, mutta toisen käyttäjän luomia tiedostoja voi olla vaikeata tai jopa mahdotonta ymmärtää. Määrälaskenta joudutaan laskemaan omalla Excelillä ja määrät siirretään ympäristöministeriön purkukartoitus-Exceliin. Excelin tietoja ei voi siirtää suoraan 3D-ohjelmistoon. Excelillä tiedon jako on helppoa, koska se on yleinen, mutta tietoa ei voi käyttää IFC-tiedoston tavoin.

Excel-pohjalla suoritettua määrälaskentaa ei voi siirtää Tekla- tai Revit-ohjelmistoon. Excel on yleisesti käytetty ja täten sopii hyvin urakan jakoon eri osapuolien kanssa, mutta toisen suunnittelijan tekemää Excel-tiedostoa voi olla vaikeaa ymmärtää. Excel-laskennassa voi olla vaikea hahmottaa virheitä, esimerkiksi sitä, että joku seinä on laskettu kaksi kertaa.

# **4.4 Tulos 4, IFC-tiedostojen tietosisältö**

Sujuvan tietomallipohjaisen määrä- ja kustannuslaskennan edellytys on, että tietomalleja voidaan hyödyntää mahdollisimman automaattisesti määrälaskentaohjelmilla. Rakennusliikkeiden näkökulmasta ongelmaksi on muodostunut heille toimitettavien IFC-mallien vaihteleva tietosisältö ja rakenneosien vaihtelevat nimikkeet, jolloin valmiiden säännöstöjen hyödyntäminen laskennassa on haastavaa (Wilska 2021). Uuden koneluettavan IFC-tiedoston kehittymiseen vaaditaan, että rakennusmateriaalien tietosisältö ja nimikkeet ovat yhteneväiset. YTV:n uudempaan versioon toivotaankin ohjeistusta siihen, että rakennusosat saavat yleispätevän ohjeistuksen, jolla IFC-tiedonsiirto saadaan toimivaksi eri ohjelmien kesken ja koneluettavaksi.

IFC-mallien hyödyntäminen määrä- ja kustannuslaskennassa edellyttää, että malliin valitut rakenteet ovat tunnistettavissa. YTV ottaa tähän kantaa ohjeistamalla, että rakenteet nimetään ja numeroidaan tilaajan hyväksymällä ja loogisesti hankkeessa sovitulla tavalla, jotta rakenneosat ovat tunnistettavissa määrälaskentaa varten (Wilska 2021). Kuten edellä mainitsin, yhteneväiset ja loogiset kaikkia osapuolia koskevat säännökset helpottaisivat BIM-mallin lukemista eri ohjelmien ja osapuolien välillä. Ongelmana kuitenkin on, että Euroopan alueella eri maissa käytännöt vaihtelevat. Tämä voi olla syynä siihen,

miksi ohjelmistoille ei saada yhteneväisiä nimikkeistöjä materiaaleille, mikä helpottaisi konelukua.

IFC-suunnittelun käyttäminen rakennusjätesuunnittelussa edellyttää, että kaikilla käyttäjillä on yhteneväiset tiedot osien luokittelussa. Tiedon- tai mallintuottajan tulisi huomioida IFC-mallin rakenteiden ja numeroinnin oikeellisuus yleisillä sopimuksilla ja testata IFC-mallin avaamista muissakin projektiin tarkoitetuissa ohjelmissa, jotta selviää, onko mallissa ristiriitaisuuksia tai virheitä objektien tiedoissa. Koska tällä hetkellä uudelleen käytettävien ja kierrätettävien rakennusosien laadunvalvonnasta puuttuvat yhteiset sovitut mallit, ehdotan seuraavassa ohjeita kierrätettäville rakennusosille.

# **4.5 Backcasting-analyysi ja ABCD-menetelmä**

Opinnäytetyön analysoinnissa käytetään Backcasting-menetelmää, jossa ideoidaan rakennusjätteen, kiertotalouden ja BIM-mallintamisen tulevaisuudenkuva eli visio. Visio jäljitetään taaksepäin tämän päivän tapoihin toimia ja näin kartoitetaan esteitä ja ongelmakohtia kierrätyksen ja purkutuotteiden BIM-mallintamisen visiosta. ABCD-menetelmää käytetään kartoittamaan menetelmän perusteita. Backcasting-visio kertoo yhden tulevaisuuden toimintatavan purkukartoituksen suunnittelusta ja Excel-esimerkki (kohdassa 3.6) toimii kuvauksena tämän päivän toimintamallista.

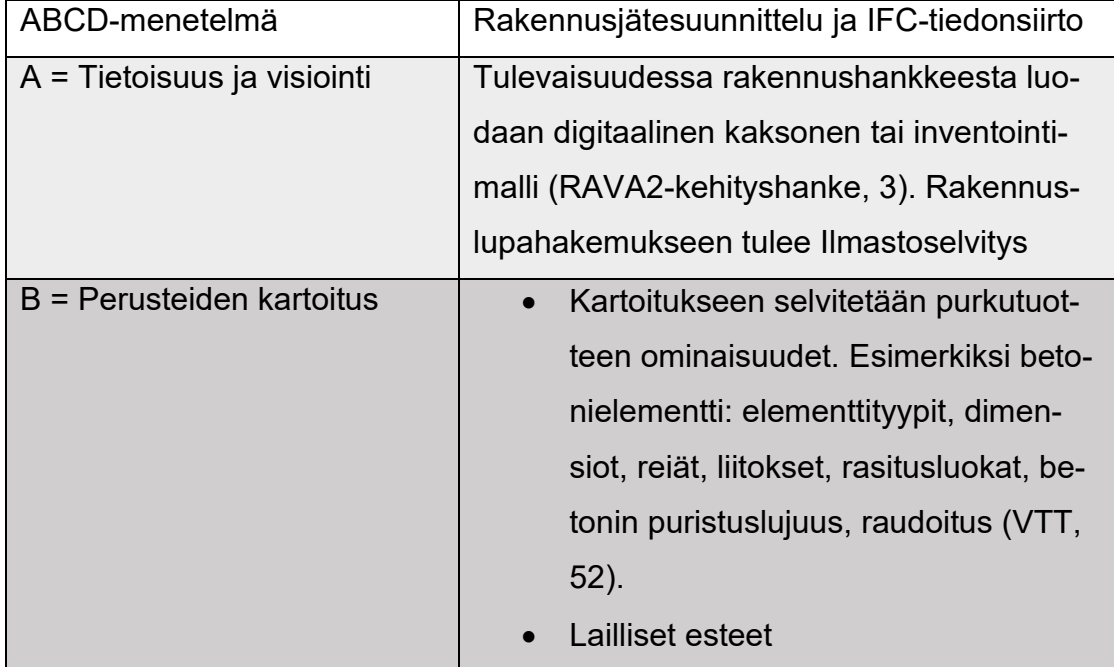

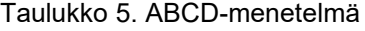

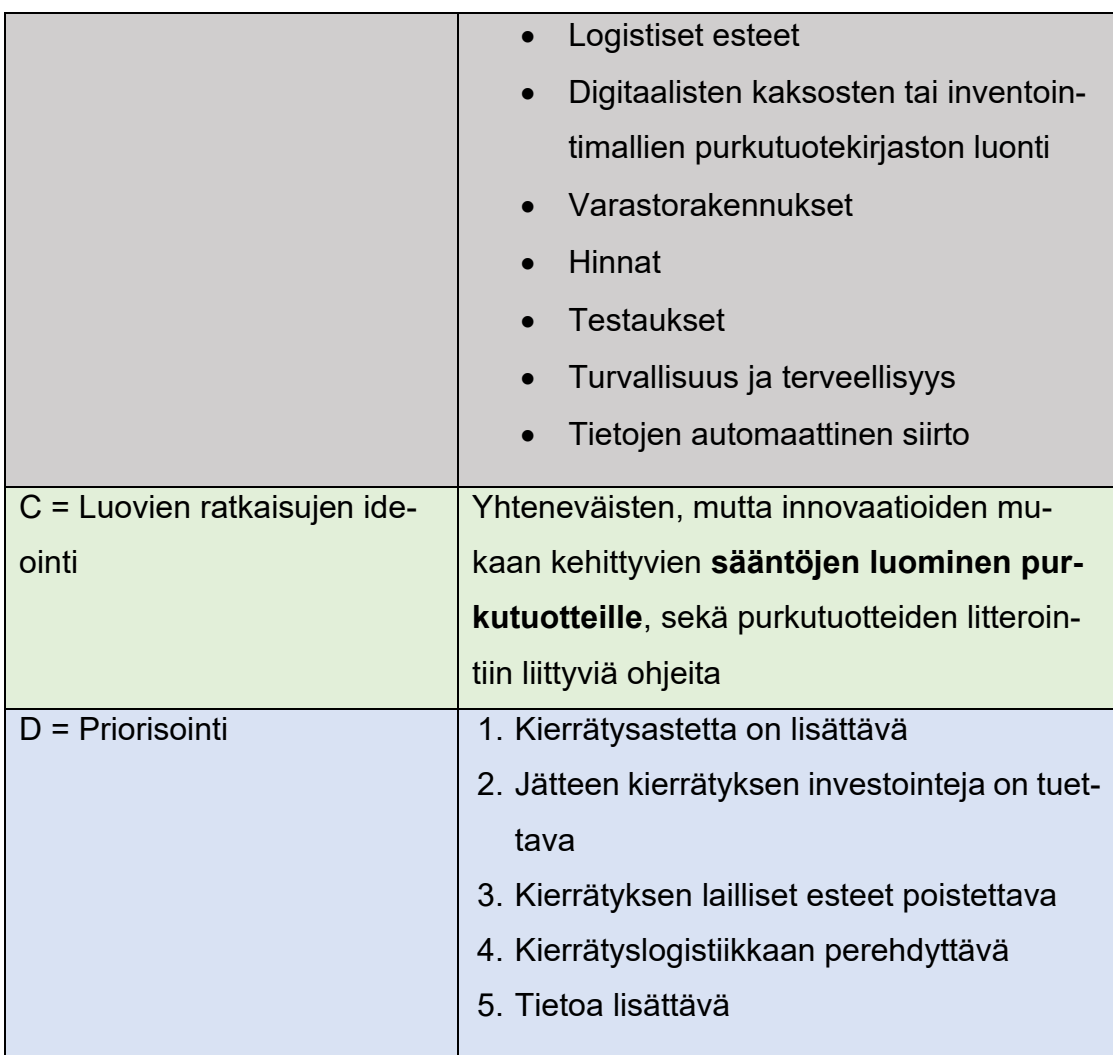

Rakenteiden purkamiseen uudelleenkäytön ja kierrätyksen osalta tulee laatia suunnitelma, joka on liitettävissä BIM-malliin. Tällä hetkellä rakennetun ympäristön kestävä innovaatioekosysteemi KIRAHub selvittää, miten IFC-muotoiset suunnitelma- ja toteutumamallit tulevat osaksi rakennuslupa-aineistoa (kuva 35) ja mitä lainsäädännön uudistamista se vaatii. Rakenteiden nimeämiseen ja nimeämisten yhdenmukaistamiseen on kiinnitettävä huomiota niin, että eri ohjelmilla tuotettujen inventointitietojen tietosisällöt olisivat yhteneväiset ja koneluettavat.

# Tietomallipohjainen rakentamislupa?

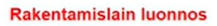

#### 49 § Rakentamislupahakemus

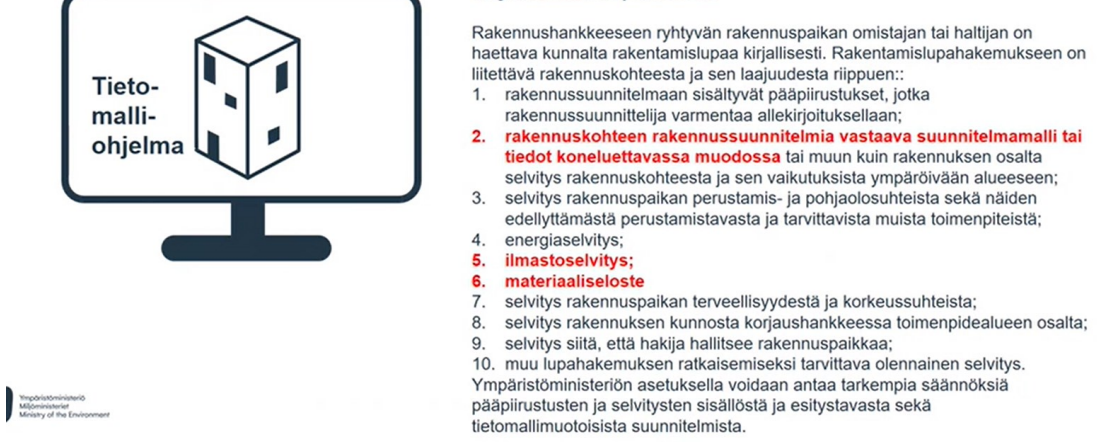

Kuva 35. Ympäristöministeriön luonnos tulevalle tietomallipohjaiselle rakennuslupahakemukselle (Ympäristöministeriö.fi 2022)

Rakennuslupahakemukseen voi tulevaisuudessa liittää suunnitelmamallin tai tiedot koneluettavassa muodossa. Energiaselvityksen lisäksi rakennuslupahakemukseen suunnitellaan ilmastoselvityksen ja materiaaliselosteen lisäämistä. Nämä kehykset valmistavat pohjaa purkusuunnittelun visiolle, jossa BIM-malliin lisätyt materiaalitiedot saadaan purkuvaiheessa laskettavasti ja luetteloitua koneluettavaan muotoon.

#### **Backcasting -visio**

Rakennuksen purkutuotteille laaditaan purkulaskennassa käytettävä nimikkeistö, joka tallentuu BIM-malliin rakennetta suunniteltaessa. Tällä hetkellä rakennusmateriaali voidaan määritellä Talo2000 -hankenimikkeistön koodilla ja lisäasetuksena voitaisiin tuotteelle asentaa EWC-koodi. Seuraavassa esittelen alustavia malleja rakennusmateriaaleista koottaville tiedoille. Tietoperustaa on koottu lähteestä VTT 2022:15 (Zhu ym. 2022).

# **Backcasting, luovien ratkaisujen ideointi**

Purkusuunnittelussa kootaan betoniosalle tarvittavia tietoja (taulukko 6). Pohjana yleinen taulukko, joka ohjaa käyttäjää määrittelemään tietoja tuotteesta. Kaikkiin lomakkeen kohtiin ei tarvitse luoda tietoja, mutta kaikki materiaalista

tai osasta löytyvä tieto merkitään, jotta uudelleenkäytön testauksia voidaan suunnitella. Käytön alentaminen prosessissa tarkoittaa, että jos tuote ei enää täytä rakentamisessa käytettyjä standardeja, se voidaan käyttää johonkin sellaiseen tarkoitukseen, jossa siltä ei vaadita enää kyseisiä vaatimuksia.

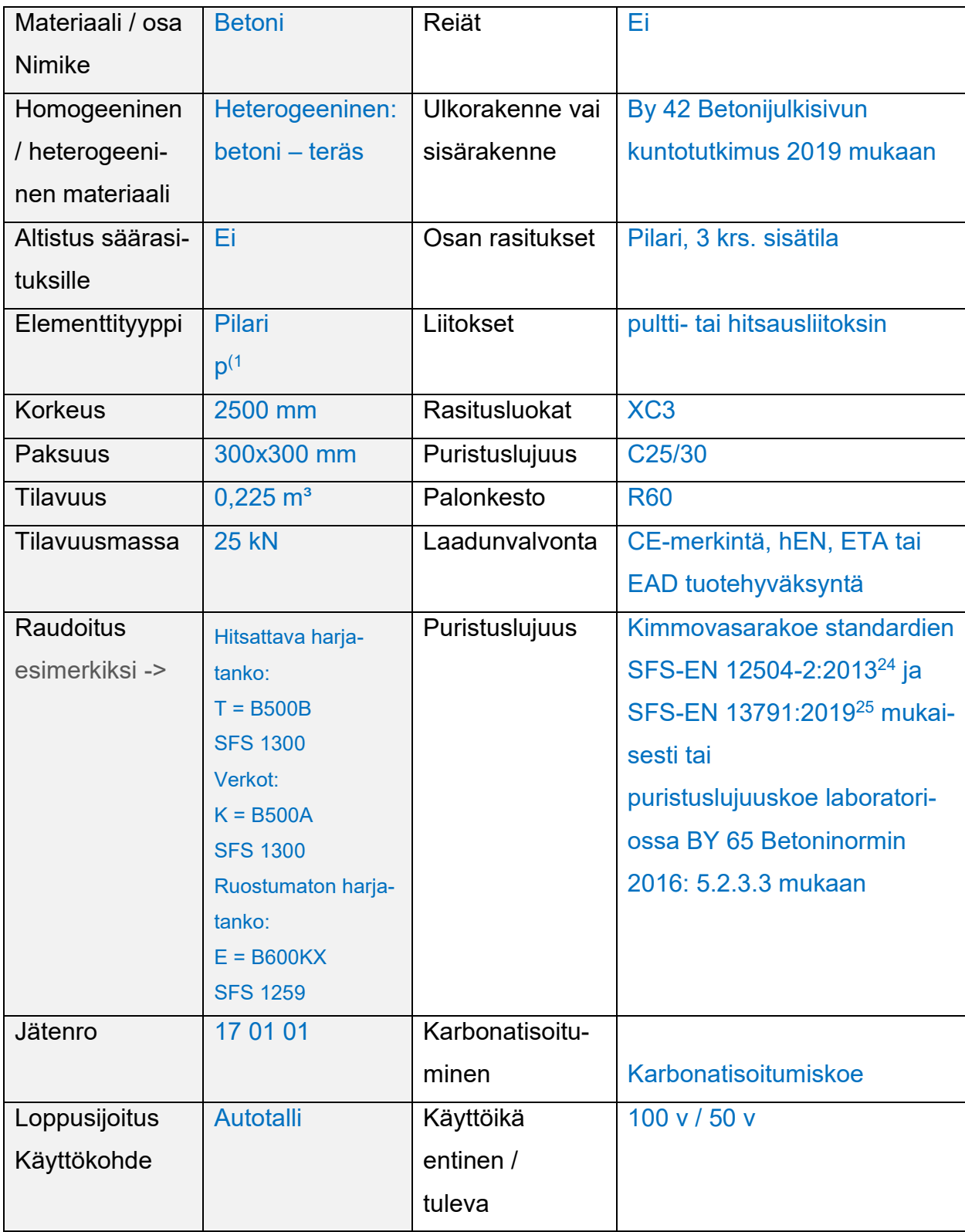

Taulukko 6. Betonielementtiin suunniteltu kaavio

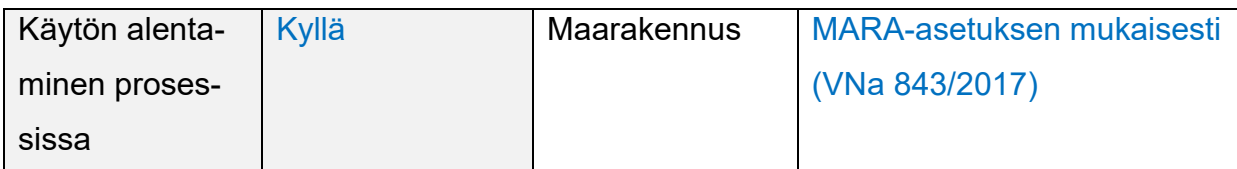

Betonielementtejä on mahdollista käyttää uudestaan, sen sijaan paikalla valetut laatat ja perustukset joudutaan usein murskaamaan (Zhu ym. 2022). Huomioitavaa on, että betonielementit, jotka ovat rakennuksen sisätiloissa säilyttävät paremmin ominaisuutensa. Säärasitukselle ja klorideille altistuneet ulkoseinät vaativat testauksen. Asuinkerrostalotuotanto perustuu BES-järjestelmään (Hytönen & Seppänen 2009). Siinä on huomioitava helposti rikkoutuvat liitososat.

Taulukossa 7 esitellään puutuotteeseen liitettävä purkusuunnittelutaulukko. Puutuotteiden arviointiin riittää silmämääräinen tarkastelu, ellei uudelle tuotteelle tule kestävyysrasituksia. Silloin puutuotteelle täytyy suorittaa lujuuslaskentaa. Puutuotteet ovat yleensä käsiteltyjä palonsuoja-aineilla, tuholaismyrkyllä tai kosteutta eristävillä tuotteilla. Tämän vuoksi puun käsittelyaineista täytyy saada tietoa kierrätetyn puutuotteen terveellisyyttä ja turvallisuutta mitoittaessa. (Taulukko 8)

| Materiaali / osa | <b>Hirsi</b>        | Reiät        | Kiinnitysten aiheuttamat reiät   |
|------------------|---------------------|--------------|----------------------------------|
| Nimike           |                     |              |                                  |
| Elementtityyppi  | Pilari              | Liitokset    | Puutappiliitokset                |
|                  |                     |              | Naulalevyristikko tuotestandardi |
|                  |                     |              | EN 14250                         |
| <b>Korkeus</b>   | 2500 mm             | Liima        |                                  |
| <b>Paksuus</b>   | 300 x 300 mm        | Käsittelyai- |                                  |
|                  |                     | neet         |                                  |
| <b>Tilavuus</b>  | $0,225 \text{ m}^3$ | Pinnoitteet  |                                  |
| Tilavuusmassa    | $5$ kN              | Laadunval-   | CE-merkintä, hEN, ETA tai EAD    |
|                  |                     | vonta        | tuotehyväksyntä                  |
| Käyttöluokka     | KL <sub>1</sub>     | Luokka       | Puhdas puu luokka A,             |
|                  |                     |              | Käsitelty puu luokka B,          |

Taulukko 7. Puuelementtiin suunniteltu kaavio

|                |             |                  | Voi sisältää orgaanisia halogenoi-  |
|----------------|-------------|------------------|-------------------------------------|
|                |             |                  | tuja yhdisteitä tai raskasmetalleja |
|                |             |                  | luokka C,                           |
|                |             |                  | Sisältää suuria määriä yllä mainit- |
|                |             |                  | tuja luokka D                       |
|                |             |                  | VTT-M-01931-14                      |
| Jätenro:       | 17 02 01    | Puristuslu-      | sahatavaran CE-merkintä perus-      |
|                |             | juus             | tuu standardiin SFS-EN 14081-       |
|                |             |                  | 1:2016+ A1:201929. Liimapuulle      |
|                |             |                  | <b>SFS EN 14080.</b>                |
| Loppusijoitus  | Talon runko | Huomioitavaa     | Viruma, halkeamat, muodonmuu-       |
| Käyttökohde    |             |                  | tokset, lahot, hyönteiset           |
| Käytön alenta- | Ei          | <b>Tarkastus</b> | Silmämääräisesti                    |
| minen proses-  |             |                  | Koneellinen lujuuslajittelu         |
| sissa          |             |                  |                                     |

Taulukko 8. Yleisimmät haitta-aineet puurakenteissa

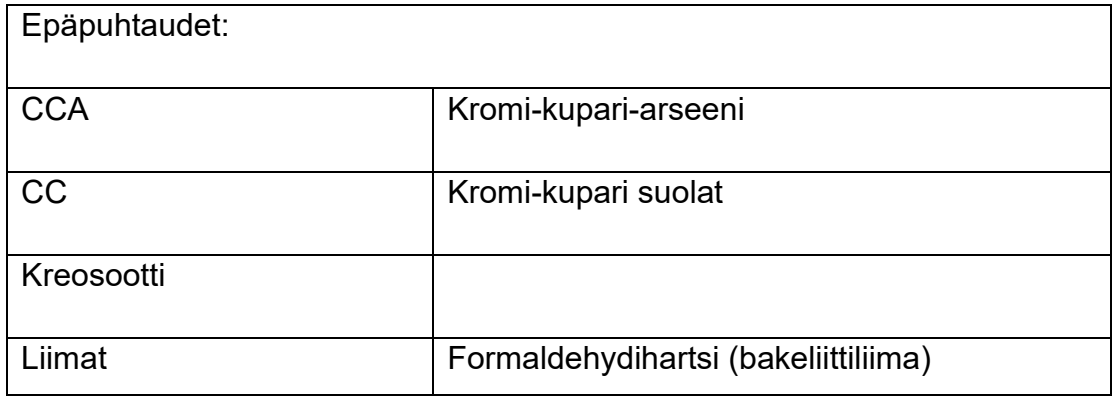

Tiedot jäsennellään IFC-komponenttiin, nimikkeistöön tai taulukkoon ja niistä kehittyy esimerkiksi EAN-koodi tai QR-koodi. IFC4-komponentin määrittely löytyy liitteestä 4. Rakennusjätteestä on taulukointi, joka asettuu IFC-tiedostoformaattiin. Myös toisinpäin, eli IFC-tiedostoformaattiin tallennettu tieto avautuu koneluettavaksi. Purkumateriaalin varmennus ja testaus tiedot voidaan tallentaa IFC-tiedostoon tai muuhun tiedostoon jälkeenpäin.

Valmiit aineiden purkutaulukoinnit nopeuttavat purkutuotteiden erittelyä. Taulukoiden täytyy olla päivitettävissä Internetissä. Taulukoiden täytyy olla Open directory –tietoa. Kaikilla on oikeus käyttää purkutaulukkoa.

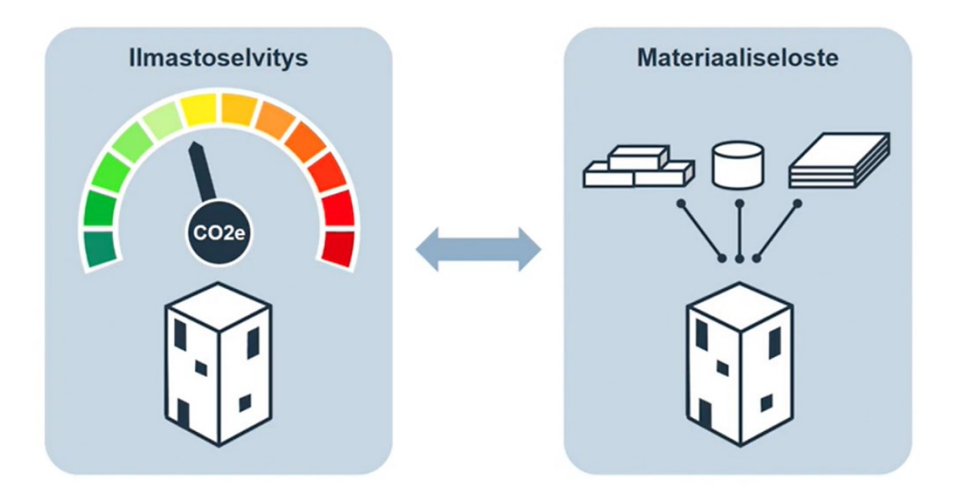

Kuva 36. Rakennuslupahankkeeseen tulee Ilmastoselvitys ja materiaaliseloste (Kuittinen 2022)

Ympäristöministeriö on suunnittelemassa rakennusluvan uusimista. Rakennuslupaan ollaan liittämässä ilmastoselvitys (kuva 36) ja materiaaliseloste. Materiaaliselosteeseen kerätään tietoja materiaaleista. (kuva 37) Materiaalien kierto ja osien suunnittelu voitaisiin yhdistää tietokannassa, jossa materiaalit ovat varastossa rakennuksessa rakennuksen käyttöiän ja palautuvat kiertoon ja kunnostettavaksi rakennuksen purkamisen yhteydessä. Moduulirakentamisessa rakennuksen osa, tai huoneisto voidaan irrottaa rakennuksesta, huoltaa, korjata tai lisätä uusi osa moduulirakenteeseen. Talon rakentaminen alkaa järjestelmänä muistuttaa enemmän auton huoltoa, jossa rikkinäinen osa korjataan uudella osalla tai korjatulla ja huolletulla käytetyllä osalla.

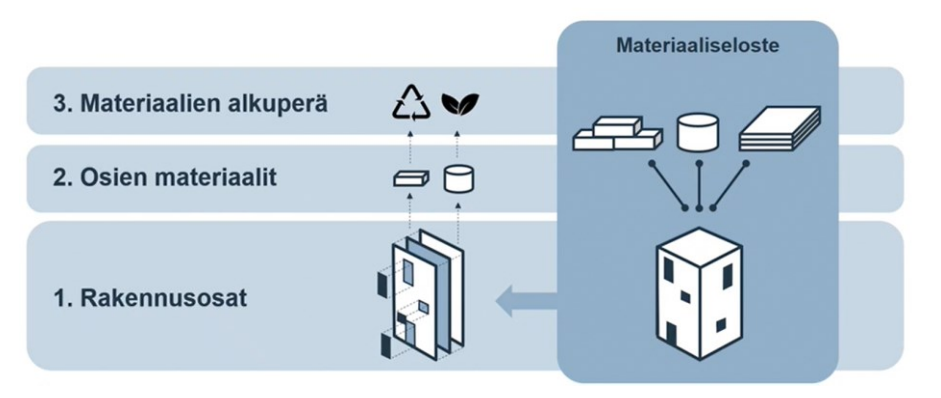

Kuva 37. Materiaaliseloste (Kuittinen 2022)

Tieto tallennetaan 3D-malliin, josta se saadaan koneluettavasti ulos. Ongelmana on IFC-tiedoston tiedonsiirto niin, ettei mitään tietoa materiaalin koodituksesta häviä matkalla. Myös se, että kooditukset tulevat oikein. Tätä tukee Revit ohjelmistossa TXT-tiedostoon tallennetun litterointitiedoston tuominen suoraan Assembly code ja Keynote -valikkoon. Tekla-ohjelmistossa tiedot joudutaan hakemaan erillisestä luettelosta ja näppäilemään koodi manuaalisesti.

# **5 JOHTOPÄÄTÖKSET**

# **5.1 Laadullinen jakauma eri prosesseissa**

Purkusuunnittelun IFC-mallintamiselle ei tarvitse luoda yhtä paljon attribuutteja kuin esimerkiksi rakentamisessa käytettävässä suunnittelussa. Tärkeintä on saada mallista aineen määritys ja paino tonneina. Aineen määrityksessä on tärkeää, että se voidaan jaotella jäteluokitukseen ja kierrätyskelpoisuuteen.

IFC-malliin voidaan kuitenkin lisätä tietoa pitkin purettavan tuotteen elinkaarta kohti seuraavaa käyttötarkoitusta. Jos objekteille lisätään tunnistusarvoja, kuten sijainti, ikä ja kunto, voitaisiin elementti tai prosessi jatkokehittää jätteen kierrätyksessä. Niin, että jätteen tai materiaalin ollessa tilassa: "Waste", siinä olevat tiedot olisivat tallennettuina mallissa ja kun materiaali haluttaisiin ottaa uudelleen käyttöön, tilaksi muutettaisiin "End of waste" (EoW, ei-enää-jätettä) ja tuotteen uudelleen käyttöön mahdollistavat testaukset voitaisiin suorittaa ja merkitä objektiin ja näin jätteen kierrätyksessä syntyisi tietoa materiaalin kiertokulusta.

Vielä eteenpäin mennessä objekteille voitaisiin lisätä arvoja kuten: Korroosio, kosteusaste, karbonatisoituminen, veto- ja puristuskuormitus, homogeenisyys tai objektin monimateriaalisuus, elektronilataus, pinnoitusaineet, puhdistus- ja uudelleenmuotoilutarpeet, kertyneet kustannukset (irrotus, logistiikka, säilytys ym.) ja objektiin voitaisiin lisätä anturi mittaamaan joitakin näitä asioita.

JÄTTEEN KIERTOKULKU

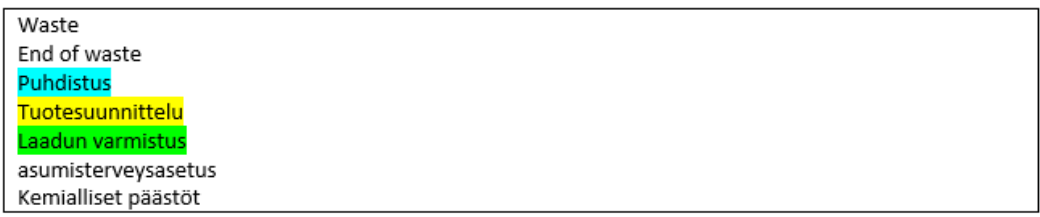

Esim. jäteikkunan käyttö kasvihuoneessa. Eli tuotteen alentaminen kiertoprosessissa.

Tulo ja poistoilman päättölaitteiden käyttö uudelleen: poistoilma päätteissä ei ole standardia ja ne eivät juurikaan kulu käytössä. Voi uudelleen käyttää!!

Romumetallista on kova pula. Koronan ja Ukrainan sodan myötä metallien tuonti on vaikeutunut.

Kuva 38. Jätteen kiertokulku

Tällä hetkellä jätemateriaalin ja rakennusmateriaalin lainsäädäntöä ohjaa kaksi erillistä lainsäädäntöä: Jätelaki ja Maankäyttö- ja rakennuslaki. Rakennustuotteiden tulee olla CE-merkittyjä tai niiden tulee saada eurooppalainen tekninen hyväksyntä. Tuotetestaukseen käytetään harmonisoitua testausta materiaalin yhden ominaisuuden osalta. Ongelmakohtia rakennusmateriaalin muokkaamisessa jätteestä uudelleenkäyttöön aiheuttavat testauskulut, materiaalin logistiikka ja varastoiminen. Uudelleenkäytettävän materiaalin tulisi olla halvempi, kuin neitseellisistä aineista tuotettu materiaali.

Logistiikka ongelmaan vastauksena voisi olla, että betonielementtitehtaan lähistölle tehtäisiin purettujen elementtien varasto. Näin betonielementtejä kuljetettaessa rakennuskohteeseen kuljetusajoneuvo voi takaisin tullessaan tuoda matkan varrelta uutta materiaalia eli kierrätysmateriaalia purkurakennuksista varastoon. Näin tulisi menetellä myös puuelementti- ja tiilielementtitehtaiden kanssa.

Samoin muut lailliset esteet tulisi poistaa. Esimerkiksi se, että ikkunoiden Uarvo eli lämmönläpäisyarvo (W/m²K) on nykyikkunoissa noin 10 kertaa parempi kuin 1960-luvulla valmistetuissa ikkunoissa. Tämän voisi kiertää niin, että tuotteen käyttöä alennettaisiin prosessissa, eli tuvan ikkunaa voisi käyttää pihasaunassa tai kasvihuoneessa. Purettavista tuotteista pitäisi saada tallennettua tietoa helposti ja niin, että tieto kulkisi tuotteen mukana, vaikka tuote ei heti löydä uutta kohdetta.

3D-mallintamisen helppous molemmissa sekä Tekla-ohjelmistossa että Revitohjelmistossa olivat erinomaiset. Tekla-ohjelmistossa seinämateriaalien mallintaminen ja materiaalitietojen asettaminen tuntui helpolta, koska ohjelmisto oli ennestään tuttu. Revit-ohjelmiston käyttö oli myös helppoa, kun tarvittavat rakennekirjastot olivat käytössä. Ikkuna- ja ovikomponenttien asettelun helppoutta ei voi verrata, koska Tekla:lla luodussa purkusuunnittelussa käytettiin referenssinä arkkitehdin piirustusta ja Revit:ssä pistepilveä.

Tekla:n ja Solibri Anywhere-katseluohjelman välinen IFC-tiedonsiirto onnistui moitteettomasti. Ainoastaan hirreksi mallinnettu rakenneosa näkyi Solibri:ssa betoniosana. IFC-tiedonsiirto toimi Revitissä parhaiten IFC4-tiedostolla ja Solibri Anywhere -ohjelmiston uusimmalla versiolla. Revit-ohjelmiston tiedonsiirto toimii parhaiten omien ohjelmistojen välillä.

# **5.2 Muita IFC-suunnittelun tuomia etuja**

Paperille tulostetussa kaksiulotteisessa mallintamisessa suunnittelijoiden töitä ei saada samaan yhteiseen malliin, tieto hajaantuu ja kuivien päivitykset eivät kulje ajan tasalla. Koska suunnittelijoilla on käytössä paljon erilaisia ohjelmia, natiivimallia ei voi jakaa. 3D-mallintamisessa tieto jaetaan pilvessä olevasta emomallista kerroksittain tai lohkoittain eri alojen suunnittelijoille. Näin eri alojen suunnittelua voidaan suorittaa samaan aikaan. Tämä vähentää suunnitteluaikaa.

Emomallista jakaminen tapahtuu IFC-tiedoston avulla, jota useimmat eri suunnitteluohjelmat osaavat lukea. Lohkojen tiedot päivittyvät emomalliin, kun muutokset tallennetaan projektipankkiin. (Kuva 39)

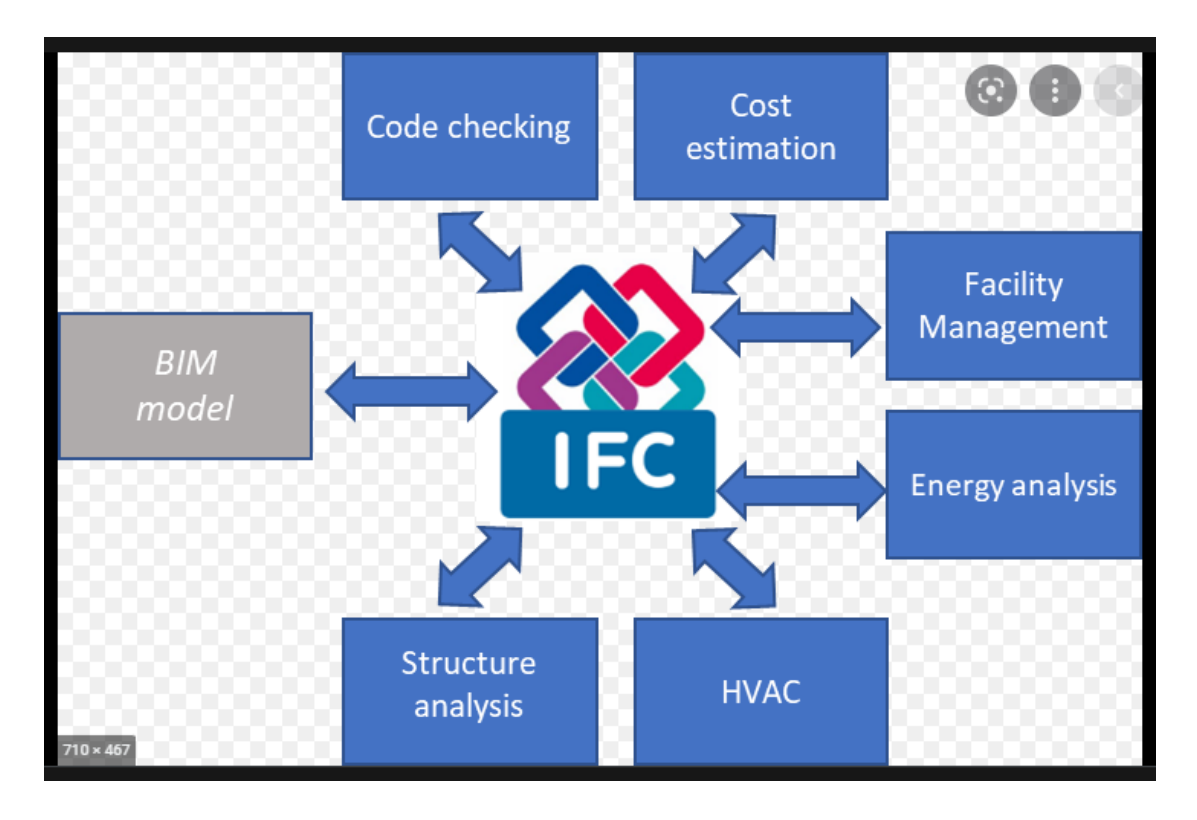

Kuva 39. IFC-formaatti yhdistää eri suunnittelijoiden mallit yhteiseen emomalliin. (BuildingSmart 2020)

Ympäristöministeriön RAVA2-kehityshankkeessa on myös puollettu 3D-mallin lisäämistä rakennuslupahakemukseen. Syynä on, että 2D-piirustukset tallennetaan pdf-muotoon. Vaikka koneäly pystyykin lukea PDF-muotoista tekstiä, se ei pysty lukemaan PDF-muotoista semanttista rakennetta. (RAVA2-kehityshanke. 2021, 3)

BIM-mallintamisen hyödyiksi voi myös lukea sen, että rakennusta purettaessa siitä jää digitaalinen muisto tulevia sukupolvia varten. Rakennushistoriallisesti merkittävät rakennukset pyritään pitämään kunnossa, jotta niitä ei tarvitse purkaa, mutta joskus emme voi tänä päivänä tietää, mikä on tulevaisuudessa rakennushistoriallisesti merkittävää tai kaunista.

# **6 POHDINTA**

## **6.1 Mallintaminen, rakentaminen ja tutkimus Suomessa**

Suomella on erinomaiset mahdollisuudet olla suunnan näyttäjänä rakennusteollisuuden digitalisoitumisessa. Suomessa sijaitsee Euroopan Turvallisuus- ja

63

kemikaalivirasto ja tulossa 2023 Euroopan laajuisesti merkittävä puutuotelaboratorio Savonlinnaan, jossa kelpoisuuteen erikoistunutta mittausta ja testausta voidaan suorittaa. Nämä elementit vahvistavat teollisen puurakentamisen kasvua Suomessa.

Nykyään rakennuksia ja infraa suunnitellaan enenevässä määrin tietomallinnuspohjaisesti. Tässä tutkimuksessa otetaan kantaa IFC-tiedonsiirtoon purkusuunnittelun osalta. Tulevaisuudessa suurin osa kiinteistöistä on BIM-mallinnettu ja rakentamisen purkamiseen liittyvä suunnittelu voidaan suorittaa kiinteistön elinkaaren aikana. Voidaan siis sanoa, että tämän kaltaiselle mallintamiselle on työtä noin 50 vuodeksi, jonka jälkeen rakennuskanta on jo mallinnettu.

Dovre Group Finland ja eSite haluaa olla mukana 3D-suunnittelun ja pistepilven avulla tehdyn BIM-suunnittelualan kehityksessä ja takaamassa asiakkailleen uusimman tiedon ja parhaat resurssit rakennushankkeiden ja BIM-mallintamisen projekteissa. Dovre Groupin tulevaisuudenkuvaan ja mallintamisen kehittämiseen liittyy 360°:n kuvamateriaalin ja pistepilvimateriaalin BIM-mallintaminen tekoälyllä. Kuvantunnistuksella kohteen kuva-aineistosta pystyttäisiin automattisesti tunnistamaan esimerkiksi ikkunat ja ovet. Oven kahvojen ja saranoiden tunnistuksella voitaisiin määritellä oven oikea- ja vasenkätisyys, sekä avautumissuunta. Yläpohjan ja lattiatason tunnistamisella voitaisiin määritellä välipohjan paksuus. Ohjelmaa kehittäessä, sen olisi mahdollista tunnistaa kuvan perusteella myös materiaaleja, kuten betoni ja puu. Pintamateriaalin tunnistamisen varmistamiseen tarvittaisiin kuitenkin todennäköisesti ihmissilmää.

Koneälyllä luotu pohja-aineisto Inventointimallinnukselle vähentää mallintajan työtaakkaa ja vapauttaa suunnittelijan tärkeämpiin tehtäviin, kuten mallin lopulliseen tarkastamiseen, aikataulun luontiin ja yhteistyökumppaneiden kanssa kommunikointiin.

Tämä alue mallintamisesta kehittyy hurjaa vauhtia. Kaikki tieto mitä opin tutkimusta tehdessäni on omalla tavallaan uusinta uutta. Alan hurjassa kehityksessä, tämäkin tutkimus saattaa parin vuoden päästä olla vanhentunutta tietoa. Uusia tuotteita tulee markkinoille ja kilpailuasetelmat määräävät mitkä tuotteet ja tekemisen tavat tulevat jäädäkseen. Kuitenkin 3D-mallintamiseen

liittyvät ohjelmistot, kuten Tekla ja Revit ovat säilyttäneet kilpailuasetelmiaan jo 30-vuoden ajan. Niiden keskinäinen kilpailu ajaa tuotekehitystä eteenpäin. IFC-mallin käytön helppous tulee olemaan osana mallinnusohjelman suosiota.

Rakennustyömaan automatisaatiota kehitetään myös tietomallintamisen avulla. Esimerkiksi Autodeskin xyzreality.com pyrkii yhdistämään tietomallintamisen edut, rakennustyömaan digitaalisen mallin ja suunnittelun. Siinä käytetään BIM 360°-kuvaamista ja Atom-ohjelmistoa ja yhdistetään tieto suunnittelun tueksi. Navisworks:ia käytetään projektin viemiseen pilvipalvelimelle ja asiakkaan käyttöön. BIM-malli luodaan Revit -ohjelmistossa.

Autodeskin Revit-ohjelmisto ja Trimblen Tekla Structures-ohjelmisto kilpailevat BIM-mallintamisen ja tietomallisuunnittelun johtoasemasta. Trimble on suunnitellut laitteen, jossa laserkeilaus ja takymetria ovat samassa kokoonpanossa (Trimble X7 2022). Teklan Organizer-toiminto mahdollistaa BIM-ohjelmistossa tapahtuvan materiaalin keräämisen ryhmiin ja kokoonpanoihin, painojen ja tietojen luetteloinnin ja yhteen laskeminen tapahtuu napin painalluksella, mikäli tuotteiden Classit ja attribuutit on mallinnettu oikein.

Autodeskin kattava tuotteisto tukee myös pistepilvimallintamista ja tuoteperheestä löytyy erilaisia ohjelmistoja niin pistepilven manipulointiin, kuin BIMmallin tuottamiseen. Onnistuneen IFC-tiedoston avulla BIM-malli voidaan tuoda Revit-ohjelmistosta esimerkiksi Solibri Anywhere -katseluohjelmaan, jonka BEC-tiedostosta materiaali voidaan siirtää helposti Exceliin. Ainoana ongelmana se, että BEC-tiedosto on suunniteltu betonituotteille, eikä se ymmärrä esimerkiksi hirren olevan puuta. Revitissä aloitusnäkymään voi asettaa parametrit luetteloille esimerkiksi huoneistojen pinta-alat, julkisivumateriaalit tai ikkuna- ja oviluettelot. Näin luettelointi tapahtuu automaattisesti mallintaessa.

Suosittelen kuitenkin, että hanketta määritettäessä sitouduttaisiin joko Autodeskin tai Trimblen -ohjelmistojen käyttöön koko projektin ajalle. IFC-mallin tiedot ja tiedonsiirto täytyy testata, että varmistutaan olennaisen tiedon siirtyminen ja että tietomalli toimisi suunnittelijoilla odotetulla tavalla. Huomioitavaa on, että IFC-mallista saattaa hävitä tietoa, kun sitä käytetään eri ohjelmistojen välillä. Määrälaskenta on myös prosessi, jota voidaan tehdä monta kertaa ja

todellisen määrän arvo iteroituu tarkemmaksi jokaisen laskennan tuloksen myötä. Siksi eri ohjelmien laskennan vertailu voi myös auttaa esimerkiksi rakennusjätteen määrän arvioinnissa.

Purkujätteen kierrätyksessä käytettävässä tietomallinnuksessa on hyvä tutustua

- YTV2012 osa 2, Lähtötilanteen mallinnus
- YTV2012 osa 7, Määrälaskenta

Huomioitavaa on, että hanke tukee tilaajan tarpeita ja että lähtötiedot ovat suunnitelman mukaiset ja mallinnusprosessissa käytetään oikeita parametrejä ja tekniikoita. IFC-mallin automaattisen koneluvun takaamiseksi olisi numerointeja, parametrejä ja tietokategorioita yhtenäistettävä, jotta tieto saataisiin luettua helposti ja koneellisesti. Myös rakennusmateriaalien, rakenteiden ja osien nimeämiskäytännöt olisi yhtenäistettävä, jotta tietojen luku mallista olisi koneluettavaa.

Yleisten tietomallivaatimusten päivittäminen on alkanut, kun ympäristöministeriö sitoutui 4.2.2021 KIRAHVI-ryhmässä edistämään päivitystä YTV2020 (KI-RAHub 2022). Uudessa tietomallivaatimusten päivityksessä voidaan odottaa ohjeistusta siihen, miten IFC-mallin automaattisen koneluvun helpottamiseksi materiaaleja tulisi numeroida.

Käyttämäni BIM-mallintamisen alustat eivät vielä tukeneet kovin vahvasti puusuunnittelua. Betoniala on ollut vahvasti mukana kehittämässä suunnittelutyökaluja. Puurakentaminen on kuitenkin kovasti nosteessa ekologisten arvojensa vuoksi. Betoniteollisuuskin on tarttunut vakavasti betonituotteiden hiilidioksidipäästöjen vähentämiseen tuotannossa. Toivottavasti nykyisiin yleisesti käytettyihin mallinnusohjelmiin saadaan puutuoteteollisuuden käyttämät rakenteet ja parametrit helposti käytettäväksi. Kuitenkin modernissa puutalossa asumiseen liitetään yleisesti terveellisyyden näkökantoja ja kuluttajat haluavat myös vaihtoehtoja betonirakentamiselle.

Puurakenteiden kierrätykseen tulee kiinnittää erityistä huomiota. Tällä hetkellä puumateriaali menee suurimmaksi osaksi energian tuotantoon. Puu on kuitenkin arvokas materiaali, ja sen kierrätystä tulisi miettiä tarkemmin. Norwegian

industrial timber construction –webinaarissa kysyin miten norjalaiset ovat ratkaisseet palosuoja-aineiden ja muiden kemikaalien käytön ongelman puun kierrätyksessä. Anders Qvale Nylund Norwegian University of Life Sciencesta vastasi, että he olivat oppilaidensa kanssa tehneet jätepuusta LVL:ää (Metsäkeskus 2022). Tällaisia testauksia tarvitaan, jotta jätepuu saataisiin uudelleen käyttöön.

Puumateriaalin määritykseen ja käyttöön BIM-mallintamisessa tarvitaan myös lisäkehitystä. Jos yleisimmät mallinnusohjelmat kuten Tekla ja Revit eivät tue puutuotteiden mallinnusta, on haittana, että mallinnusohjelma menettää suosiotaan puurakentamisen lisääntyessä tai puurakentaminen ei lähde nousuun, koska mallinnusohjelmissa puusuunnittelu on liian vaikeaa.

## **6.2 Tutkimuksen onnistuminen ja jatkotutkimustarpeet**

Tutkimus sujui hyvin omalla painollaan, koska vastaavaa tutkimusaineistoa oli paljon saatavilla. Tietoa on kerätty eri lähteistä ja tuotu samoihin sisältökansiin. Tietoa voidaan hyödyntää, täydentää ja korjata tulevissa tutkimuksissa. Suurista määristä tekstipohjaista tietoa on myös kerätty taulukoita ja hakemistoja, jotka nopeuttavat ja selkeyttävät tietoa. Tutkimus on kehittämistyön ja kirjallisuuskatsauksen fuusio.

Alustavassa tutkimussuunnitelmassa määriteltävänä oli erilaisten purkusuunnittelumuotojen ajallisen käytön mittaaminen. Tämä osa-alue jäi kuitenkin tutkimuksesta puuttumaan, koska laskentaa tehtiin eri muodoissa samanaikaisesti ja ajan mittaaminen olisi ollut vaikeaa. Referenssikohteet olivat myös hyvin eri kokoisia, joten ajallinen mittaaminen olisi siten ollut epäoikeudenmukaista. Ajallista laskentaa olisi voitu arvioida esimerkiksi kohteen bruttokuutioita ja työaikaa laskemalla. Jatkotutkimuksessa erilaisten purkusuunnittelumuotojen ajan mittaaminen voisi hyödyntää aikataulutukseen liittyvässä arvioinnissa ja sitä kautta budjetin suunnitteluun.

Tutkimuksen edetessä paljastui oma kokemattomuuteni tietojen käsittelyssä. Tutkimuksen ongelmakohdat liittyivät tutkijan mallinnusnopeuteen. Revit-ohjelmiston käytön sisäistäminen tutkimuksen aikana, oli kaiken muun aineiston

keräämisen lisäksi suuri töistä. Vaikka rakennetietoa ja standardien tuntemusta on kerääntynyt paljon opiskelun aikana, on tietotekniikan, erilaisten tiedostojen ja niiden käsittelyyn liittyvät asiat jääneet vähemmälle. Tutkimus avasi paljon tiedostojen rakenteista, lähettämisestä ja suojauksesta. Koen tämän työn tekemisen erittäin hyödylliseksi tulevaisuutta ajatellen.

Rakennusyrityksissä on myös paljon henkilökuntaa, joilla ei ole kokemusta uusien tekniikoiden mahdollistamista eduista. Näen tämän myös viitteenä siitä, että eri alojen ammattilaisten tulisi tehdä yhteistyötä keskenään. Tutkimuksessa selvisi, että esimerkiksi datanomin ja rakennusinsinöörin kaksoistutkinto olisi äärimmäisen palveleva tulevaisuuden yhteiskunnassa. Rakentamisprosessi on kaiken kaikkiaan muovautumassa suunnittelupainoiseksi, sillä perinteinen käsin tehtävä työ pyritään koneellistamaan.

Rakennusjätteen jatkotutkimuksen kannalta voisi olla mielenkiintoista esimerkiksi tuotteiden EPD-rekisteröinti (kuva 40). Ympäristöseloste sisältää ympäristötehokkuuslaskelmia, tietoja tuotteen kestävän kehityksen malleista, ympäristötuloksista tuotteen eri vaiheissa. EPD-tiedot esitetään EN 15804 standardin mukaisesti (Rakennustieto 2022).

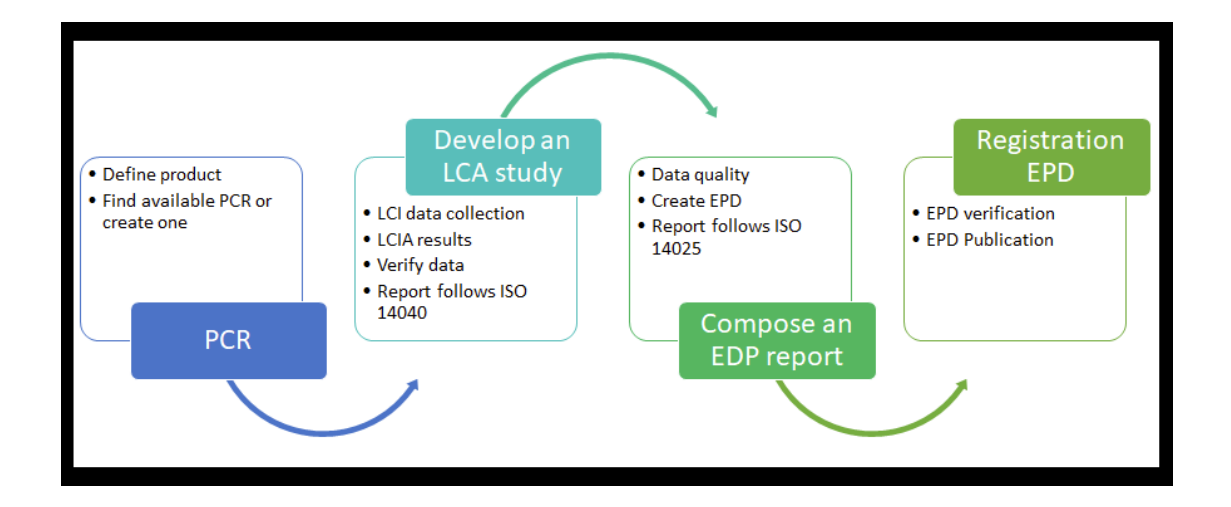

KUVA 40. Tuotteen EPD (Environmental Product Declaration) -merkintä (en.wikipedia.org 2022)

Rakennustuoteasetus ei sisällä säännöksiä uudelleen käyttöä koskien, joten tämänlaiset säädökset tulisi kehittää. Uudelleenkäytettävien rakennusosien

kelpoisuuden osoittamiseen tarvitaan menettelykuvaus ja ohjeet koko rakennusprosessin eri vaiheisiin ja eri toimijoille (Ying ym 2022, 7). Kuvassa 41 on rakennustuotteiden uudelleenkäytön, testauksen ja hyväksynnän kaavio. Uusien tuotteiden ja tuotantomenetelmien standardoinnissa voi käyttää Certo palvelua, joka automatisoi rakennustuotteiden CE-merkintään liittyvän dokumentaation laadinnan, julkaisemisen, ylläpidon ja arkistoinnin.

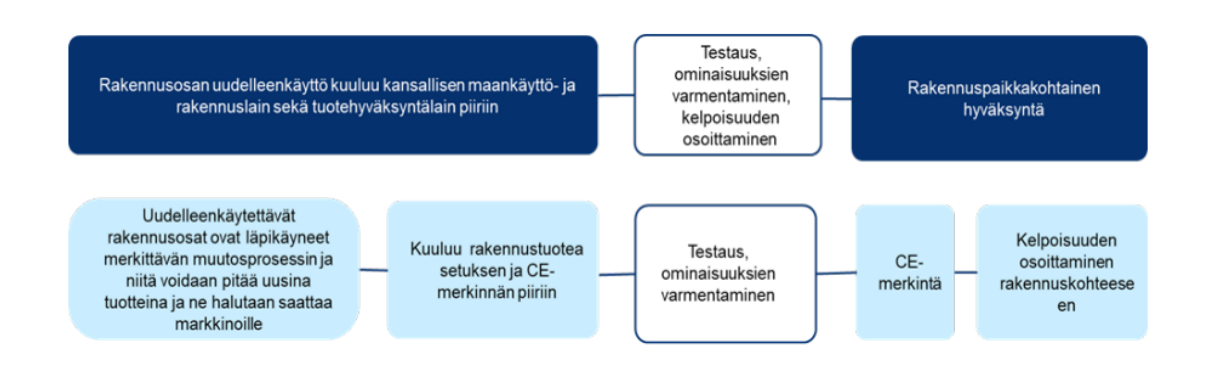

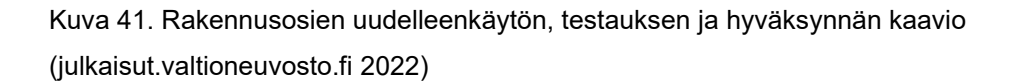

Tämä tutkimus antaa suuntaa purkutuotteiden erittelyyn, testaamiseen ja määrittelemiseen. Liite 3 sisältää kootun taulukoinnin osasta purkumateriaaleja ja niiden uudelleenkäytön suunnittelusta (Zhu ym. 2022). Taulukoita voidaan kehittää tulevissa tutkimuksissa.

Ennen kaikkea toivottavasti mahdollisimman moni pääsee tutustumaan tähän aiheeseen ja saamaan tästä työstä etua itselleen. Koen tämän aiheen erittäin mielenkiintoisena ja luotan tämän tekniikan yleistymiseen. Näen pistepilven käytön ja BIM-mallintamisen potentiaalin rakentamisen (ja purkamisen) yhteiskunnassa.

# **LÄHTEET**

Baznajac, V. 1997. The implementation of industry foundation classes in simulation tools for the building industry. PDF-dokumentti. Saatavissa: [www.ibpsa.org/proceedings/bs1997/bs97\\_p125.pdf](http://www.ibpsa.org/proceedings/bs1997/bs97_p125.pdf) [viitattu] 1.7.2022].

BIM Experts 2019. IFC and BIM Interoperability. Global Institute of Technology Dokumenttityyppi: verkkojulkaisu Saatavissa: [www.e-zigu](http://www.e-zigurat.com/blog/en/ifc-and-bim-interoperability/)[rat.com/blog/en/ifc-and-bim-interoperability/](http://www.e-zigurat.com/blog/en/ifc-and-bim-interoperability/) [viitattu 1.7.2022].

BuildingPoint 2022. Trimble X7 -Laserkeilain. Dokumenttityyppi: verkkojulkaisu Saatavissa: [buildingpointfinland.fi/trimble-x7/](https://buildingpointfinland.fi/trimble-x7/) [viitattu 25.9.2022].

bimspot 2022. How does IFC work. Federal Ministry Republic of Austria, Austria witscafts servise (aws) Dokumenttityyppi: verkkojulkaisu, Saatavissa: [www.bimspot.io/blogs/how-does-ifc-file-work/](http://www.bimspot.io/blogs/how-does-ifc-file-work/) [viitattu 1.6.2022]. [viitattu 15.10.2022].

Digital Preservation Home 2020 Sustainability of Digital Formats: Planning for Library of Congress Collections. Dokumenttityyppi: verkkoarkisto Saatavissa: <https://www.loc.gov/preservation/digital/formats/fdd/fdd000501.shtml>

Hradil, P. ym. 2019. Purkukartoitus – opas laatijalle. PDF-dokumentti. Saatavissa: [julkaisut.valtioneuvosto.fi/bitstream/han](https://julkaisut.valtioneuvosto.fi/bitstream/handle/10024/161883/YM_2019_30.pdf?sequence=1&isAllowed=y)[dle/10024/161883/YM\\_2019\\_30.pdf?sequence=1&isAllowed=y](https://julkaisut.valtioneuvosto.fi/bitstream/handle/10024/161883/YM_2019_30.pdf?sequence=1&isAllowed=y) [viitattu 26.10.2022].

Hytönen Y. & Seppänen M. 2009. Tehdään elementeistä – Suomalaisen betonielementtirakentamisen historia. Dokumenttityyppi: PDF-julkaisu Saatavissa: [https://betoni.com/wp-content/uploads/2020/06/Tehdaan-Elemen](https://betoni.com/wp-content/uploads/2020/06/Tehdaan-Elementeista.pdf)[teista.pdf](https://betoni.com/wp-content/uploads/2020/06/Tehdaan-Elementeista.pdf) [viitattu 1.6.2022].

Juutinen, A., 2022. Purkuhankkeen suunnittelu ja purkutyöselostuksen ja kustannusarvion laatiminen. 2–3 Dokumenttityyppi: Opinnäytetyö Saatavissa: [www.theseus.fi/bitstream/handle/10024/753557/Juuti](http://www.theseus.fi/bitstream/handle/10024/753557/Juutinen_Anu.pdf?sequence=4&isAllowed=y)[nen\\_Anu.pdf?sequence=4&isAllowed=y](http://www.theseus.fi/bitstream/handle/10024/753557/Juutinen_Anu.pdf?sequence=4&isAllowed=y) [viitattu 7.10.2022].

Keitaanniemi A., 2021. Mikä on pistepilvi ja miten sitä käytetään talonrakentamisessa Dokumenttityyppi: Verkkojulkaisu Saatavissa: [buildingpointfin](https://buildingpointfinland.fi/mika-on-pistepilvi-ja-mihin-sita-kaytettaan-talonrakentamisessa/)[land.fi/mika-on-pistepilvi-ja-mihin-sita-kaytettaan-talonrakentamisessa/](https://buildingpointfinland.fi/mika-on-pistepilvi-ja-mihin-sita-kaytettaan-talonrakentamisessa/) [viitattu 1.8.2022].

Kinnunen E., 2022. Rakennusmateriaalit kiertoon – 4 vaihetta kustannussäästöihin. A-insinöörit. Dokumenttityyppi: Artikkeli Saatavissa: [www.ains.fi/asian](http://www.ains.fi/asiantuntija-artikkelit/purkukartoitus-edistaa-materiaalien-uusiokayttoa)[tuntija-artikkelit/purkukartoitus-edistaa-materiaalien-uusiokayttoa](http://www.ains.fi/asiantuntija-artikkelit/purkukartoitus-edistaa-materiaalien-uusiokayttoa) [viitattu 25.9.2022].

Kuittinen M., 2019. Kiertotalous julkisissa purkuhankkeissa, hankintaopas. Ympäristöministeriö. Dokumenttityyppi: Verkkojulkaisu Saatavissa: [julkai](https://julkaisut.valtioneuvosto.fi/bitstream/handle/10024/161882/YM_2019_31.pdf?sequence=1&isAllowed=y)[sut.valtioneuvosto.fi/bitstream/handle/10024/161882/YM\\_2019\\_31.pdf?se](https://julkaisut.valtioneuvosto.fi/bitstream/handle/10024/161882/YM_2019_31.pdf?sequence=1&isAllowed=y)[quence=1&isAllowed=y](https://julkaisut.valtioneuvosto.fi/bitstream/handle/10024/161882/YM_2019_31.pdf?sequence=1&isAllowed=y) [viitattu 1.11.2022].

Lehtonen K., 2019. Purkutyöt - Opas tekijöille ja teettäjille. Dokumenttityyppi: Ympäristöministeriön julkaisu Saatavissa: [julkaisut.valtioneuvosto.fi/bitstream/han](https://julkaisut.valtioneuvosto.fi/bitstream/handle/10024/161884/YM_2019_29.pdf)[dle/10024/161884/YM\\_2019\\_29.pdf](https://julkaisut.valtioneuvosto.fi/bitstream/handle/10024/161884/YM_2019_29.pdf) [viitattu 26.10.2022].

Maankäyttö- ja rakennuslaki 1999

Mills M., 2021. Mille LiDAR anturi on tarkoitettu iPhonessa? ITIGIC Dokumenttityyppi: Verkkojulkaisu. Saatavissa: [itigic.com/fi/what-is-lidar-sensor-on](https://itigic.com/fi/what-is-lidar-sensor-on-iphone-for/)[iphone-for/](https://itigic.com/fi/what-is-lidar-sensor-on-iphone-for/) [viitattu 1.6.2022].

Phillipp D., 2021. How does IFC work? Dokumenttityyppi: Verkkojulkaisu Saatavissa: [www.bimspot.io/blogs/how-does-ifc-file-work/](http://www.bimspot.io/blogs/how-does-ifc-file-work/) [viitattu 20.6.2022].

PointFuse user guide 2022. Dokumenttityyppi: Verkkojulkaisu. Saatavissa: [userguide.pointfuse.com/Content/Point](https://userguide.pointfuse.com/Content/Pointfuse%20User%20Guide/User%20Guide%20help%20Home.htm)[fuse%20User%20Guide/User%20Guide%20help%20Home.htm](https://userguide.pointfuse.com/Content/Pointfuse%20User%20Guide/User%20Guide%20help%20Home.htm) [viitattu 20.6.2022].

Raiskila M. & Tuikka J., 2017. IFC- tiedostomuodon käyttö FEM-mallinnuksen apuna esimerkkitapauksessa Dokumenttityyppi: Artikkeli: 244 Rakenteiden Mekaniikka Vol. 50, Nro 3, 2017, s. 244–251. Saatavissa: [kaakkuri.finna.fi/](https://kaakkuri.finna.fi/) rakenteidenmekaniikka.journal.fi/index https:/doi.org/10.23998/rm.64903 [viitattu 1.7.2022].

RT 10-10918 Talo 2000 Hankenimikkeistö 2008, Rakennusosat Saatavissa: [kaakkuri.finna.fi/](https://kaakkuri.finna.fi/) [viitattu 1.7.2022].

RT 10-10963Talo 2000 Tuotantonimikkeistö 2009, Rakennus- ja tekniikkaosat Saatavissa: [kaakkuri.finna.fi/](https://kaakkuri.finna.fi/) [viitattu 1.7.2022].

RT-10-11067 YTV2012 Osa 2. Lähtötilanteen mallinnus Saatavissa: [kaak](https://kaakkuri.finna.fi/)[kuri.finna.fi/](https://kaakkuri.finna.fi/) [viitattu 1.5.2022].

RT-10-11071 YTV2012 Osa 6. Laadunvarmistus Saatavissa: [kaakkuri.finna.fi/](https://kaakkuri.finna.fi/) [viitattu 1.5.2022].

RT-10-11072 YTV2012 Osa 7. Määrälaskenta Saatavissa: [kaakkuri.finna.fi/](https://kaakkuri.finna.fi/) [viitattu 1.5.2022].

2019 SFS. Rakennusalan standardit ja eurokoodit nyt. Dokumenttityyppi: Verkkouutinen Saatavissa: [sfs.fi/rakennusalan-standardit-ja-eurokoodit-nyt/](https://sfs.fi/rakennusalan-standardit-ja-eurokoodit-nyt/) [viitattu 1.10.2022].

Sireeni J., 2022. Kaupunkimallinnuksen ohjekirja 2016. Dokumenttityyppi: Tietolähde Building SMART Finland Wiki Saatavuus: [wiki.buil](https://wiki.buildingsmart.fi/fi/04_Julkaisut_ja_Standardit/YKV)[dingsmart.fi/fi/04\\_Julkaisut\\_ja\\_Standardit/YKV](https://wiki.buildingsmart.fi/fi/04_Julkaisut_ja_Standardit/YKV) [viitattu 1.10.2022].

Suomen ympäristökeskus 2021. Rakentamisen päästötietokanta CO2data.fi. Dokumenttityyppi: Verkkojulkaisu. Saatavissa: [www.hiilineutraalisuomi.fi/fi-](http://www.hiilineutraalisuomi.fi/fi-FI/Tyokalut/Rakentamisen_paastotietokanta)[FI/Tyokalut/Rakentamisen\\_paastotietokanta](http://www.hiilineutraalisuomi.fi/fi-FI/Tyokalut/Rakentamisen_paastotietokanta) [viitattu 16.9.2022].

Teittinen T., 2022. Määrälaskenta ja sen kehittäminen. Dokumenttityyppi: Webinaari, Karelian AMK 20.10.2022 [viitattu 1.11.2022].

Tekla user assistance 2022. Teklan kanssa yhteensopivat tiedostoformaatit Dokumenttityyppi: Verkkojulkaisu. Saatavissa: [support.tekla.com/doc/tekla](https://support.tekla.com/doc/tekla-structures/2021/int_compatible_software)[structures/2021/int\\_compatible\\_software](https://support.tekla.com/doc/tekla-structures/2021/int_compatible_software) [1.8.2022].

Tähtinen L., 2019. Purkukartoituksen raportointilomake Dokumenttityyppi: Excel. Saatavissa: [ym.fi/documents/1410903/40549091/Purkukartoituksen+ra](https://ym.fi/documents/1410903/40549091/Purkukartoituksen+raportointilomake+15.11.2019.xlsm/edee6706-0208-dbcc-76e9-7e5491114e11?t=1618292983935)[portointilomake+15.11.2019.xlsm/edee6706-0208-dbcc-76e9-](https://ym.fi/documents/1410903/40549091/Purkukartoituksen+raportointilomake+15.11.2019.xlsm/edee6706-0208-dbcc-76e9-7e5491114e11?t=1618292983935) [7e5491114e11?t=1618292983935](https://ym.fi/documents/1410903/40549091/Purkukartoituksen+raportointilomake+15.11.2019.xlsm/edee6706-0208-dbcc-76e9-7e5491114e11?t=1618292983935) [viitattu 1.6.2022].

The Natural Step 2021.

Backcasting-analyysi. Dokumenttityyppi: Verkkojulkaisu. Saatavissa: [www.na](http://www.naturalstep.ca/backcasting)[turalstep.ca/backcasting](http://www.naturalstep.ca/backcasting)

ABCD-metodi. Dokumenttityyppi: Verkkojulkaisu. Saatavissa: [www.naturals](http://www.naturalstep.ca/abcd)[tep.ca/abcd](http://www.naturalstep.ca/abcd) [viitattu 1.9.2022].

Wilska J., 2021. Rakennemallin vakioidun tietosisällön testaus tiedonsiirrossa. Dokumenttityyppi: Opinnäytetyö. Saatavissa: [www.theseus.fi/bitstream/han](http://www.theseus.fi/bitstream/handle/10024/500656/Opinnaytetyo_Wilska_Jose.pdf?sequence=2&isAllowed=y)[dle/10024/500656/Opinnaytetyo\\_Wilska\\_Jose.pdf?sequence=2&isAllowed=y](http://www.theseus.fi/bitstream/handle/10024/500656/Opinnaytetyo_Wilska_Jose.pdf?sequence=2&isAllowed=y) [viitattu 1.6.2022].

Yleisen tietomallinnuksen vaatimukset 2012. Dokumenttityyppi: Verkkojulkaisu. Saatavissa:

[ytv2012\\_osa\\_7\\_maaralaskenta.pdf \(buildingsmart.fi\)](https://buildingsmart.fi/wp-content/uploads/2016/11/ytv2012_osa_7_maaralaskenta.pdf) [viitattu 1.5.2022].

Hakaste H. & Kuittinen M. 2019 Uudet oppaat rakennusten kestävään purkamiseen. ymparisto.fi Dokumenttityyppi: Tiedote. Saatavissa: [www.ympa](http://www.ymparisto.fi/fi-FI/Rakentaminen/Uudet_oppaat_rakennusten_kestavaan_purka(52764))[risto.fi/fi-FI/Rakentaminen/Uudet\\_oppaat\\_rakennusten\\_kes](http://www.ymparisto.fi/fi-FI/Rakentaminen/Uudet_oppaat_rakennusten_kestavaan_purka(52764))[tavaan\\_purka\(52764\)](http://www.ymparisto.fi/fi-FI/Rakentaminen/Uudet_oppaat_rakennusten_kestavaan_purka(52764)) [viitattu 26.10.2022].

Ympäristöministeriö 2022. Maankäyttö- ja rakennuslain uudistuksen jatkosta linjaus. Dokumenttityyppi: Ympäristöministeriön tiedote. Saatavissa: Maankäyttö- [ja rakennuslain uudistuksen jatkosta linjaus: uusi rakentamislaki](https://ym.fi/-/maankaytto-ja-rakennuslain-uudistuksen-jatkosta-linjaus-uusi-rakentamislaki-seka-alueidenkayton-digitaalisuus-eduskuntaan-syksylla)  [sekä alueidenkäytön digitaalisuus eduskuntaan syksyllä -](https://ym.fi/-/maankaytto-ja-rakennuslain-uudistuksen-jatkosta-linjaus-uusi-rakentamislaki-seka-alueidenkayton-digitaalisuus-eduskuntaan-syksylla) Ympäristöministeriö [viitattu 1.10.2022].

Ympäristöministeriö 2022. CE-merkintä Dokumenttityyppi: Verkkojulkaisu. Saatavissa: [ym.fi/ce-merkinta](https://ym.fi/ce-merkinta) [viitattu 8.10.2022].

Zhu Y. ym. 2022. Purkumateriaalien kelpoisuus eri käyttökohteisiin turvallisuuden ja terveellisyyden näkökulmasta. Dokumenttityyppi: Verkkojulkaisu, Valtioneuvoston selvitys ja tutkimustoiminnan julkaisusarja 2022:15, 9. Saatavissa: [https://julkaisut.valtioneuvosto.fi/bitstream/han](https://julkaisut.valtioneuvosto.fi/bitstream/handle/10024/163832/VN_Teas_2022_15.pdf?sequence=1&isAllowed=y)[dle/10024/163832/VN\\_Teas\\_2022\\_15.pdf?sequence=1&isAllowed=y](https://julkaisut.valtioneuvosto.fi/bitstream/handle/10024/163832/VN_Teas_2022_15.pdf?sequence=1&isAllowed=y) [viitattu 16.9.2022].
Zhu Y. ym. 2022. Rakennusosien uudelleenkäytön edellytykset Suomessa. Dokumenttityyppi: Verkkojulkaisu. Saatavissa: [julkaisut.valtioneu](https://julkaisut.valtioneuvosto.fi/bitstream/handle/10024/163832/20-2022-Rakennusosien%20uudelleenk%C3%A4yt%C3%B6n%20edellytykset%20Suomessa.pdf?sequence=4&isAllowed=y)[vosto.fi/bitstream/handle/10024/163832/20-2022-Rakennusosien%20uudel](https://julkaisut.valtioneuvosto.fi/bitstream/handle/10024/163832/20-2022-Rakennusosien%20uudelleenk%C3%A4yt%C3%B6n%20edellytykset%20Suomessa.pdf?sequence=4&isAllowed=y)[leenk%C3%A4yt%C3%B6n%20edellytykset%20Suomessa.pdf?se](https://julkaisut.valtioneuvosto.fi/bitstream/handle/10024/163832/20-2022-Rakennusosien%20uudelleenk%C3%A4yt%C3%B6n%20edellytykset%20Suomessa.pdf?sequence=4&isAllowed=y)[quence=4&isAllowed=y](https://julkaisut.valtioneuvosto.fi/bitstream/handle/10024/163832/20-2022-Rakennusosien%20uudelleenk%C3%A4yt%C3%B6n%20edellytykset%20Suomessa.pdf?sequence=4&isAllowed=y) [viitattu 16.9.2022].

# KUVALUETTELO

- Kuva 1. Tuotestandardit ja viitestandardit 2021. Saatavissa: [hEN Helpdesk](https://www.henhelpdesk.fi/harmonisoitu-tuotestandardi.html)
- Kuva 2. Rakennushankkeen pääprosessit ja tiedon siirtyminen (Kokko P. & Karhu V., 2021) Saatavissa: [https://kirahub.org/wp-con](https://kirahub.org/wp-content/uploads/2021/04/YM_RAVA2_IFC_CityGML-12.4.2021.pdf)[tent/uploads/2021/04/YM\\_RAVA2\\_IFC\\_CityGML-12.4.2021.pdf](https://kirahub.org/wp-content/uploads/2021/04/YM_RAVA2_IFC_CityGML-12.4.2021.pdf)
- Kuva 3. Building Information Modeling (bimspot.io 2022) Saatavissa: [pimspot](https://www.bimspot.io/blogs/how-does-ifc-file-work/) 2022
- Kuva 4. IFC-formaatti tiedonsiirrossa (Tweet 2020) Tweet: Architectural Association of Kenya Saatavissa: [https://www.bimspot.io/blogs/how-does](https://www.bimspot.io/blogs/how-does-ifc-file-work/)[ifc-file-work/](https://www.bimspot.io/blogs/how-does-ifc-file-work/) [Lainattu: 29.5.2022]
- Kuva 5. IFC-tiedostomuodon käyttö FEM-mallinnuksen apuna esimerkkitapauksessa (Raiskila & Tuikka 2017) Saatavissa: [https://rakenteiden](https://rakenteidenmekaniikka.journal.fi/article/view/64903)[mekaniikka.journal.fi/article/view/64903](https://rakenteidenmekaniikka.journal.fi/article/view/64903)
- Kuva 6. Vasemmalla koulurakennus 1890-luvulta, keskellä pohjaKuva, oikealla 3D-Kuva irtaimistoineen. (Kuvat eSiteView)
- Kuva 7. Vasemmalla pistepilvi-Kuva (Revit2023-ohjelmisto). Oikealla kasarmirakennuksen poikkileikkaus (arkkitehdin Kuva 1992).
- Kuva 8. Ylhäällä terveyskeskusrakennuksen julkisivu, alhaalla vasemmalla pohjaKuva ja alhaalla oikealla 3D-leikkausKuva (Kuvat eSiteView 2022)
- Kuva 9. PointFuse –ohjelman tiedoston vientiin käytettävät tiedostot [\(Point-](https://userguide.pointfuse.com/Content/Pointfuse%20User%20Guide/User%20Guide%20help%20Home.htm)[Fuse User Guide\)](https://userguide.pointfuse.com/Content/Pointfuse%20User%20Guide/User%20Guide%20help%20Home.htm)
- Kuva 10. Leica TS16 Takymetri (leica-geosystems.com 2022)
- Kuva 11. [Leica Captivate Surveying Field Software](https://leica-geosystems.com/products/total-stations/software/leica-captivate) (leica-geosystems.com 2022)
- Kuva 12. YTV2012 osa 2, Lähtötilanteen mallinnus (Excel-tiedosto 2022)
- Kuva 13. Tekla-ohjelmiston Wall layout -työkalu 2022
- Kuva 14. Teklan Class-numerointiohjeet (Tekla 2022)
- Kuva 15. Tekla-objektin referenssitietojen lisäys (Tekla-ohjelmisto 2022)
- Kuva 16. pilvipalvelimesta voi ladata Point cloud e57 –tiedoston (eSiteView 2022)
- Kuva 17. Pistepilven osa Kuvattuna eri puolilta (Autodeskin ReCap Pro 2023)
- Kuva 18. Vasemmalla ReCap-ohjelmiston valintarivi ja oikealla tiedoston tallennus painike (Autodeskin ReCap Pro 2023)
- Kuva 19. Kasarmirakennusten pohjapiirustukset BIM-mallintamisessa. (Revit 2023)
- Kuva 20. Kerrokset on väritetty mallintamislohkojen havainnollistamiseksi (Revit 2023)
- Kuva 21. Revit 2023 -ohjelmaversion IFC-vienti
- Kuva 22. Revit 2023 -ohjelmaversion Property Sets-välilehti
- Kuva 23. Advanced settings, Revit-mallin IFC-vientiin (Revit 2023)
- Kuva 24. Revit ohjelmistolla monen suunnittelijan työskentely samanaikaisesti onnistuu Collaborate –toiminnon avulla (Revit 2023)
- Kuva 25. Yhdistelmämalli BIM-suunnittelussa (Oikarinen T., 2020. BIM-aloituspohjan kehittäminen arkkitehtisuunnittelun näkökulmasta, Theseus. 14) Saavuus[:https://www.theseus.fi/bitstream/han](https://www.theseus.fi/bitstream/handle/10024/341034/Oikarinen_Tiina.pdf;jsessionid=5D1E44553F739E61AF003C4D9D9BD8A6?sequence=2)[dle/10024/341034/Oikarinen\\_Tiina.pdf;jsessio](https://www.theseus.fi/bitstream/handle/10024/341034/Oikarinen_Tiina.pdf;jsessionid=5D1E44553F739E61AF003C4D9D9BD8A6?sequence=2)[nid=5D1E44553F739E61AF003C4D9D9BD8A6?sequence=2](https://www.theseus.fi/bitstream/handle/10024/341034/Oikarinen_Tiina.pdf;jsessionid=5D1E44553F739E61AF003C4D9D9BD8A6?sequence=2)
- Kuva 26. IFC-tiedoston kehitys (BuildingSMART 2013) Saatavuus: [https://www.researchgate.net/figure/History-of-IFC-development-](https://www.researchgate.net/figure/History-of-IFC-development-BuildingSMART-2013a_fig49_259196734)[BuildingSMART-2013a\\_fig49\\_259196734](https://www.researchgate.net/figure/History-of-IFC-development-BuildingSMART-2013a_fig49_259196734)
- Kuva 27. Tiedostohierarkia, (Wiki.osearch.org)
- Kuva 28. Ympäristöministeriön purkukartoitus-Excel, ohjaava välilehdistö (Tähtinen 2019)
- Kuva 29. Ympäristöministeriön Purkukartoitus –Excel, Rakennusosat (Tähtinen 2019)
- Kuva 30. Muut purkumateriaalit, erittely (Tähtinen 2019)
- Kuva 31. Solibri Anywhere -katseluohjelmalla voi tarkastella 3D-kuvia ja IFCtiedostossa tuotuja tietoja. (Solibri Anywhere 2021)
- Kuva 32. Identiteetti-välilehdeltä löytyy IFC-kokoonpanoon tuotuja tietoja. (Solibri Anywhere 2021)
- Kuva 33. BEC-tiedosto (Solibri Anywhere 2021)
- Kuva 34. Revit-mallin IFC2x3-tiedoston avaaminen Teklassa (Tekla 2022)
- Kuva 35. Ympäristöministeriön luonnos tulevalle tietomallipohjaiselle rakennuslupahakemukselle. (Ympäristöministeriö.fi 2022)
- Kuva 36. Rakennuslupahankkeeseen tulee Ilmastoselvitys ja materiaaliseloste (Kuittinen 2022) (Kuittinen M., 2022. Ilmastoselvitys ja tietomallit, ym.fi) Saatavuus: [https://kirahub.org/rakennuskohteen-hiilijalanjalan](https://kirahub.org/rakennuskohteen-hiilijalanjalanjaljen-laskenta-ifc-tietomallin-pohjalta-esiselvitystyo-hakee-kommentteja-sidosryhmilta/)[jaljen-laskenta-ifc-tietomallin-pohjalta-esiselvitystyo-hakee-komment](https://kirahub.org/rakennuskohteen-hiilijalanjalanjaljen-laskenta-ifc-tietomallin-pohjalta-esiselvitystyo-hakee-kommentteja-sidosryhmilta/)[teja-sidosryhmilta/](https://kirahub.org/rakennuskohteen-hiilijalanjalanjaljen-laskenta-ifc-tietomallin-pohjalta-esiselvitystyo-hakee-kommentteja-sidosryhmilta/)
- Kuva 37. Materiaaliseloste (Kuittinen M., 2022. Ilmastoselvitys ja tietomallit, ym.fi)
- Kuva 38. Jätteen kiertokulku
- Kuva 39. IFC-formaatti yhdistää eri suunnittelijoiden mallit yhteiseen emomalliin. (BuildingSmart 2020) Saatavissa: [https://blog.buil](https://blog.buildingsmart.org/blog/importantifc)[dingsmart.org/blog/importantifc](https://blog.buildingsmart.org/blog/importantifc)
- Kuva 40. Tuotteen EPD -merkintä (en.wikipedia.org) Saatavissa: [\(Environ](https://ghgprotocol.org/Third-Party-Databases/EPD)[mental Product Declaration\)](https://ghgprotocol.org/Third-Party-Databases/EPD)
- Kuva 41. Rakennusosien uudelleenkäytön, testauksen ja hyväksynnän kaavio (julkaisut.valtioneuvosto.fi 2022) Saatavissa: [https://julkaisut.valtio](https://julkaisut.valtioneuvosto.fi/bitstream/handle/10024/163832/20-2022-Rakennusosien%20uudelleenk%C3%A4yt%C3%B6n%20edellytykset%20Suomessa.pdf?sequence=4&isAllowed=y)[neuvosto.fi/bitstream/handle/10024/163832/20-2022-Rakennus](https://julkaisut.valtioneuvosto.fi/bitstream/handle/10024/163832/20-2022-Rakennusosien%20uudelleenk%C3%A4yt%C3%B6n%20edellytykset%20Suomessa.pdf?sequence=4&isAllowed=y)[osien%20uudelleenk%C3%A4yt%C3%B6n%20edellytykset%20Suo](https://julkaisut.valtioneuvosto.fi/bitstream/handle/10024/163832/20-2022-Rakennusosien%20uudelleenk%C3%A4yt%C3%B6n%20edellytykset%20Suomessa.pdf?sequence=4&isAllowed=y)[messa.pdf?sequence=4&isAllowed=y](https://julkaisut.valtioneuvosto.fi/bitstream/handle/10024/163832/20-2022-Rakennusosien%20uudelleenk%C3%A4yt%C3%B6n%20edellytykset%20Suomessa.pdf?sequence=4&isAllowed=y)

### TAULUKKOLUETTELO

- Taulukko 1. Ympäristöministeriön opas (purkutyöt opas tekijöille ja teettäjille 2019)
- Taulukko 2. Teklan tiedostoformaatit IFC-tiedostojen tuontiin ja vientiin (Tekla User Assistance 2022)
- Taulukko 3. IFC-tiedoston kehitys (Zigurat 2019)
- Taulukko 4. Yleisimmät rakennuksen purkamisessa syntyvät jätteet (Jäteluettelo 179/2012)
- Taulukko 5. ABCD-menetelmä
- Taulukko 6. Betonielementtiin suunniteltu kaavio
- Taulukko 7. Puuelementtiin suunniteltu kaavio
- Taulukko 8. Yleisimmät haitta-aineet puurakenteissa

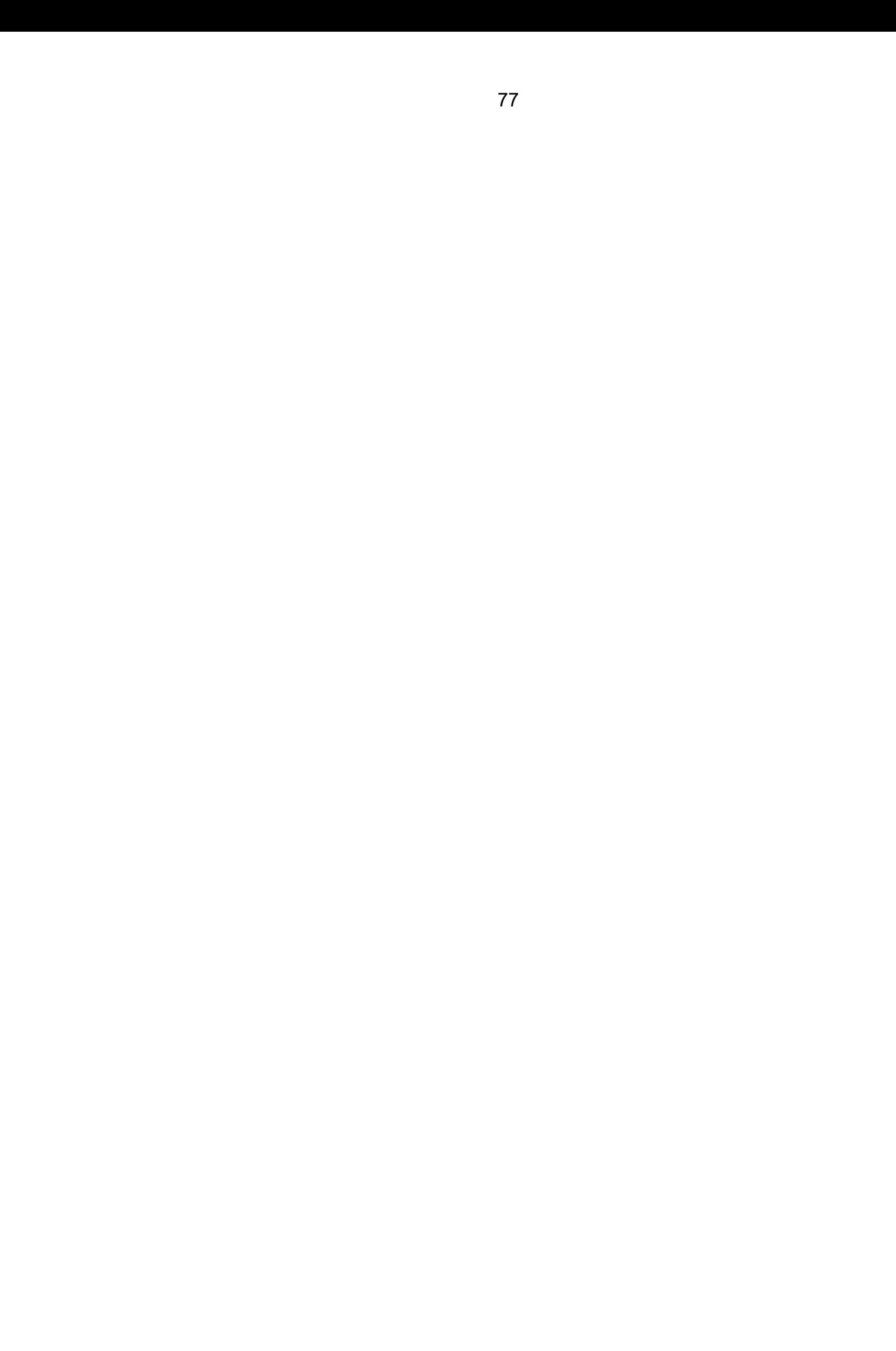

# Liite 1/5 IFC-MALLINTAMISEEN LIITTYVÄÄ KÄSITTEISTÖÄ:

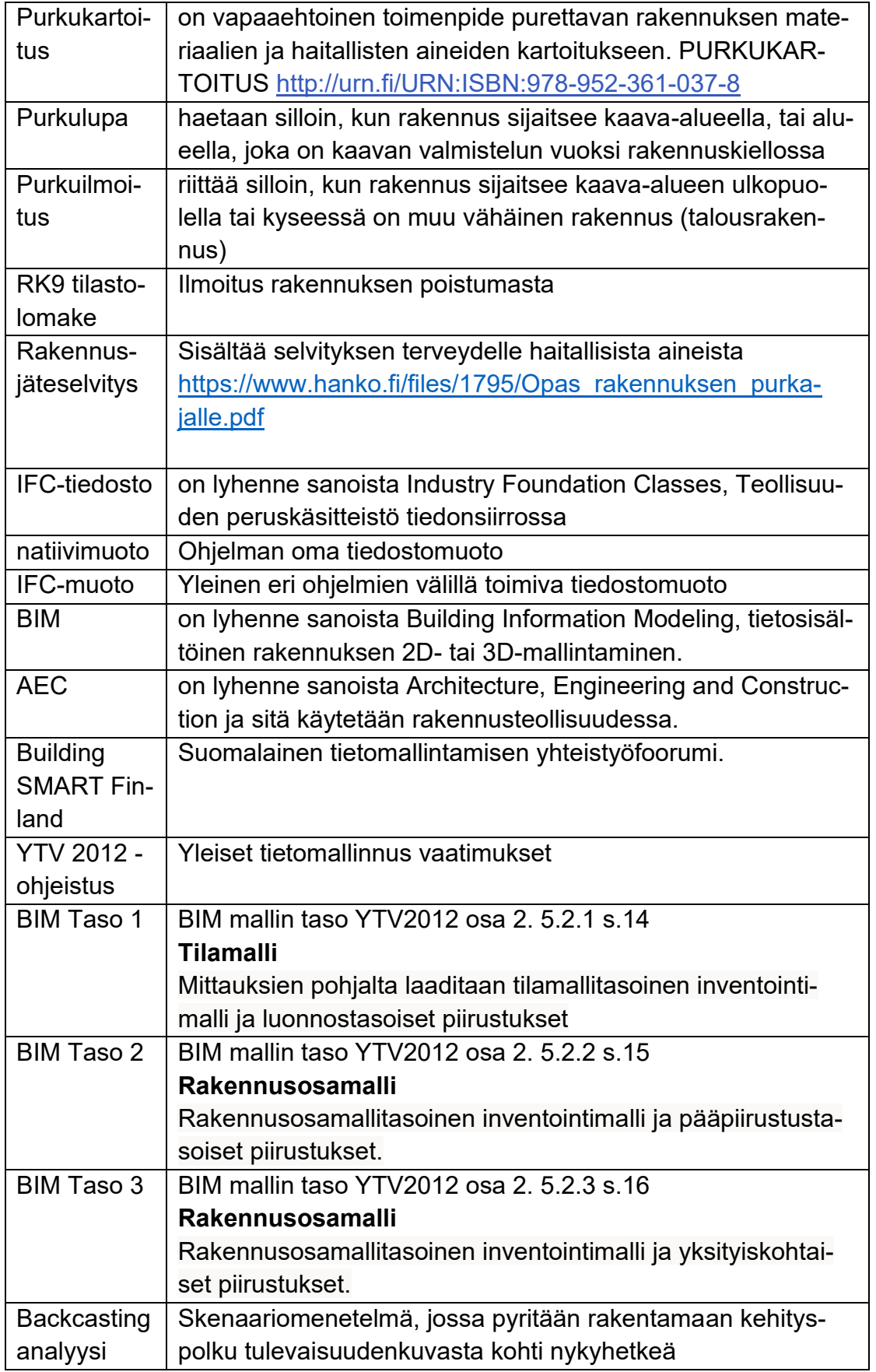

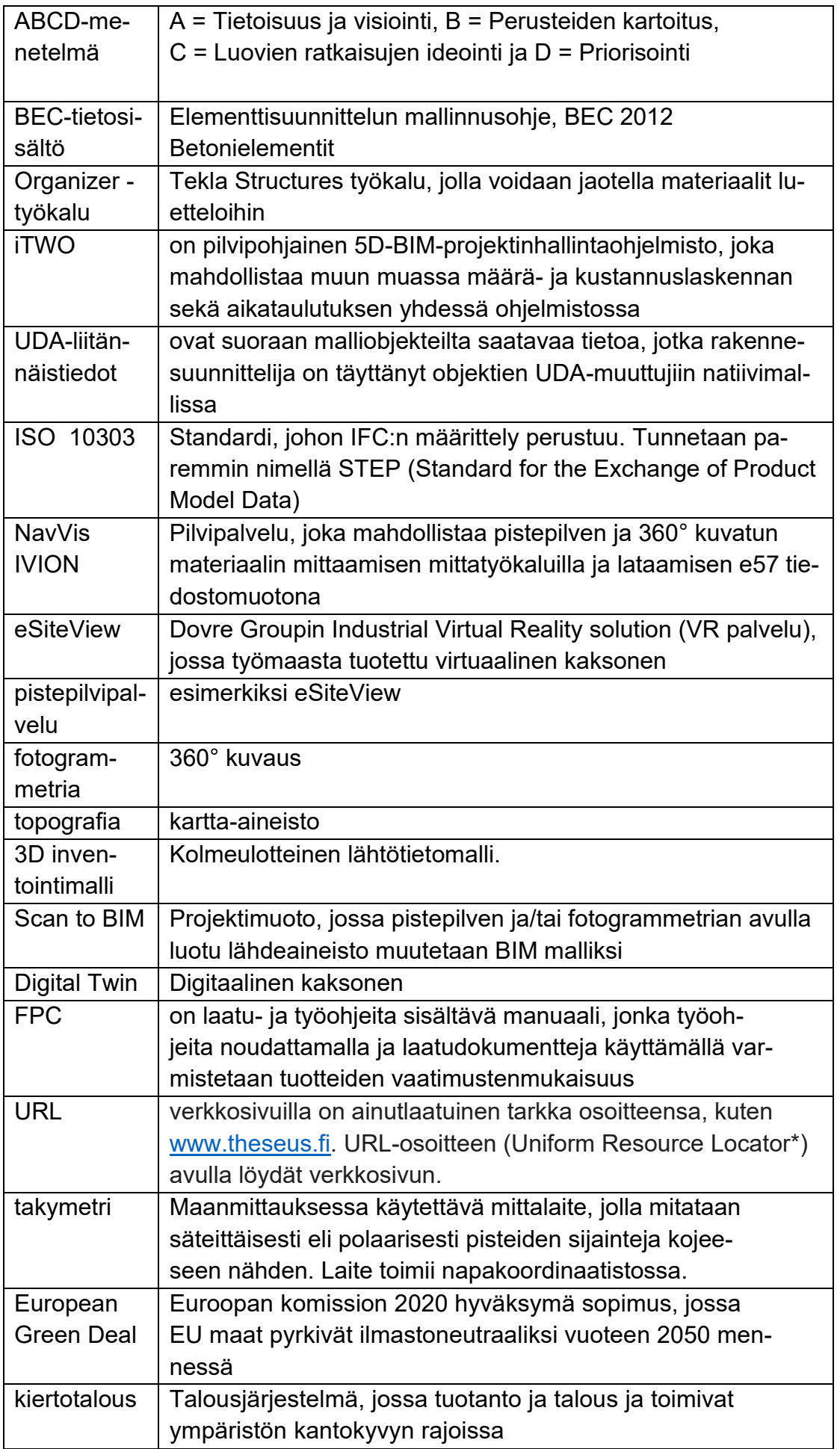

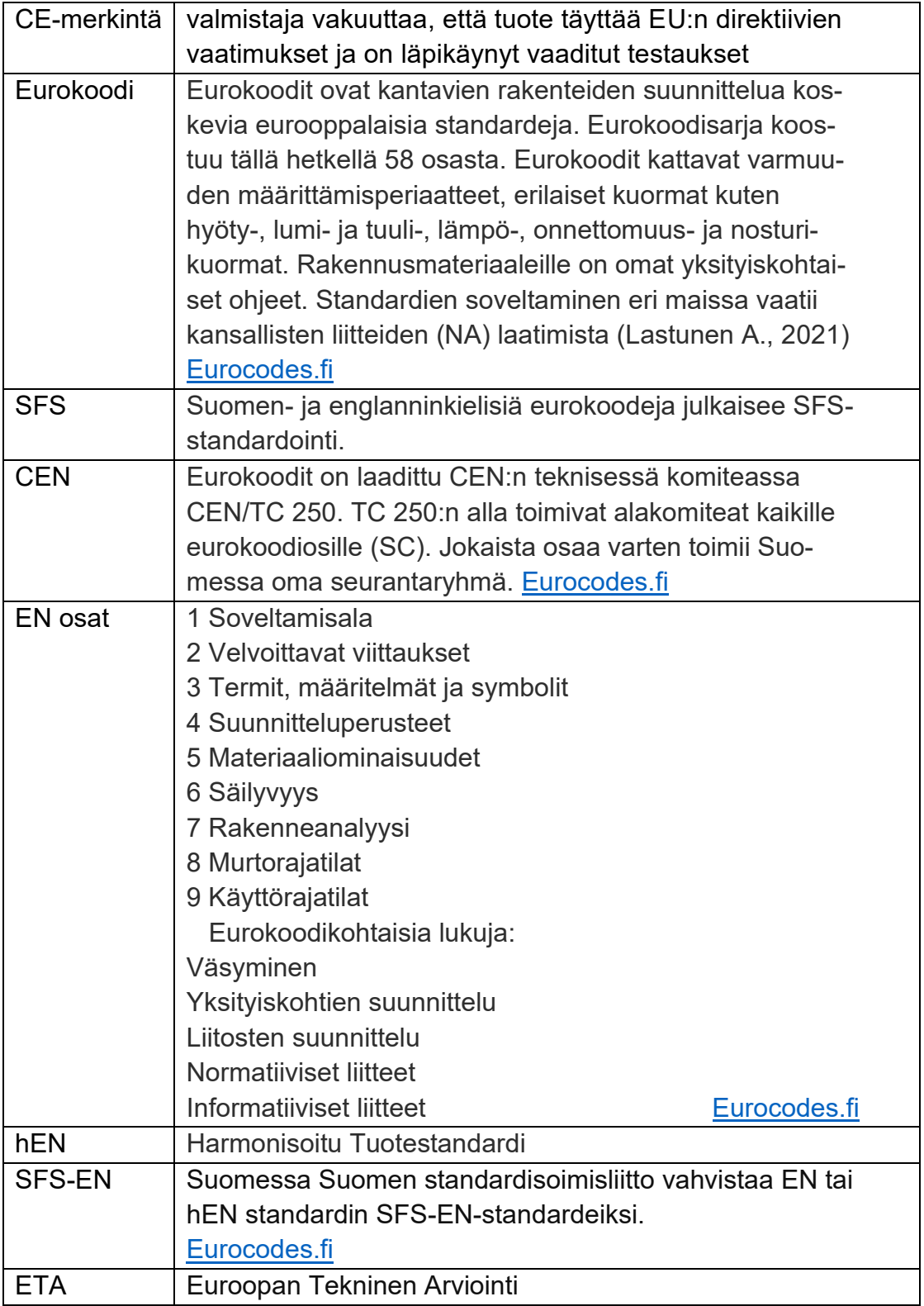

## Taulukko 1.1 Elementtitunnukset: Betoniteollisuus ry, versio 10.3.2010

Taulukko 1.1 Elementtitunnukset

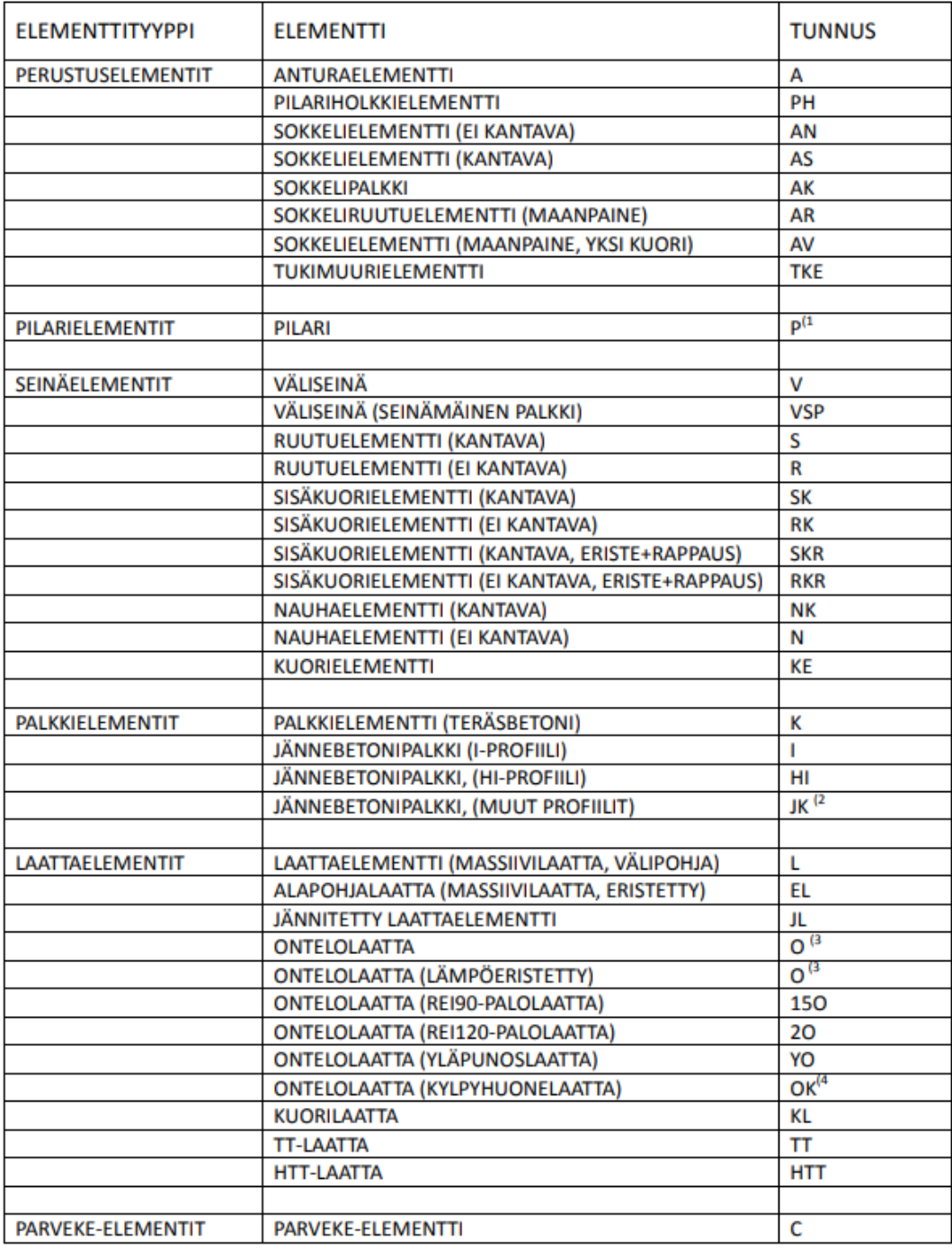

### **Betoniteollisuus ry**

#### Versio 10.3.2010

#### $5(174)$

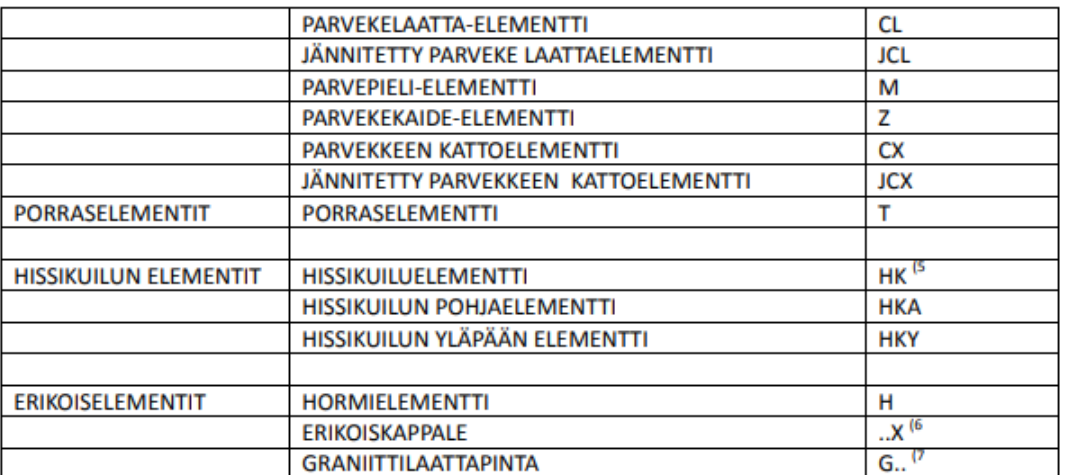

(1 Jos kohteessa on useampia pilarityyppejä, kannattaa käyttää erilaista tunnusta erityyppisille elementeille.

(2 Tunnuksella JK voidaan tyypittää jännitettävät suorakaide-, leuka- ja ristipalkit.

(3 Ontelolaatan tunnukseen sisällytetään myös laattatyypin korkeuden erittelevä numerotunnus. Esimerkiksi ontelolaatta 370mm korkea, tunnus O37-. Eri laattavalmistajilla on käytössä omat etuliitteensä.

(4 Esimerkiksi 320mm korkea kylpyhuoneontelolaatta, tunnus O32K-.

(5 Tunnukseen voidaan lisätä elementin muodon kertova tunniste. Esimerkiksi HKU on tasossa U:n muotoinen elementti ja HKL on L:n muotoinen elementti.

(6 Tavallisesta poikkeavien elementtien tunnukseen lisätään merkintä X. Esimerkiksi; rakennuskohteessa on yksi laattaelementti, jonka paksuus on poikkeava. Poikkeavan elementin tunnus on LX-.

(7 Graniittilaattapintaisten elementtien tunnukseen lisätään etuliite G. Esimerkiksi; graniittilaattapintainen kuorielementti, tunnus on GKE-.

## Liite 3/5 PURKUSUUNNITELUN MATERIAALITAULUKOT

Terveydelle ja tai ympäristölle vaarallisten aineiden käyttöä uusissa rakennusmateriaaleissa voidaan rajoittaa, asettaa luvanvaraiseksi tai käyttö kieltää kokonaan EU:n kemikaalilainsäädännön (REACH-asetus, EY N:o 1907/ 2006) ja POP-asetuksen (EU N:o 2019/1021) nojalla (VTT, 77).

### AINEISTOSSA KÄYTETTY LÄHDEVIITTAUSTA VTT -> [Aineisto koottu VALTIONEUVOKSEN SELVITYS-](https://julkaisut.valtioneuvosto.fi/bitstream/handle/10024/163832/VN_Teas_2022_15.pdf?sequence=1&isAllowed=y) JA TUTKIMUSTOIMINNAN

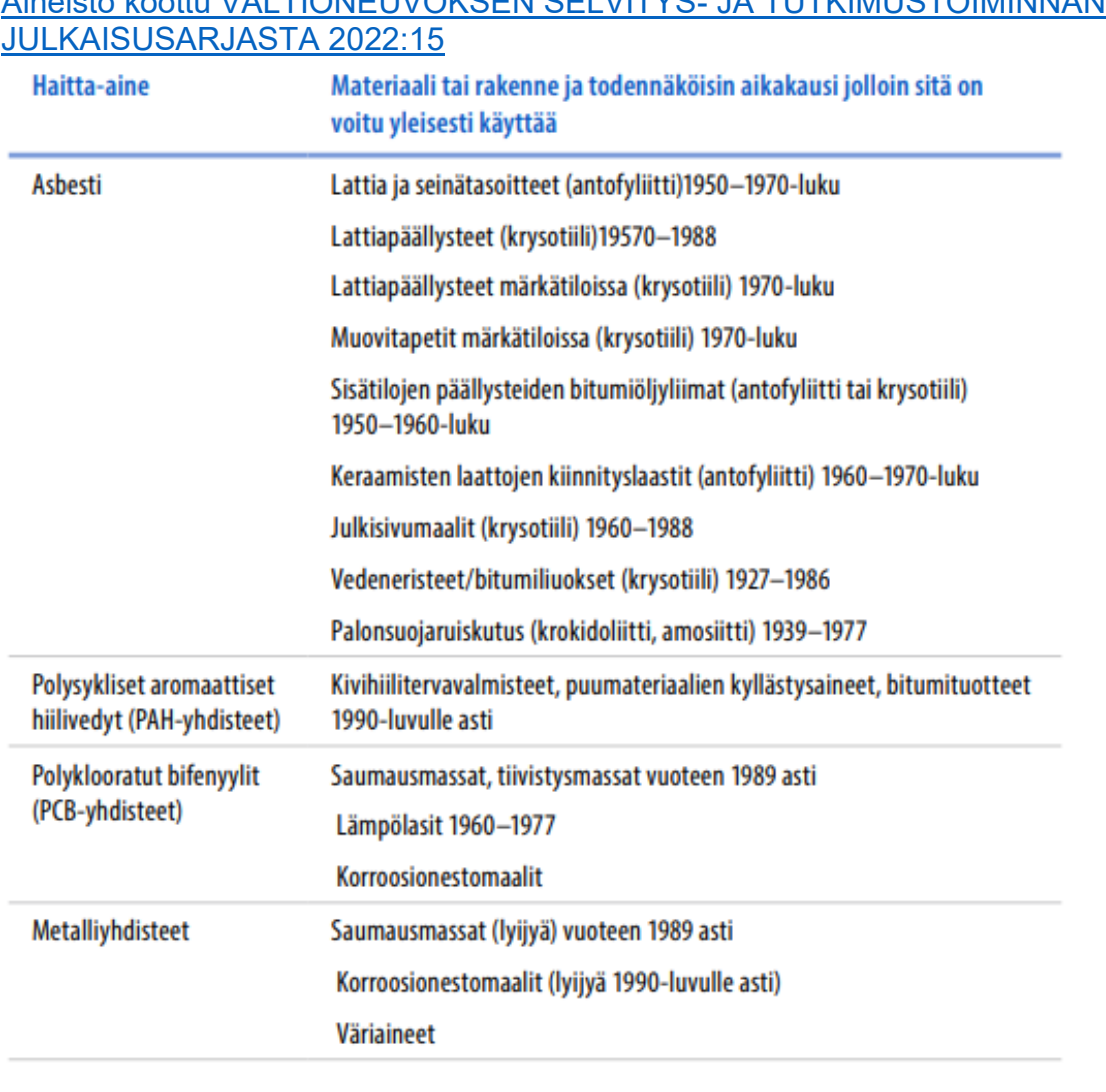

Kuva 1. Yleisimmät haitta-aineet aikakausineen (VTT, 80)

| <b>Materiaali</b> | <b>SaSi</b>      | Määrittely         | Areometrianalyysi       |
|-------------------|------------------|--------------------|-------------------------|
|                   |                  |                    | Seulonta                |
|                   |                  |                    | Rakeisuuskäyrät         |
| Suurin rae-       |                  | Pienin raekoko     |                         |
| koko              |                  |                    |                         |
| <b>Tilavuus</b>   | $50 \text{ m}^3$ | <b>Maarakennus</b> | MARA-asetuksen mukai-   |
| Kiintotilavuus    |                  |                    | sesti (VNa 843/2017)    |
| Irtotilavuus      |                  |                    |                         |
| Tilavuusmassa     | <b>25 kN</b>     | Laadunvalvonta     | CE-merkintä, hEN, ETA   |
|                   |                  |                    | tai EAD tuotehyväksyntä |
| Jätenro:          | 17 05 04         |                    |                         |
| Jätenro Pi-       | 17 05 03*        | Loppusijoitus      | Työmaa Lapinlahti       |
| laantunut maa     |                  | Käyttökohde        |                         |
| PIMA:             |                  |                    |                         |

Taulukko 2.1 maa-aineksesta tarvittavat tiedot

Taulukko 2.2 betoniosasta tarvittavat tiedot: EN 1992-1-1

| Materiaali / osa | <b>Betoni pilari</b> | Reiät                 | Εi                           |
|------------------|----------------------|-----------------------|------------------------------|
| <b>Nimike</b>    |                      |                       |                              |
| Homogeeninen     | Heterogee-           | <b>Betonipeitteen</b> | <b>30 mm</b>                 |
| / heterogeeni-   | ninen: be-           | paksuus               |                              |
| nen materiaali   | $toni - teräs$       |                       |                              |
| Altistus säära-  | Εi                   | Ulkorakenteille       | By 42 Betonijulkisivun       |
| situksille       |                      | Raudoitus 200         | kuntotutkimus 2019 mu-       |
|                  |                      | kpl                   | kaan                         |
| Elementtityyppi  | <b>Pilari</b>        | Liitokset             | pultti- tai hitsausliitoksin |
|                  | $p^{(1)}$            |                       |                              |
| <b>Korkeus</b>   | 2500 mm              | Rasitusluokat         | XC <sub>3</sub>              |
| <b>Paksuus</b>   | 300x300              | Puristus-lujuus       | C <sub>25</sub> /30          |
|                  | mm                   |                       |                              |
| <b>Tilavuus</b>  | $0,225 \text{ m}^3$  | Palonkesto            | <b>R60</b>                   |
| Tilavuusmassa    | <b>25 kN</b>         | Laadunval-            | CE-merkintä, hEN, ETA        |
|                  |                      | vonta                 | tai EAD tuotehyväksyntä      |

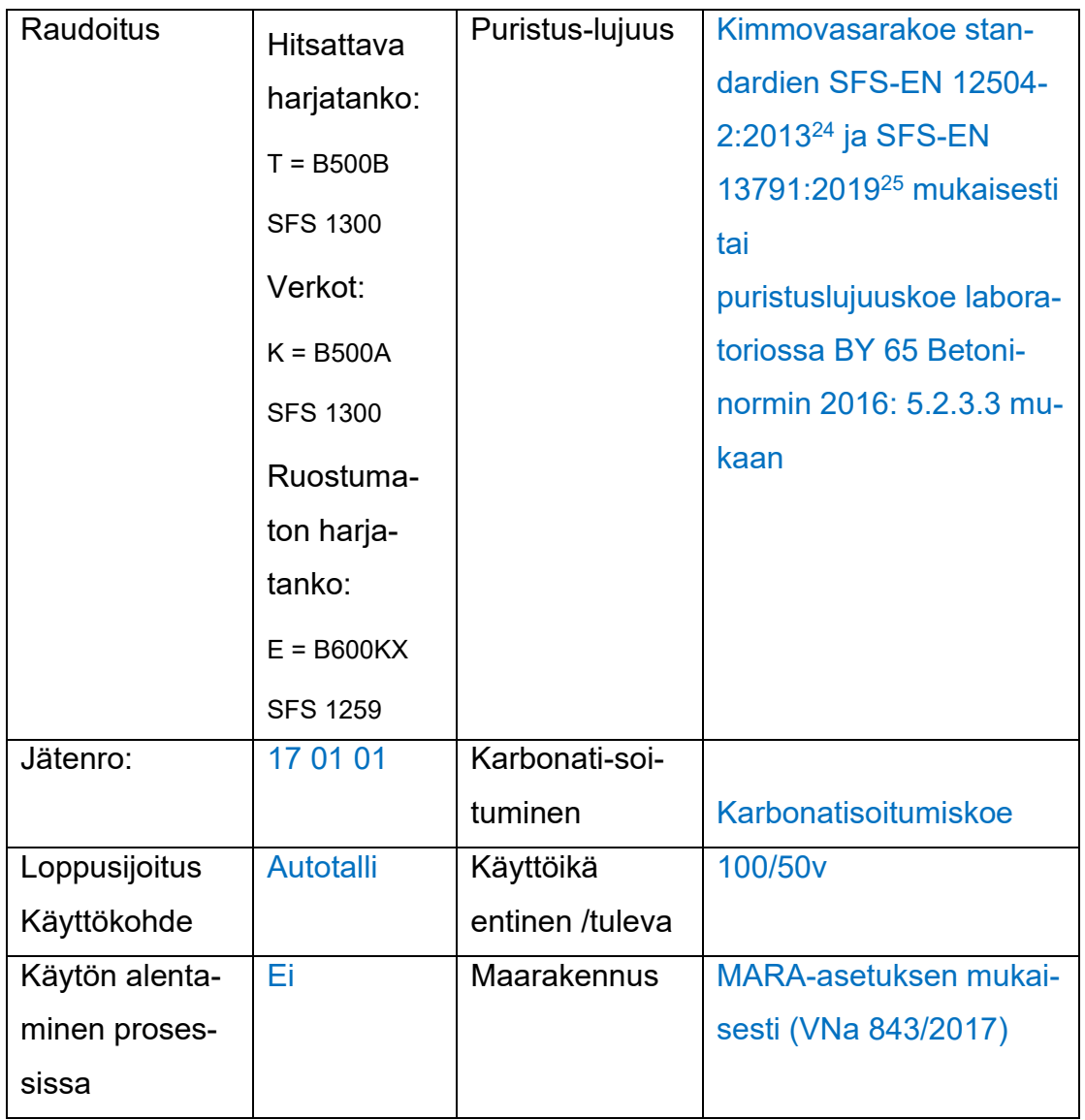

Betonielementtejä on mahdollista käyttää uudestaan, sen sijaan paikalla valetut laatat ja perustukset joudutaan usein murskaamaan. (VTT, 62) Asuinkerrostalotuotanto perustuu BES-järjestelmään. (Hytönen & Seppänen 2009; BES 1969) LIITE 1. Huomioitava helposti rikkoutuvat liitososat.

## Taulukko 2.3 tiiliosasta tarvittavat tiedot

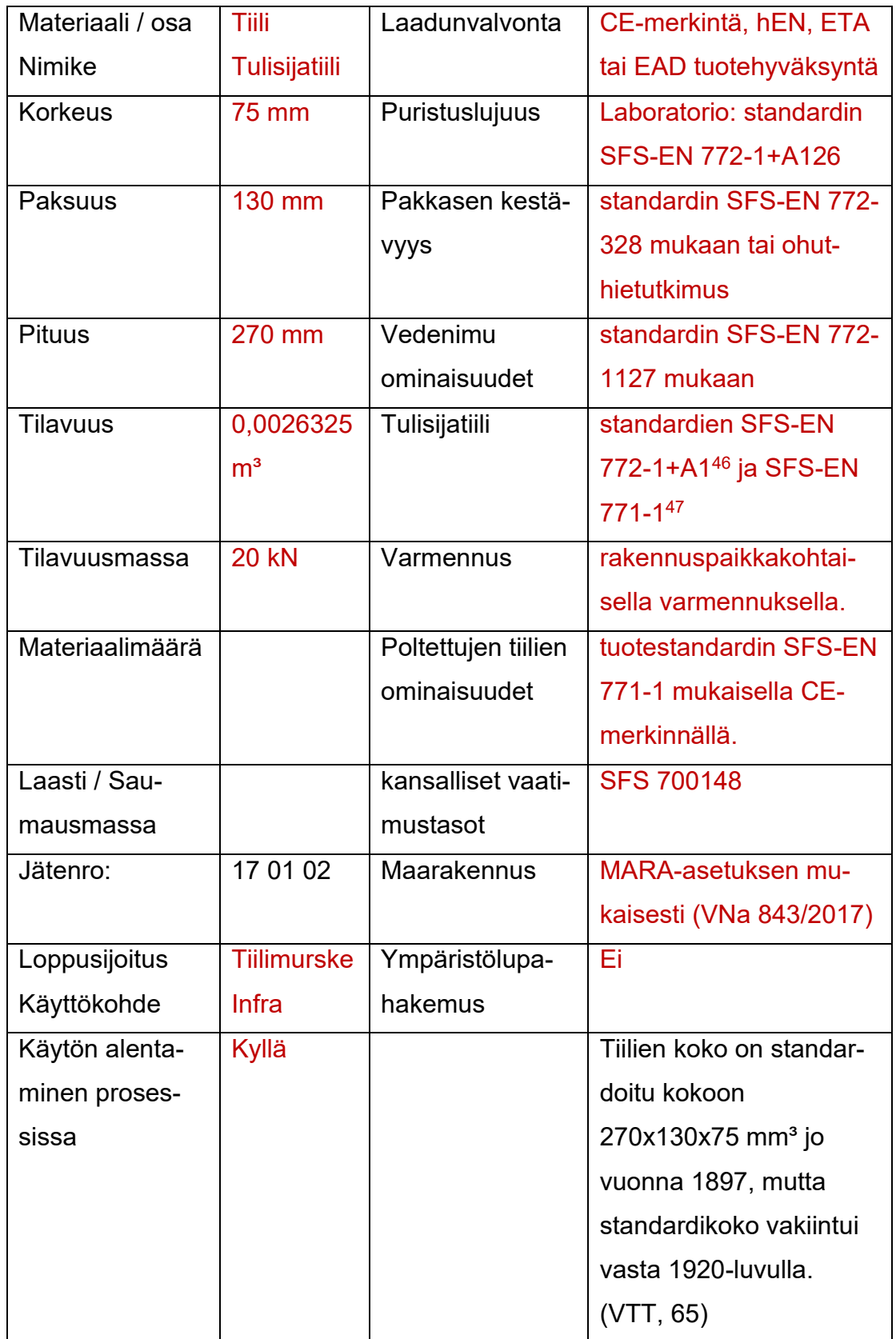

# Epäpuhtaudet:

| Asbesti                  | Pinnoitteet, liimat, tasoitteet                              |
|--------------------------|--------------------------------------------------------------|
| PAH-yhdisteet            | bitumipohjaiset vedeneristeet ja maalit                      |
|                          | Jäteöliyt, valuasfaltit, puunkyllästysaineet                 |
|                          | Savukaasut: piiput (Rakennustieto ry, 2016)                  |
| bitumipohjaiset tuotteet | bitumiliimat, emulsiot, liuokset, maalit, ja kitit           |
| PCB-yhdisteet            | Kondensaattoriöljyvalumat, saumausmassat                     |
| rikkiyhdisteet           | fossiiliset polttoaineet: imeytyminen sadeve-<br>sien mukana |
|                          |                                                              |
| lyijy-yhdisteet          | kitit, maalit                                                |
| mikrobiologiset tekijät  | kosteus, lämpö = kasvualusta mikrobeille                     |

Taulukko 2.4 kivimateriaaleista tarvittavat tiedot

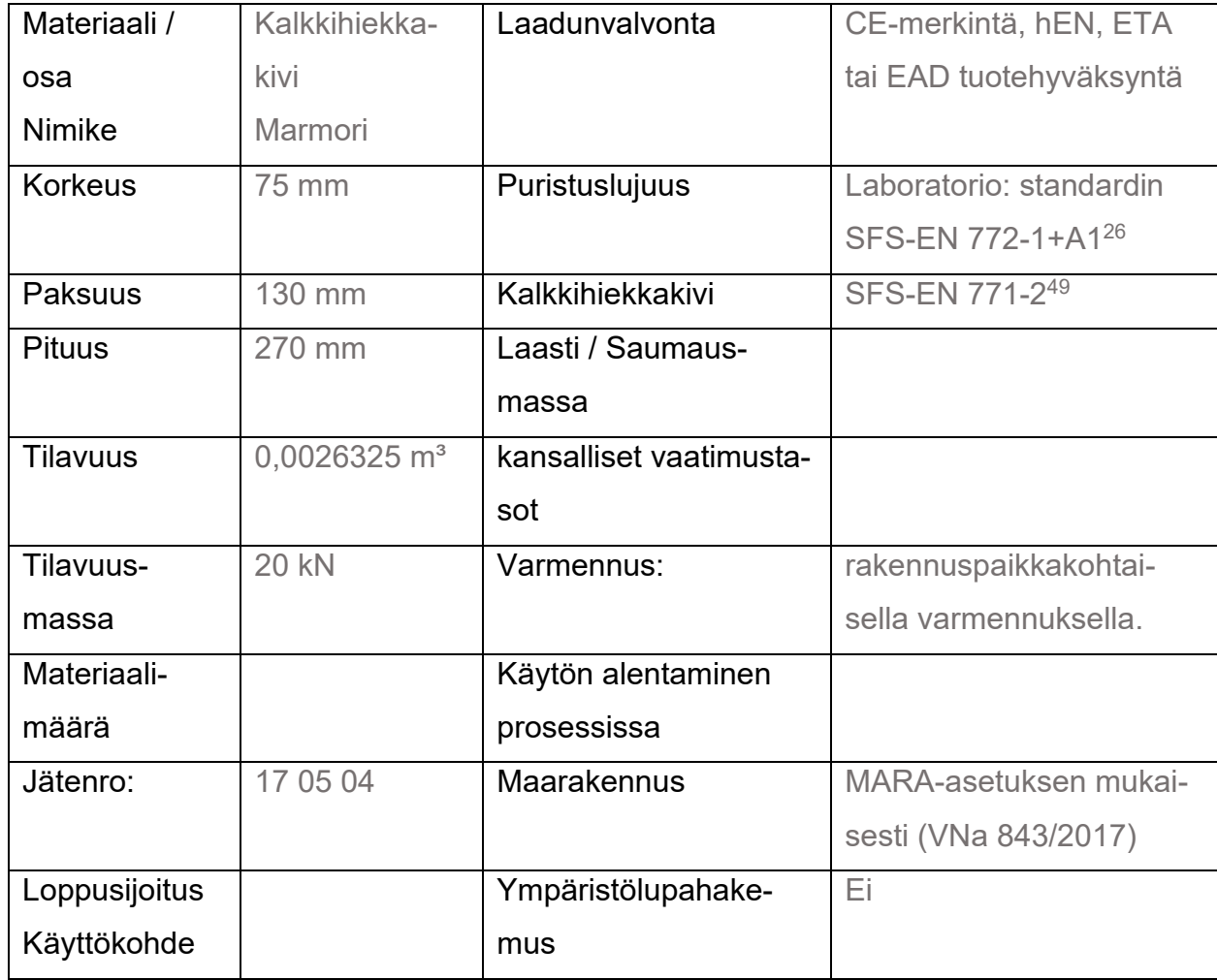

## Taulukko 2.5 puuosasta tarvittavat tiedot

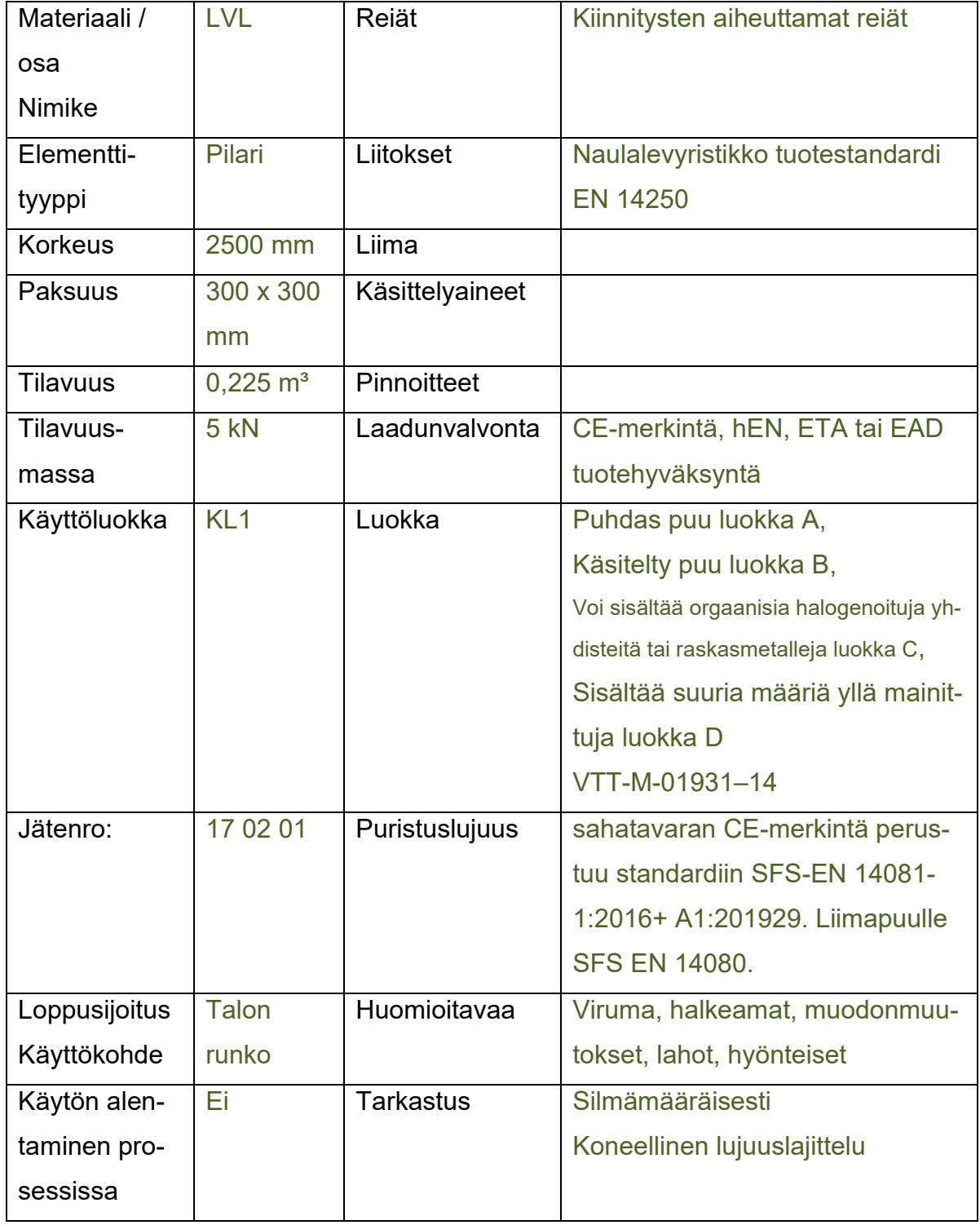

# Epäpuhtaudet:

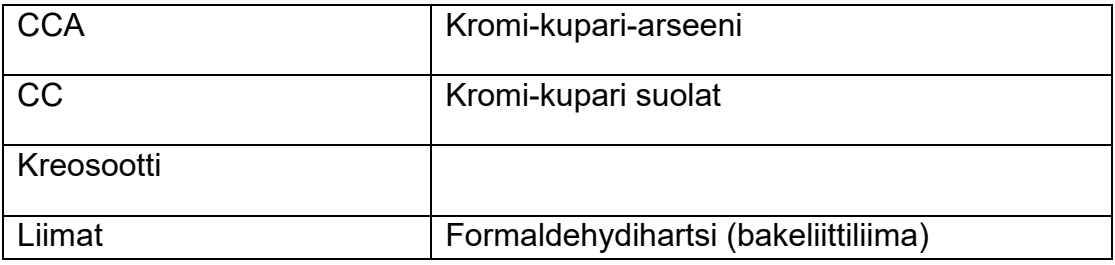

Taulukko 2.6 metalliosasta tarvittavat tiedot

| Materiaali /  | Teräs                  | Laadunval-     | CE-merkintä, hEN,     |
|---------------|------------------------|----------------|-----------------------|
| osa           | I-profiili             | vonta          | ETA tai EAD tuotehy-  |
| Nimike        |                        |                | väksyntä              |
| Profiili      | Putkiprofiili, S355J2H | Puristuslujuus |                       |
|               | Kuumavalssattu pro-    |                |                       |
|               | fiili, S355J2G4        |                |                       |
|               | Kylmämuovattupro-      |                |                       |
|               | fiili, S235J2G4        |                |                       |
|               | Levyt ja hitsatut pro- |                |                       |
|               | fiilit S355J2G3        |                |                       |
| <b>Pituus</b> |                        | Hitsausluokka  |                       |
| Tilavuus-     | 7850 kg/m <sup>3</sup> | Pintakäsittely | Kuumasinkitty         |
| massa         |                        |                |                       |
| Materiaali-   |                        | Korroosioaste  |                       |
| määrä         |                        |                |                       |
| Jätenro:      | 17 04 05               | End of waste - |                       |
|               |                        | kriteerit      |                       |
| Loppusijoitus | Halli                  | Rauta-, teräs- | Neuvoston asetus (EU) |
| Käyttökohde   |                        | ja alumiiniro- | N:o 333/2011          |
|               |                        | mulle          |                       |
| Käytön alen-  | Ei                     | Kuparirojulle  | Komission asetus (EU) |
| taminen pro-  |                        |                | N:o 715/2013          |
| sessissa      |                        |                |                       |
| Varmennus:    |                        | Ympäristölu-   | Ei                    |
|               |                        | pahakemus      |                       |

# Käyttökriteerit:

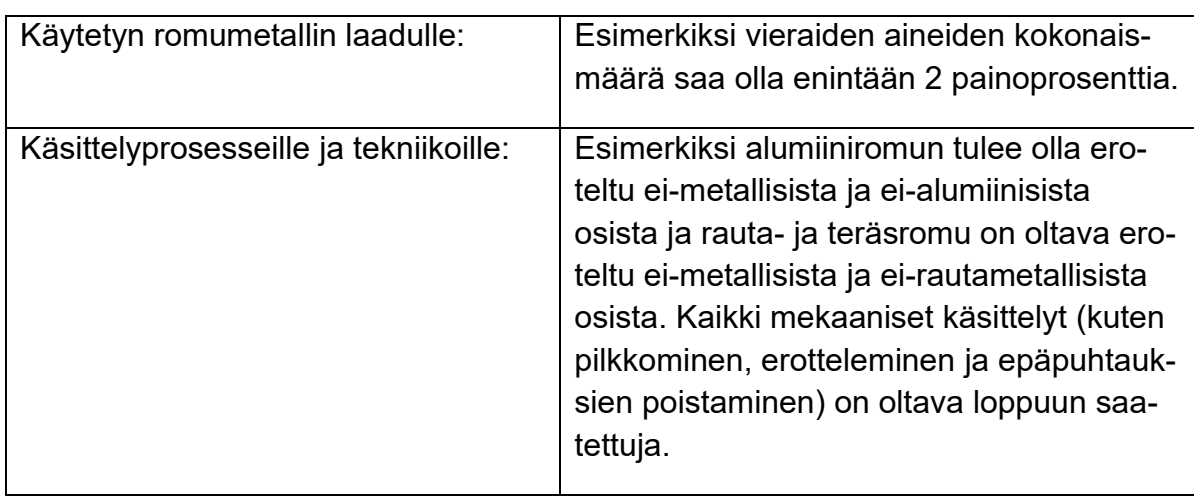

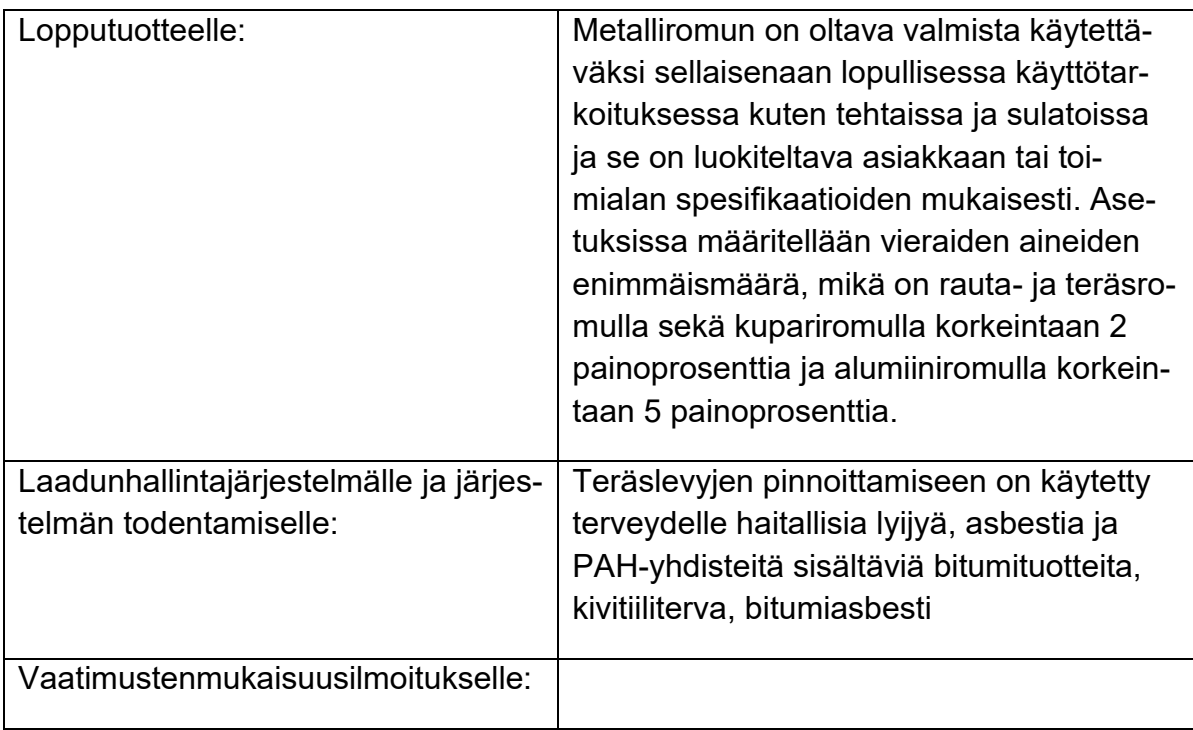

EoW-metallit on REACH-asetuksessa14 vapautettu aineiden rekisteröintivelvollisuudesta silloin, kun ne hyödynnetään EU:n alueella ja ko. aine on jo rekisteröity. REACH-asetuksessa metallit katsotaan aineiksi ja metalliseokset seoksiksi, jotka koostuvat aineista. Esimerkiksi rauta, alumiini, kromi ja nikkeli puhtaina aineina on rekisteröity, joten metalliseokset, jotka koostuvat näistä metalleista on vapautettu rekisteröintivelvollisuudesta (VTT, 31).

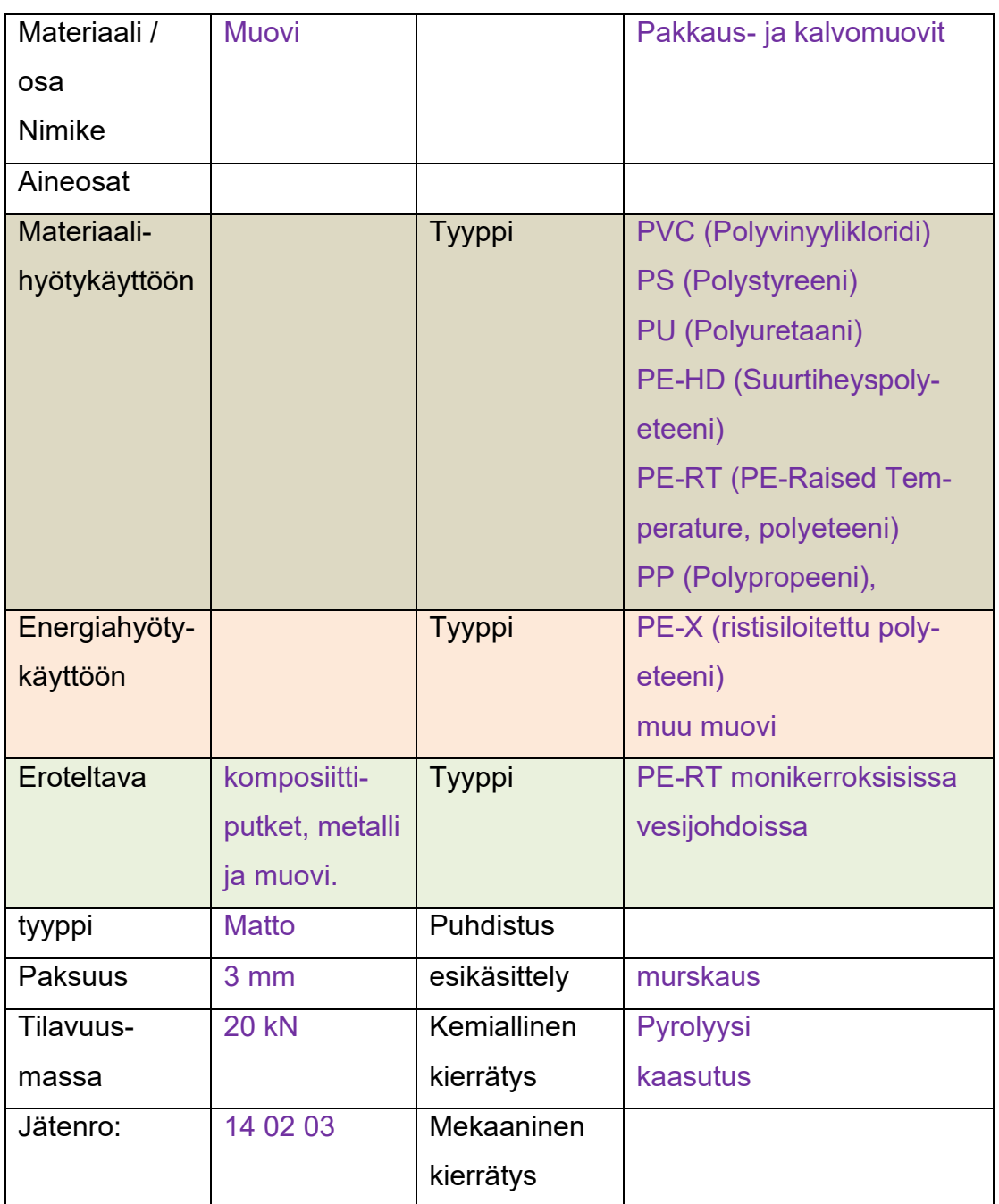

### Taulukko 2.7 muoviosasta tarvittavat tiedot

Muovia on esimerkiksi putki- ja johtorakenteissa, eristeissä, höyrynsulkumuoveissa, muovimatoissa ja kalusteissa.

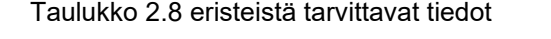

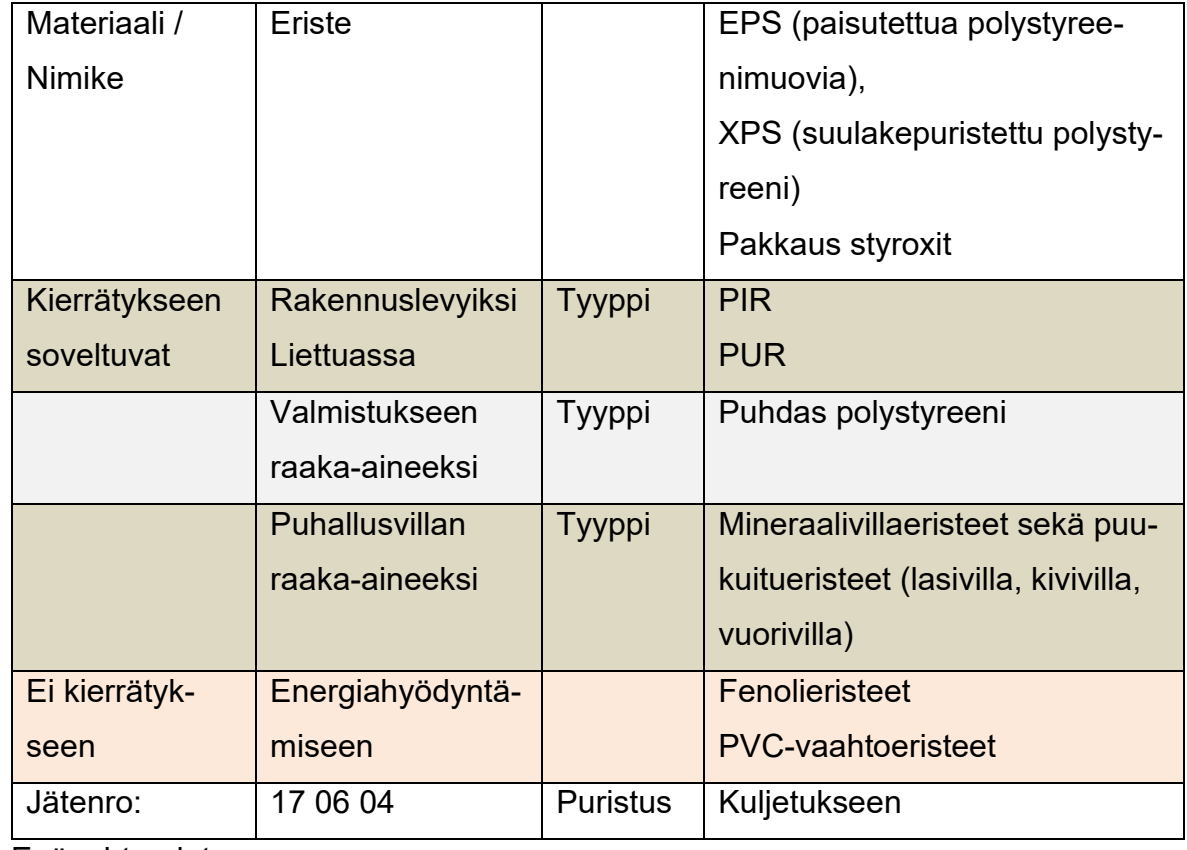

## Epäpuhtaudet:

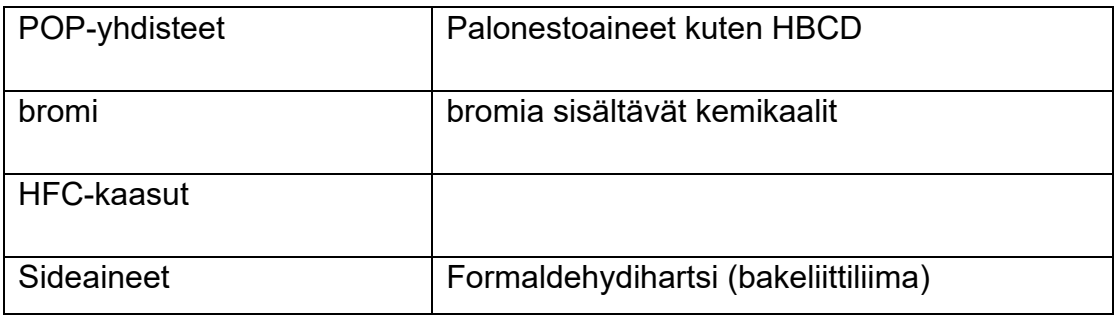

Purkukohteiden eristejätteitä ei toistaiseksi oteta vastaan kierrätykseen (Finnfoam, 2020). Jotta purkukohteiden eristejätteitä voitaisiin kierrättää uusien eristeiden raaka-aineena, lainsäädännön pitäisi mahdollistaa kierrätyksen mukana tulevat pienet jäämät aineita, joiden käyttö on nykyisin kielletty. (VTT, 36)

Eko-Expert Oy:n villaylijäämästä valmistamalla puhallusvillalla on tuotestandardin SFS-EN 14064- 1:201020 mukainen CE-merkintä. (Eko-Expert Oy, 2020). Eko-collect-kierrätysjärjestelmä. (VTT, 36)

SFS-EN 14064-1:2010: Lämmöneristetuotteet rakentamiseen. Mineraalivillasta (MW) (VTT, 36)

## Taulukko 2.9 kipsilevyosasta tarvittavat tiedot

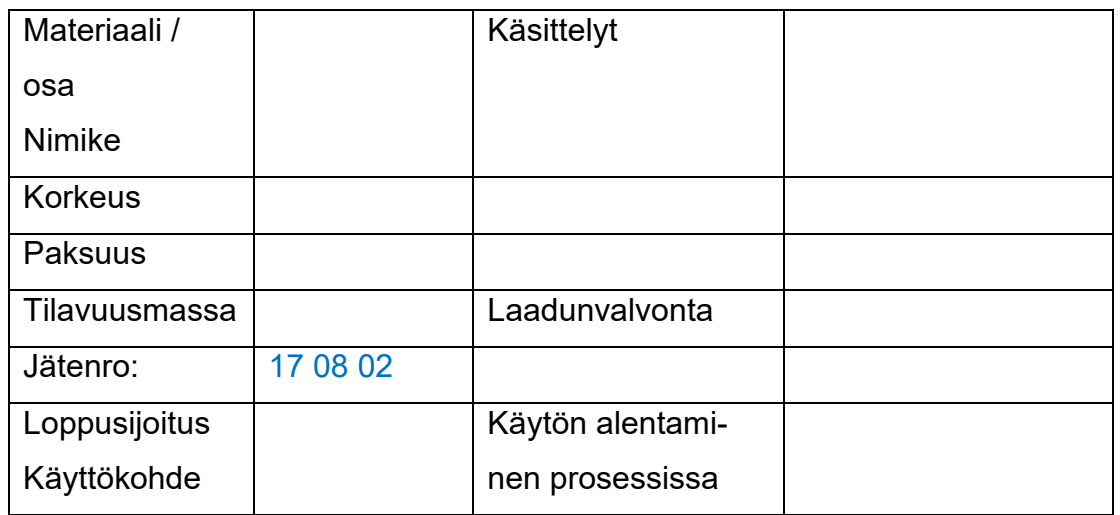

Kipsijätettä voi tuoda ainakin Saint-Gobainin Kirkkonummen tehtaalle tai puhdasta kipsilevyn jätettä voi viedä joillekin jäteasemille, josta se toimitetaan eteenpäin tai poltettavaksi.

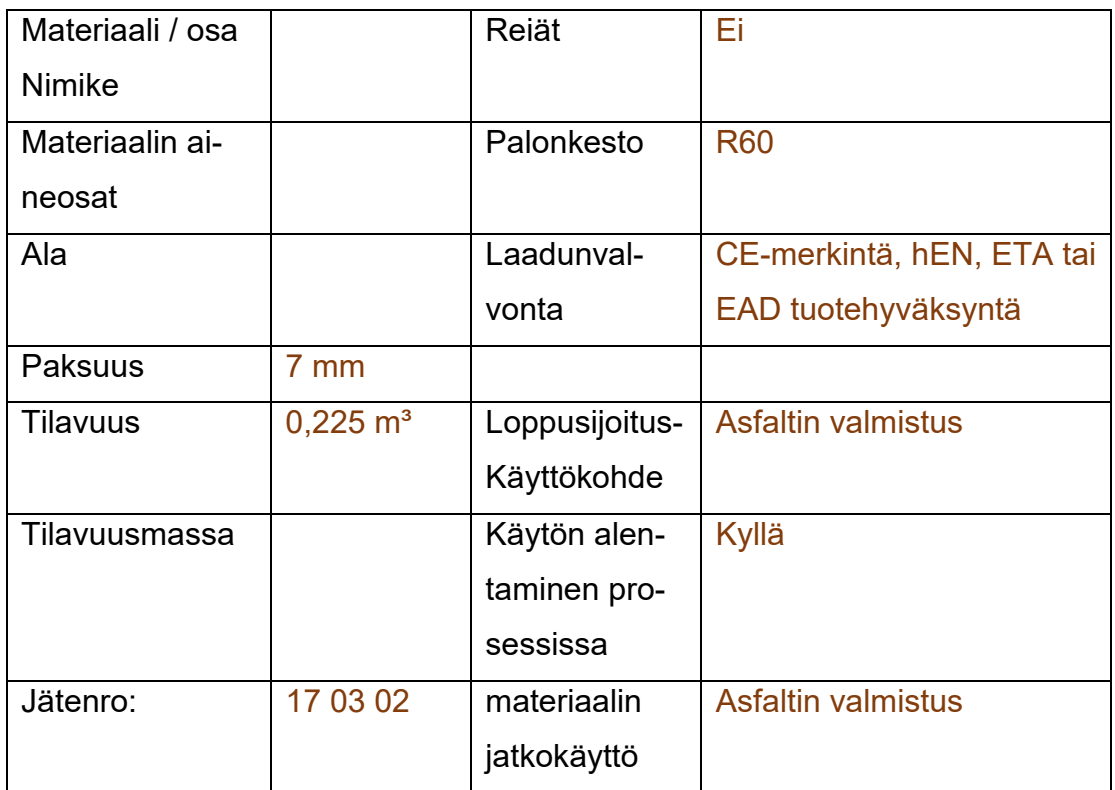

## Taulukko 2.10 bitumiosasta tarvittavat tiedot

| Materiaali /   | <b>Ikkuna</b>            | Käytetyt ma- |                           |
|----------------|--------------------------|--------------|---------------------------|
| osa            | Pokalasi                 | teriaalit    |                           |
| Nimike         |                          |              |                           |
| U-arvo         | $2,5$ W/m <sup>2</sup> K | Liitokset    |                           |
| Moduulimitta   | 12 x 12                  | Paloluokka   |                           |
| Karmit - puit- | <b>Teräs</b>             | Ääniluokka   |                           |
| teet           |                          |              |                           |
| Jätenro:       |                          |              |                           |
| Lasi           | 17 02 02                 |              |                           |
| Poka           | 17 04 05                 |              |                           |
| Loppusijoitus  | <b>Kasvihuone</b>        | Laadunval-   | CE-merkintä, hEN, ETA tai |
| Käyttökohde    | kesämökki                | vonta        | EAD tuotehyväksyntä       |
|                | varasto                  |              |                           |
| Käytön alen-   | Kyllä                    | Käyttöikä    | 100v/100v                 |
| taminen pro-   |                          | ennen        |                           |
| sessissa       |                          | /seuraavaksi |                           |

Taulukko 2.11 ikkunoista ja ovista tarvittavat tiedot

Taulukko 2.12 lasista tarvittavat tiedot

| Kierrätykseen | float-lasit eli tavallinen | Väri           | Väritön                    |
|---------------|----------------------------|----------------|----------------------------|
| kelpaava lasi | rakennuslasi,              |                |                            |
|               | lämpökarkaistu turva-      |                |                            |
|               | lasi, laminoitu turvalasi, |                |                            |
|               | eristyslasielementit       |                |                            |
| Kierrätykseen | tulenkestävä lasi kuten    | EoW-kriteerit  | <b>EU Komission asetus</b> |
| kelpaamaton   | takkaluukkujen lasi, lan-  |                | N:o 1179/2012              |
| lasi          | kalasi ja osa palonsuo-    |                |                            |
|               | jalaseista                 |                |                            |
| Tilavuusmassa | <b>20 kN</b>               | Laadunvalvonta | CE-merkintä, hEN,          |
|               |                            |                | ETA tai EAD tuotehy-       |
|               |                            |                | väksyntä                   |
| Jätenro:      | 17 02 02                   | <b>Puhtaus</b> |                            |
| Käyttökohde   | vaahtolasin valmistus      | Prosessointi   | murskaus                   |
|               | ja lasivillan valmistus    |                |                            |
|               | tasolasin valmistus        |                |                            |

| Materiaalit /  | Pelti - villa - | Laadunval-          | CE-merkintä, hEN, ETA   |
|----------------|-----------------|---------------------|-------------------------|
| osat           | pelti           | vonta               | tai EAD tuotehyväksyntä |
| <b>Nimike</b>  |                 |                     |                         |
| Profiili       | seinäelementti  | <b>Tarkastukset</b> |                         |
| Aineosat       | Pelti - villa   | Erottelu            |                         |
| <b>Pituus</b>  |                 | Hitsausluokka       |                         |
| <b>Korkeus</b> |                 | Korroosioaste       |                         |
| Tilavuus-      |                 | Pintakäsittely      | Kuumasinkitty           |
| massa          |                 |                     |                         |
| Materiaali-    |                 |                     |                         |
| määrä          |                 |                     |                         |
| Jätenro:       |                 | End of waste        |                         |
|                |                 | -kriteerit          |                         |
| Loppusijoi-    |                 | Ympäristölu-        |                         |
| tus            |                 | pahakemus           |                         |
| Käyttökohde    |                 |                     |                         |
| Käytön alen-   |                 | Varmennus:          |                         |
| taminen pro-   |                 |                     |                         |
| sessissa       |                 |                     |                         |

Taulukko 2.13 kokoonpanoista ja osista tarvittavat tiedot

# Liite 4/5 IFC4-TIEDOSTON ERITTELY

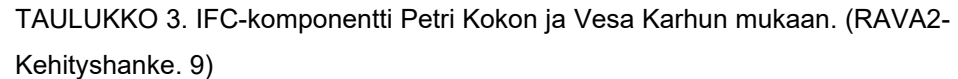

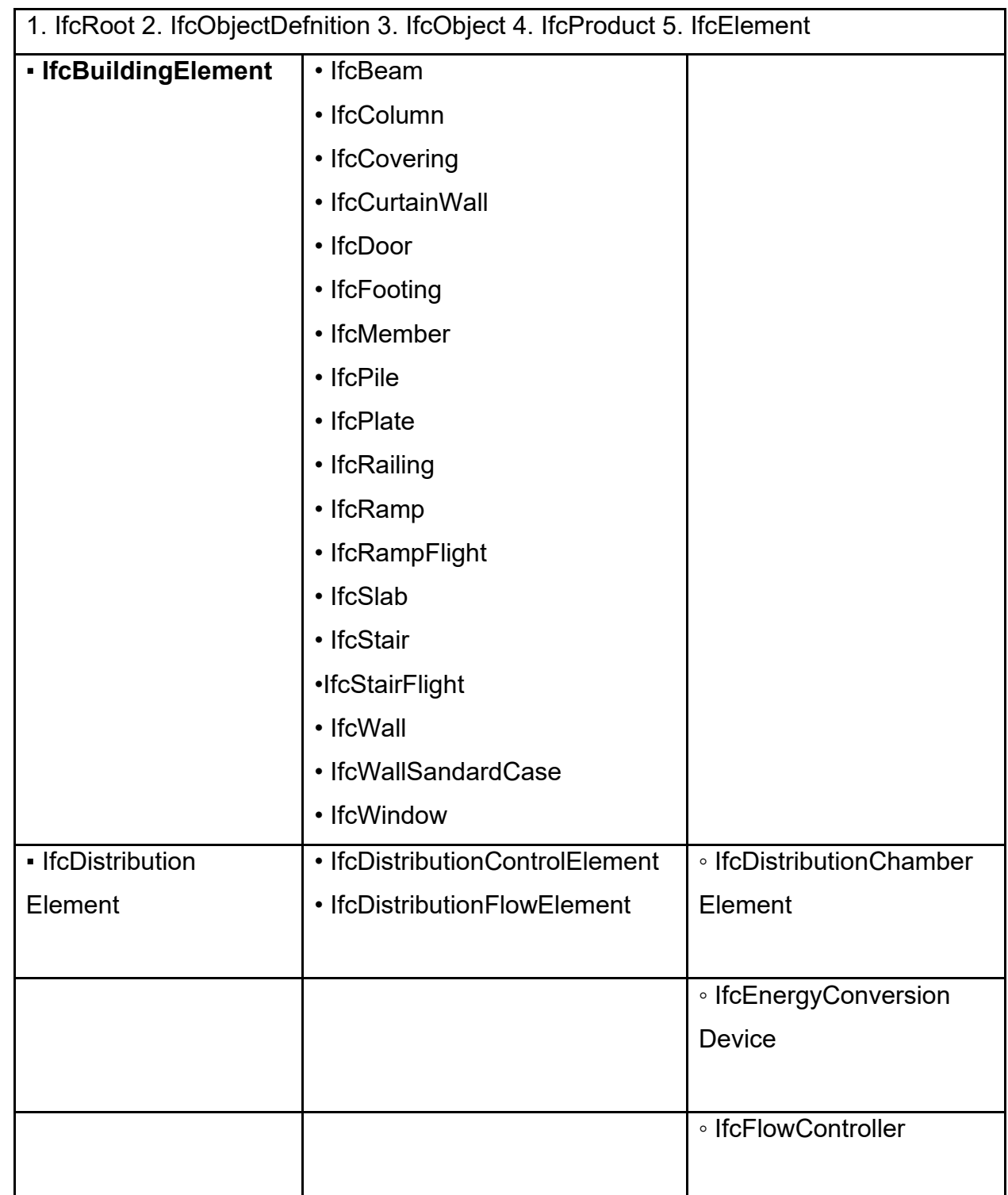

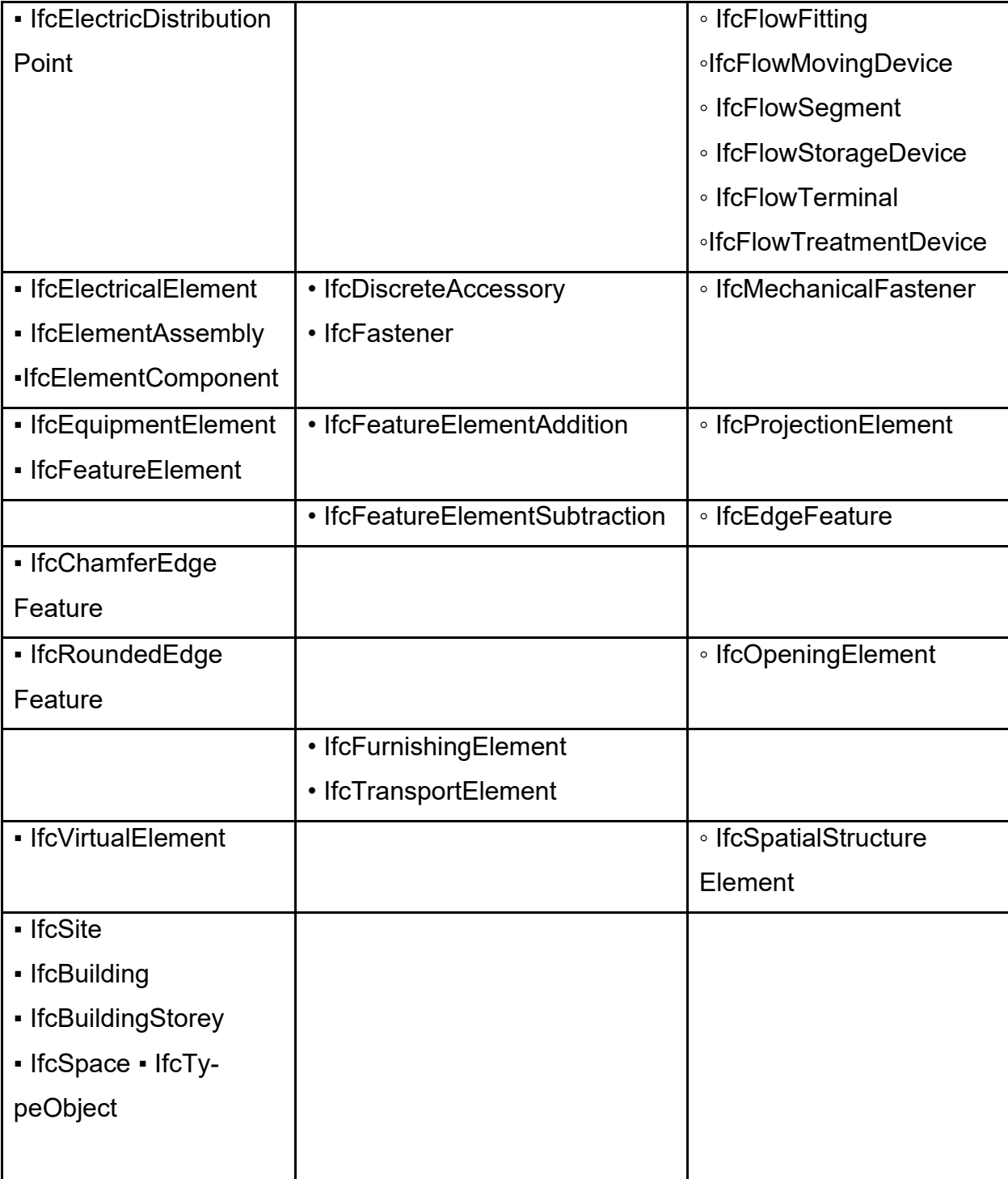

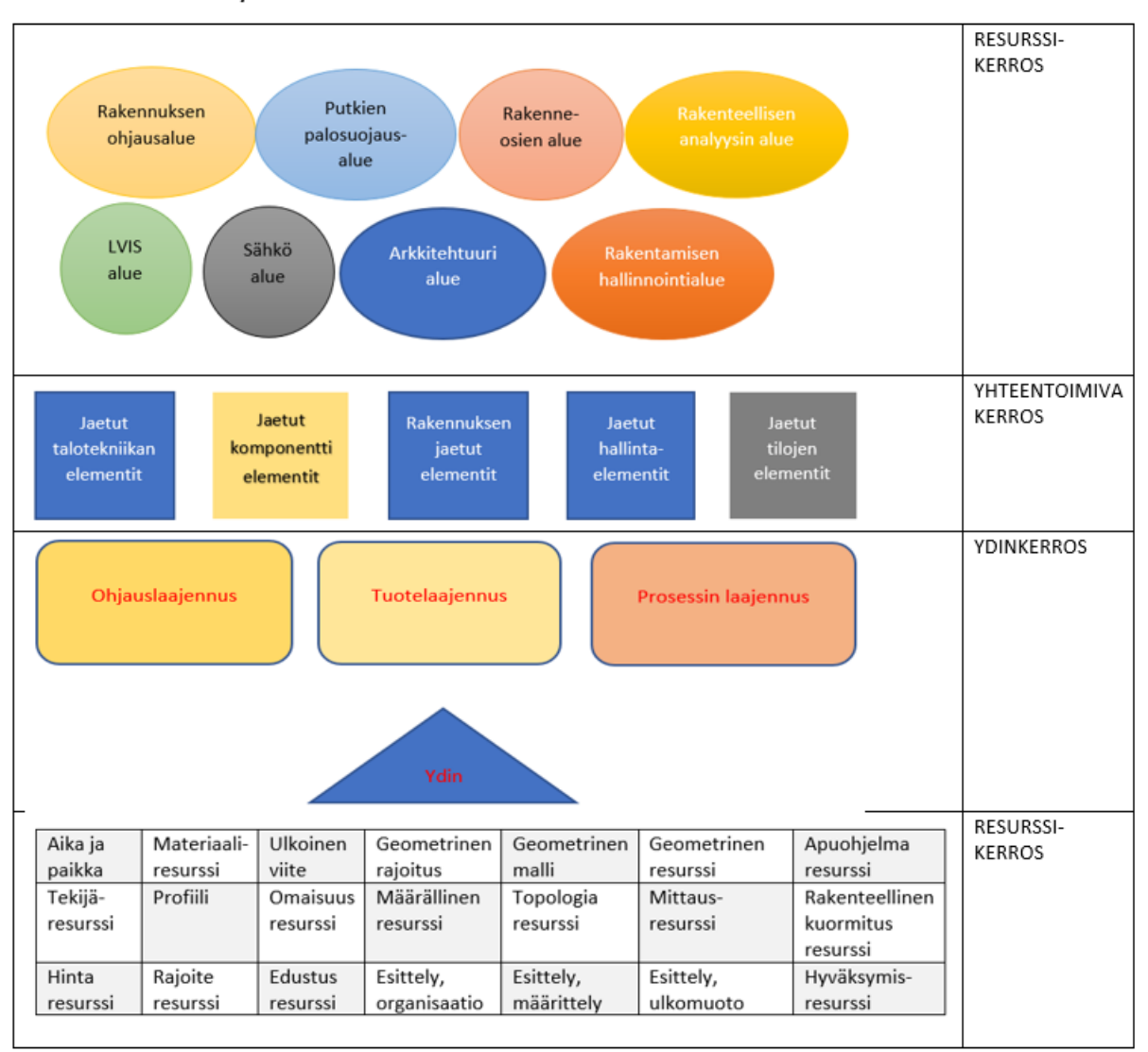

Kuva 2. IFC4 Tietohierarkia, [Researchgate.net](https://www.researchgate.net/figure/The-four-layers-in-which-the-Industry-Foundation-Classes-are-organized-Source-IFC41_fig1_349851959)

21

IFC4 erittely:

# LIITE 5/5 PISTEPILVEN TIEDOSTOMUODOT

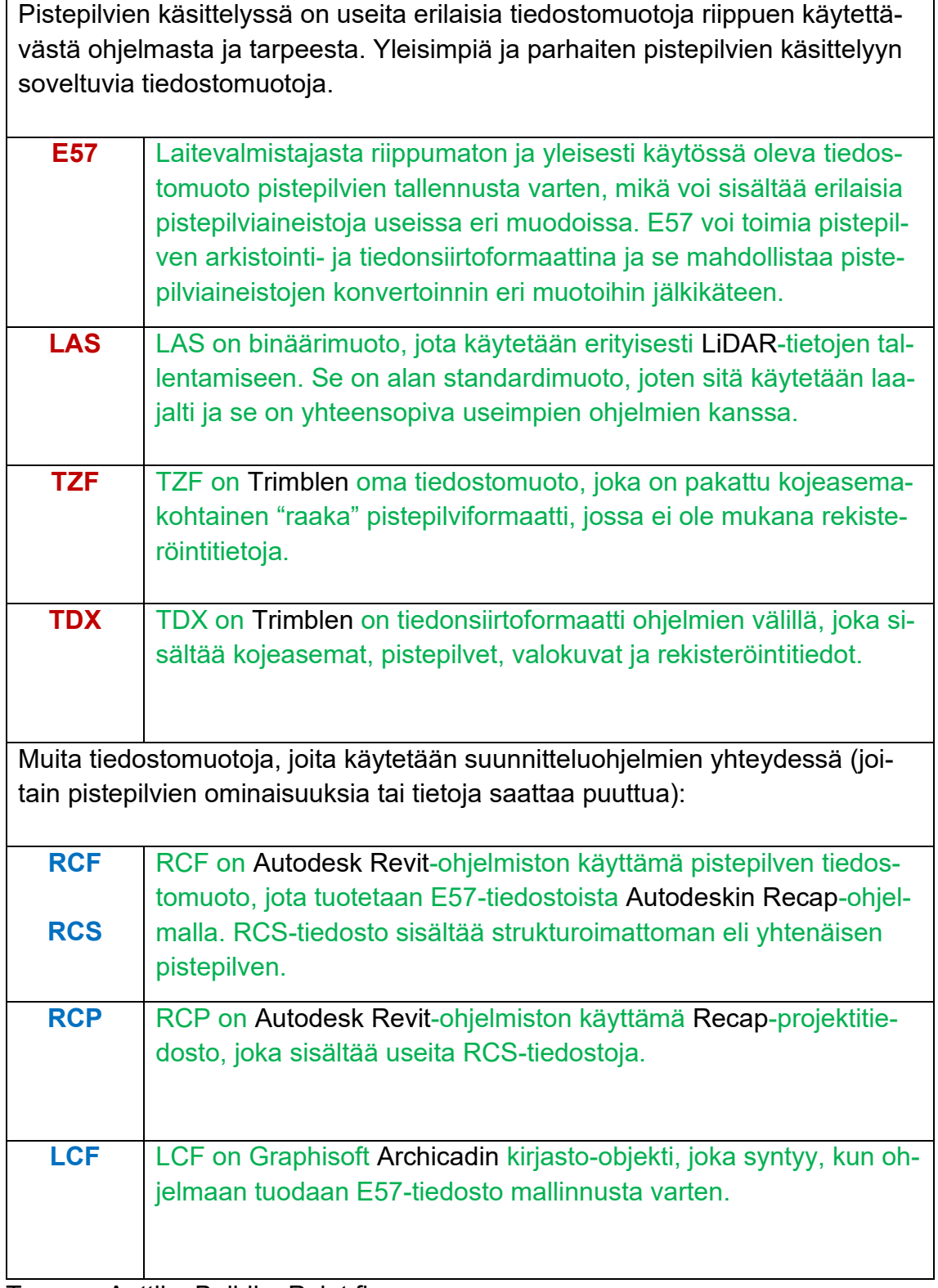

Tuomas Anttila, BuildingPoint.fi